### **Chapter 1: A General Introduction to Debugging Software**

```
$ pwd
/home/letsdebug/lkd kernels/productionk/linux-5.10.60
\frac{1}{2}COPYING
                  Kbuild
                               MAINTAINERS
                                                 README certs/
                                                                      fs/ipc/
                                                                                            mm/scripts/
                                                                                                                    tools/
CREDITS Kconfig Makefile arch/ crypto/ include/<br>Documentation/ LICENSES/ Module.symvers block/ drivers/ init/
                                                                                  kernel/ net/
                                                                                                       security/
                                                                                                                    usr/samples/ sound/
                                                                                  1ib/
                                                                                                                    virt/$ head Makefile
# SPDX-License-Identifier: GPL-2.0
VERSION = 5PATCHLEVEL = 10
SUBLEVEL = 60EXTRAVERSION =
NAME = Dare mighty things# *DOCUMENTATION*
# To see a list of typical targets execute "make help"
# More info can be located in ./README
$
$ git clone https://github.com/a13xp0p0v/kconfig-hardened-check
Cloning into 'kconfig-hardened-check'...
remote: Enumerating objects: 1339, done.
remote: Counting objects: 100% (123/123), done.
remote: Compressing objects: 100% (87/87), done.
remote: Total 1339 (delta 62), reused 90 (delta 35), pack-reused 1216<br>Receiving objects: 100% (1339/1339), 1.57 MiB | 880.00 KiB/s, done.
Resolving deltas: 100% (806/806), done.
$ ls kconfig-hardened-check/
LICENSE.txt MANIFEST.in README.md bin/ contrib/ default.nix kconfig_hardened_check/ setup.cfg setup.py*
$ ls kconfig-hardened-check/bin/
kconfig-hardened-check*
$ cd kconfig-hardened-check
$ bin/kconfig-hardened-check -p X86_64 -c ~/lkd_kernels/kconfig_prod01
[+] Config file to check: /home/letsdebug/lkd_kernels/kconfig_prod01
[+] Detected architecture: X86_64
[+] Detected kernel version: 5.10
. . . . . . . . .
                                                 | desired val | decision |
                  option name
                                                                                     reason
                                                                                                   | check result
CONFIG BUG
                                                                 |defconfig | self_protection
                                                                                                       0<sup>K</sup>\overline{y}CONFIG_SLUB_DEBUG
                                                                 defconfigself_protection
                                                                                                       0<sup>K</sup>y
CONFIG_GCC_PLUGINS
                                                                 defconfig |
                                                                               self_protection
                                                                                                       FAIL: not found
                                                         \overline{y}CONFIG_STACKPROTECTOR_STRONG
                                                                 |defconfig |
                                                                               self_protection
                                                                                                       OK
                                                         y
CONFIG STRICT KERNEL RWX
                                                                 defconfigself_protection
                                                                                                       OK
                                                         y
CONFIG_STRICT_MODULE_RWX
                                                                 |defconfig |
                                                                               self_protection
                                                                                                       OK
                                                         y
CONFIG REFCOUNT FULL
                                                                 defconfigself protection
                                                                                                       OK: version \ge 5.5
                                                         \mathsf{y}CONFIG IOMMU SUPPORT
                                                                 def<sub>config</sub>\tilde{y}self protection
                                                                                                       OK
                                                                               self_protection<br>self_protection
CONFIG RANDOMIZE BASE
                                                                 defconfig |OK
                                                         y
                                                                 defconfigCONFIG THREAD INFO IN TASK
                                                                                                       OK
                                                         y
CONFIG_VMAP_STACK
                                                                 |defconfig | self_protection
                                                                                                       0<sup>K</sup>
```
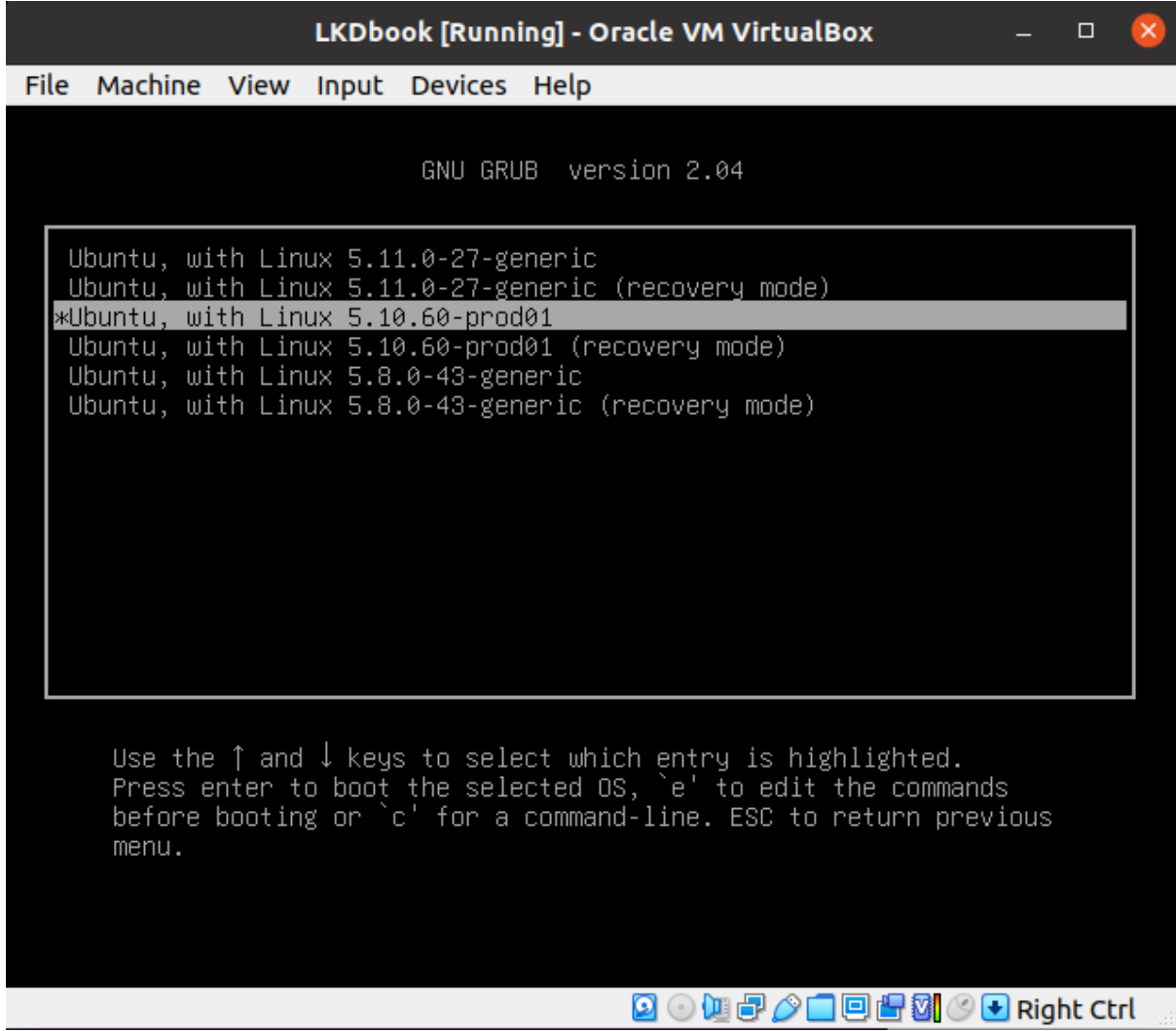

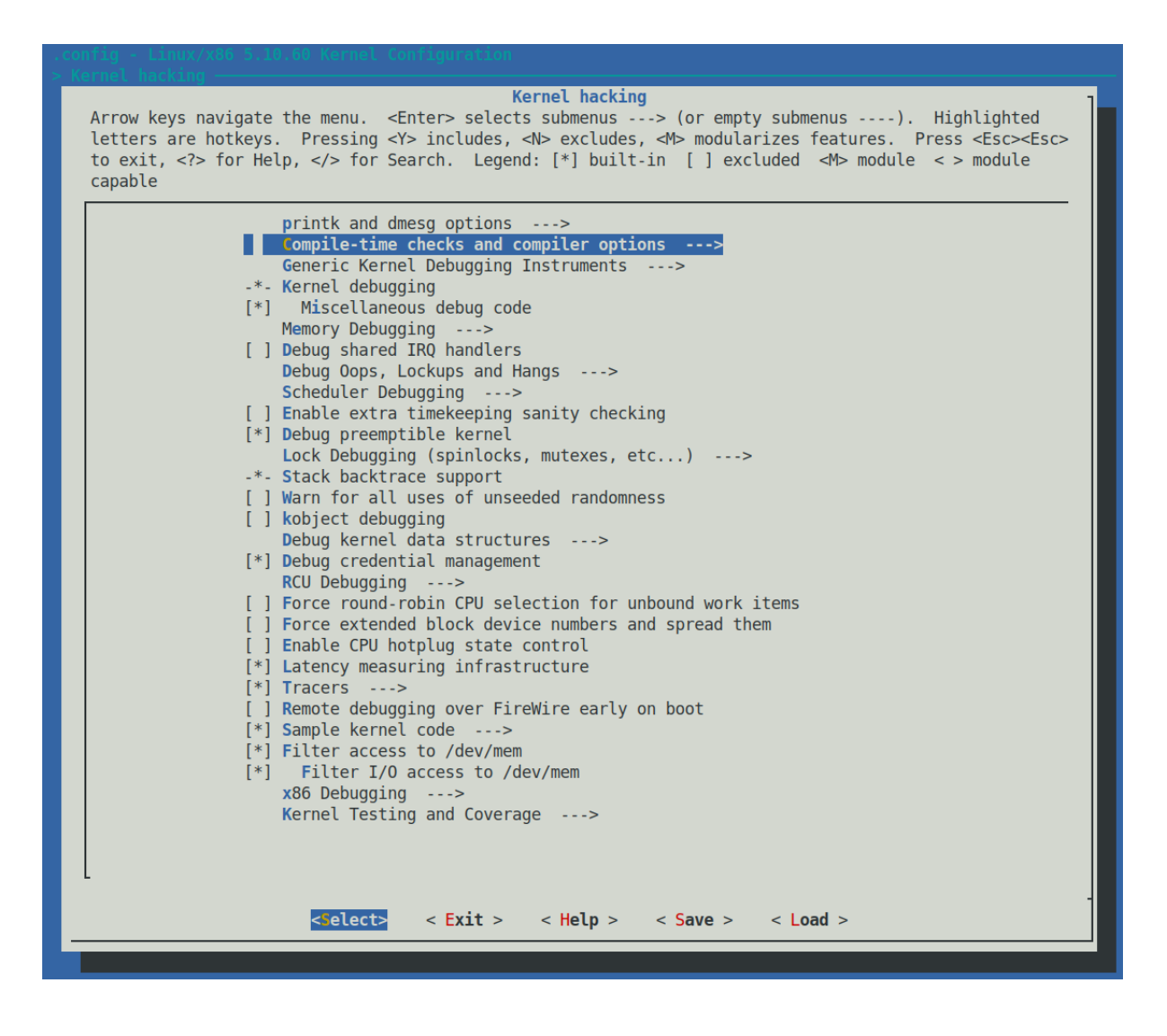

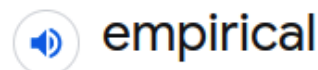

/ɛmˈpɪrɪk(ə)l,ɪmˈpɪrɪk(ə)l/

adjective

based on, concerned with, or verifiable by observation or experience rather than theory or pure logic.

# **Chapter 2: Approaches to Kernel Debugging**

**No Images**

# Chapter 3: Debug via Instrumentation - printk and Friends

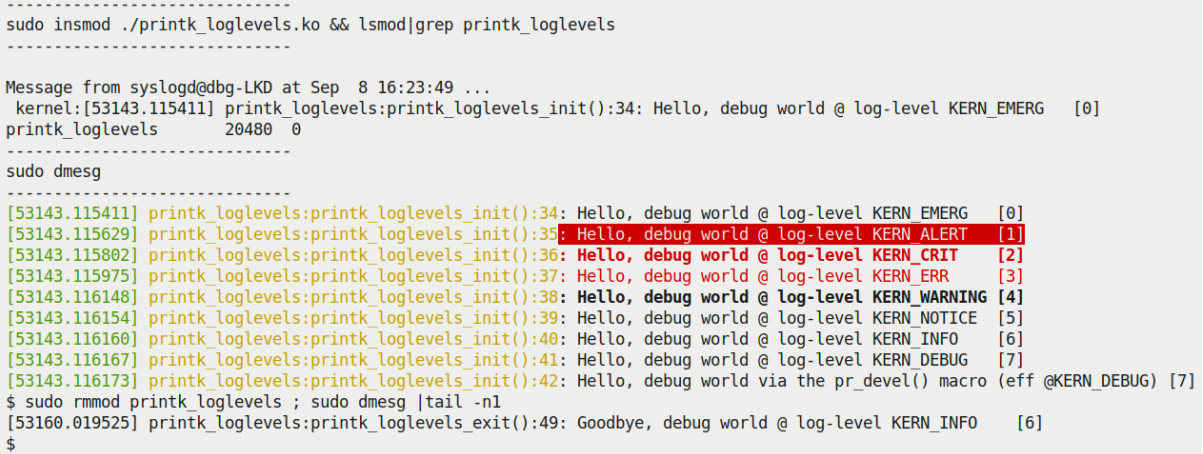

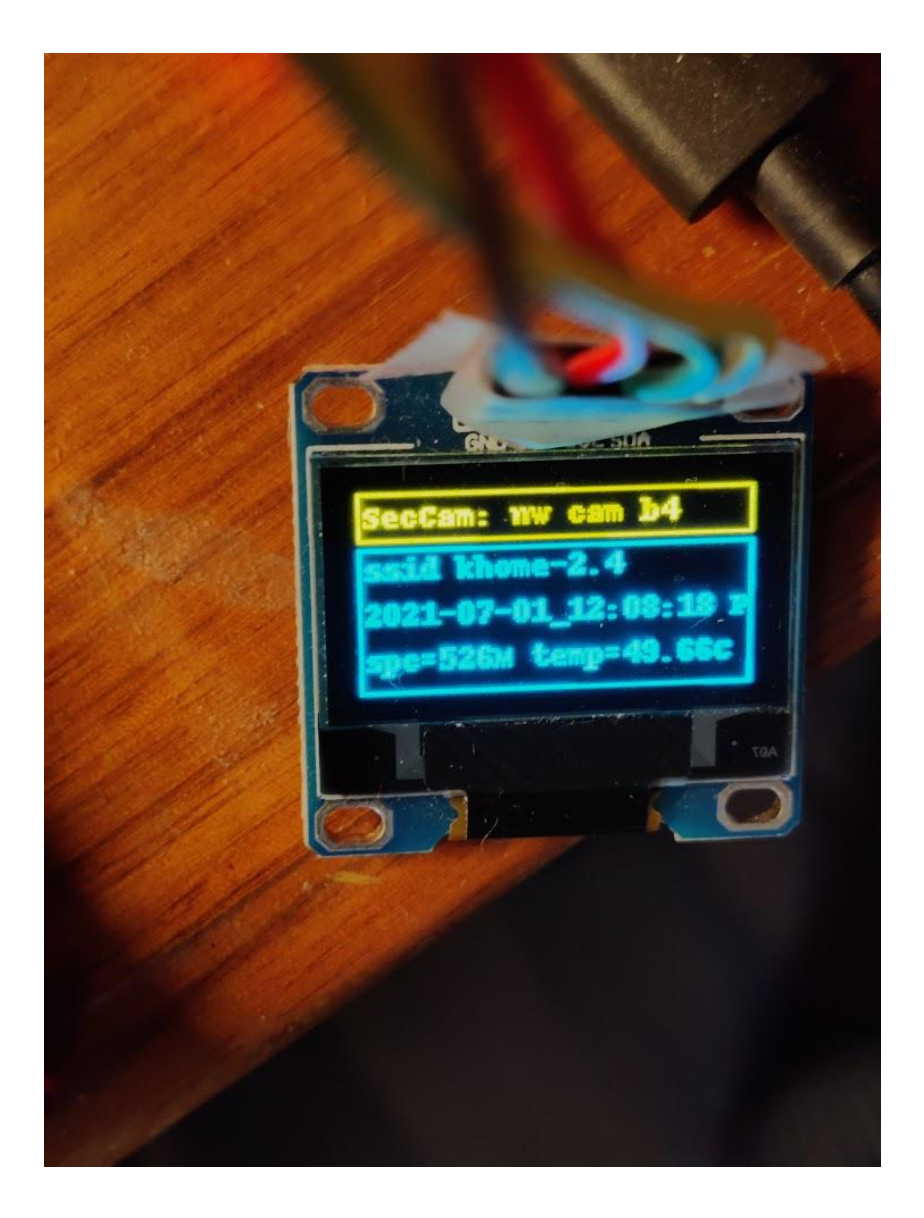

# make; rmmod ratelimit test; dmesq -C; insmod ./ratelimit test.ko num burst prints=60 ; dmesq ; echo -n "# of printk's actually se ; dmesg |grep "ratelimited printk @"|wc -l  $en:$ 

--- Building : KDIR=/lib/modules/5.10.60-prod01/build ARCH= CROSS\_COMPILE= EXTRA\_CFLAGS=-DDEBUG -g -ggdb -gdwarf-4 -Wall -fno-omit-<br>frame-pointer -DDYNAMIC\_DEBUG\_MODULE ---

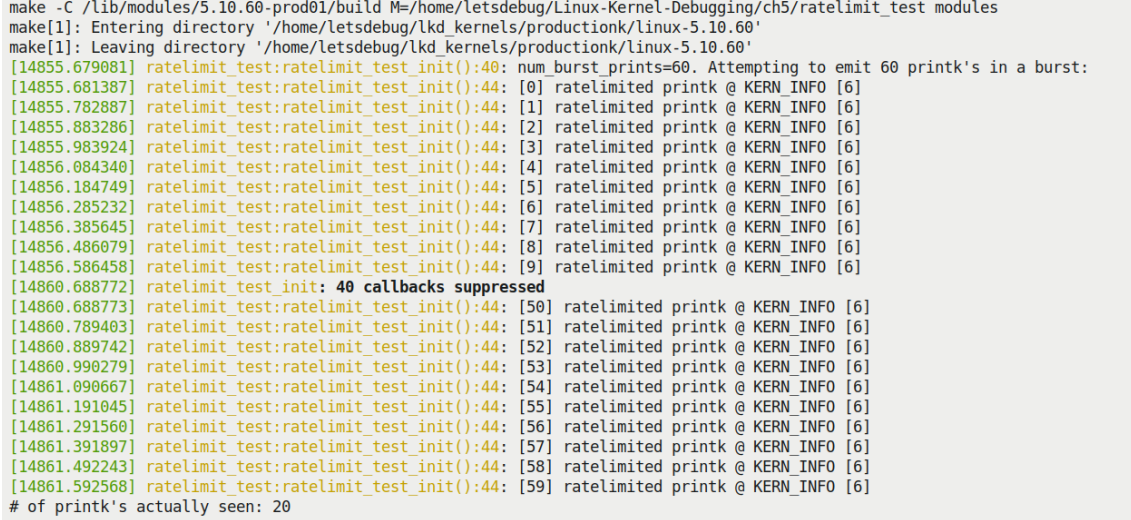

# make; rmmod ratelimit test; dmesg -C; insmod ./ratelimit test.ko num burst prints=60 ; dmesg ; echo -n "# of printk's actually se en: " ; dmesg |grep "ratelimited printk @"|wc -l

--- Building : KDIR=/lib/modules/5.10.60-prod01/build ARCH= CROSS\_COMPILE= EXTRA\_CFLAGS=-DDEBUG -g -ggdb -gdwarf-4 -Wall -fno-omitframe-pointer -DDYNAMIC DEBUG MODULE -

make -C /lib/modules/5.10.60-prod01/build M=/home/letsdebug/Linux-Kernel-Debugging/ch5/ratelimit\_test modules make -C /LDD/modules/5.10.00-prod01/Dulld M=/home/letsdebug/LInux-kernel-Debugging/ch5/ratelimit\_test modules<br>make[1]: Entering directory '/home/letsdebug/lkd\_kernels/productionk/linux-5.10.60'<br>make[1]: Leaving directory ' (14855.983924) ratelimit\_test:ratelimit\_test\_init():44: [3] ratelimited printk @ KERN\_INFO [6]<br>(14855.983924) ratelimit\_test:ratelimit\_test\_init():44: [3] ratelimited printk @ KERN\_INFO [6]<br>(14856.084340) ratelimit\_test:ra [14356.285232] rateLimit\_test:rateLimit\_test\_init():44: [6] rateLimited printk @ KERN\_INFO [6]<br>[14856.285232] rateLimit\_test:rateLimit\_test\_init():44: [6] rateLimited printk @ KERN\_INFO [6]<br>[14856.385645] rateLimit\_test:ra (14860.688772) rateLimit\_test\_init: 40 callbacks suppressed<br>(14860.688772) rateLimit\_test\_init: 40 callbacks suppressed<br>(14860.688773) rateLimit\_test\_init: 40 callbacks suppressed<br>(14860.789403) rateLimit\_test\_init():44: [ [14860.889742] ratelimit\_test:ratelimit\_test\_init():44: [52] ratelimited printk @ KERN\_INFO [6]<br>[14860.889742] ratelimit\_test:ratelimit\_test\_init():44: [52] ratelimited printk @ KERN\_INFO [6] [14861.090667] ratelimit\_test:ratelimit\_test\_init():44: [54] ratelimited printk @ KERN\_INFO [6]<br>[14861.191045] ratelimit\_test:ratelimit\_test\_init():44: [55] ratelimited printk @ KERN\_INFO [6]<br>[14861.291560] ratelimit\_test: [14861.391897] ratelimit\_test:ratelimit\_test\_init():44: [57] ratelimited printk @ KERN\_INFO [6]<br>[14861.492243] ratelimit\_test:ratelimit\_test\_init():44: [57] ratelimited printk @ KERN\_INFO [6]<br>[14861.592568] ratelimit\_test: # of printk's actually seen: 20

# filename:lineno [module]function flags format "failed to register drivers/powercap/intel\_rapl\_msr.c:151 [intel\_rapl\_msr]rapl\_msr\_probe = powercap control\_type.\012"

 $#1s$ Makefile miscdrv\_rdwr.c rdwr\_test\_secret.c # ../../lkm miscdrv\_rdwr Kernel: 5.10.60-prod01 sudo rmmod miscdrv\_rdwr 2> /dev/null . . . . . . . . . . . . . . . . . . . sudo dmesg -C make II exit 1 --- Building : KDIR=/lib/modules/5.10.60-prod01/build ARCH= CROSS COMPILE= EXTRA CFLAGS=-UDEBUG -DDYNAMIC DEBUG MODULE --make -C /lib/modules/5.10.60-prod01/build M=/home/letsdebug/Linux-Kernel-Debugging/ch5/miscdrv\_rdwr modules make[1]: Entering directory '/home/letsdebug/lkd\_kernels/productionk/linux-5.10.60<br>make[1]: Entering directory '/home/letsdebug/lkd\_kernels/productionk/linux-5.10.60<br>CC [M] /home/letsdebug/Linux-Kernel-Debugging/ch5/miscdr CC [M] /home/letsdebug/Linux-Kernel-Debugging/ch5/miscdrv\_rdwr/miscdrv\_rdwr.mod.o LD [M] /home/letsdebug/Linux-Kernel-Debugging/ch5/miscdrv\_rdwr/miscdrv\_rdwr.ko make[1]: Leaving directory '/home/letsdebug/lkd kernels/productionk/linux-5.10.60 sudo insmod ./miscdrv\_rdwr.ko && lsmod|grep miscdrv\_rdwr 20480 0 miscdry rdwr . . . . . . . . . <u> 222222</u> sudo dmesq . . . . . . . . . . . . [ 9177.333822] miscdrv\_rdwr:miscdrv\_rdwr\_init(): LLKD misc driver (major # 10) registered, minor# = 58, dev node is /dev/llkd\_m iscdrv rdwr # ls -l /dev/llkd\_miscdrv\_rdwr crw-rw-rw- 1 root root 10, 58 Sep 16 10:17 /dev/llkd\_miscdrv\_rdwr

# echo "module miscdry\_rdwr +p" >/proc/dynamic\_debug/control<br># grep "miscdry\_rdwr"/proc/dynamic\_debug/control<br># grep "miscdry\_rdwr"/proc/dynamic\_debug/control<br>#home/letsdebug/Linux-Kernel-Debugging/ch5/<mark>miscdry\_rdwr/miscdr</mark>

# echo "DEBUG undefined, dynamic debug now ON for this module" > /dev/llkd miscdrv rdwr 

#### config EARLY PRINTK bool "Early printk" if EXPERT  $default<sub>y</sub>$ help Write kernel log output directly into the VGA buffer or to a serial port.

This is useful for kernel debugging when your machine crashes very early before the console code is initialized. For normal operation it is not recommended because it looks ugly and doesn't cooperate with klogd/syslogd or the X server. You should normally say N here, unless you want to debug such a crash.

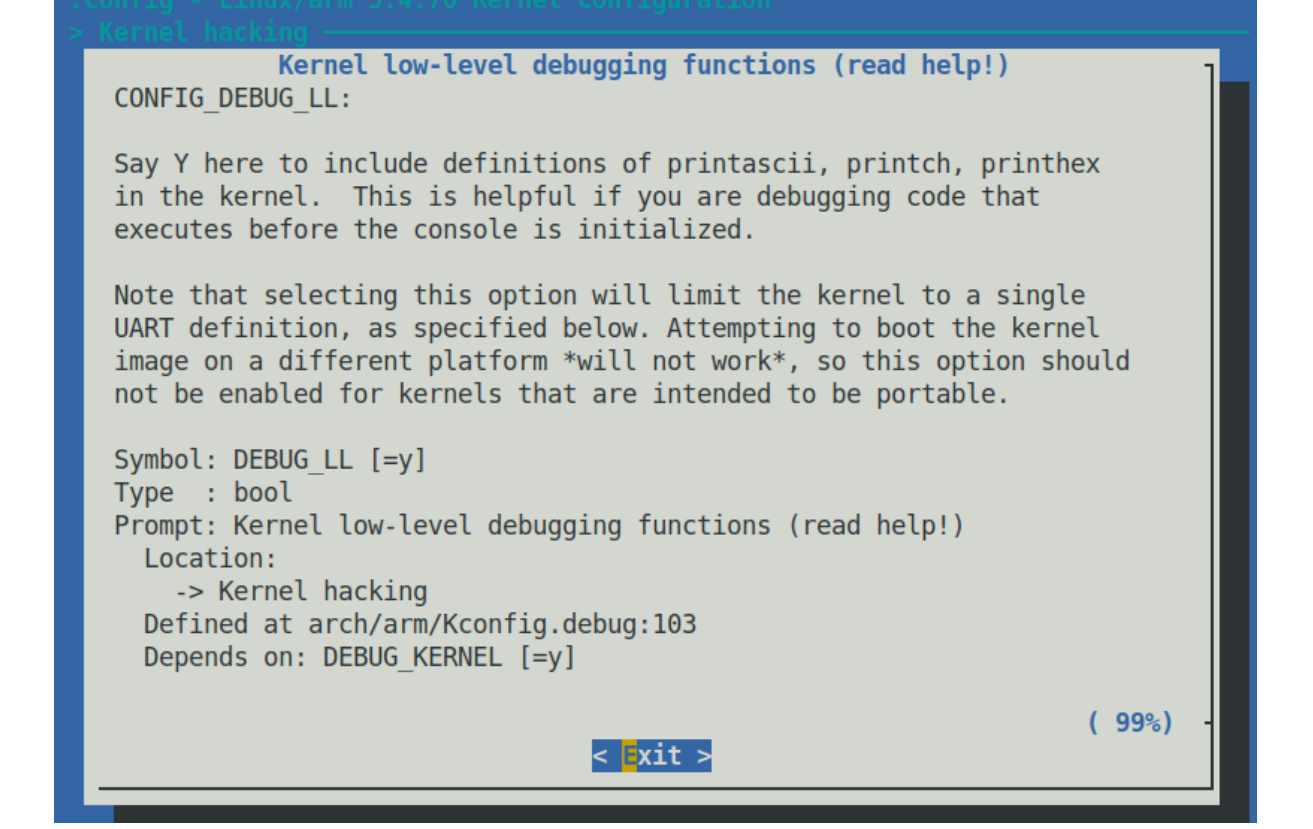

### Chapter 4: Debug via Instrumentation - Kprobes

 $$./run$ 

sudo dmesg -C && make && ./test.sh && sleep 5 && sudo rmmod 1 kprobe 2>/dev/null ; sudo dmesg

--- Building : KDIR=/lib/modules/5.10.60-prod01/build ARCH= CROSS COMPILE= EXTRA CFLAGS=-DDYNAMIC DEBUG MODULE ---

make -C /lib/modules/5.10.60-prod01/build M=/home/letsdebug/Linux-Kernel-Debugging/ch5/kprobes/1\_kprobe modules make[1]: Entering directory '/home/letsdebug/lkd\_kernels/productionk/linux-5.10.60<br>make[1]: Leaving directory '/home/letsdebug/lkd kernels/productionk/linux-5.10.60' Module 1 kprobe: function to probe: do sys open()

-- Module 1\_kprobe now inserted, turn on any dynamic debug prints now --Wrt module I kprobe, one or more dynamic debug prints are On<br>/home/letsdebug/Linux-Kernel-Debugging/ch5/kprobes/1\_kprobe/1\_kprobe.c:68 [1\_kprobe]handler\_post =p "\012" /home/letsdebug/Linux-Kernel-Debugging/ch5/kprobes/l\_kprobe/l\_kprobe.c:65 [1\_kprobe]handler\_post =p "%03d) %c%s%c:%d | %c%c  $%c$ %u /\* %s() \*/\012" com<br>/home/letsdebug/Linux-Kernel-Debugging/ch5/kprobes/1\_kprobe/1\_kprobe.c:49 [1\_kprobe]handler\_pre =p "%03d) %c%s%c:%d | %c%c%<br>c%u /\*%s() \*/\012"

-- All set, look up kernel log with, f.e., journalctl -k -f --

```
[81970.137707] 1 kprobe:handler post(): 002) rmmod:8183 | ...1 /* handler post() */
[81970.138152] 1 kprobe:handler pre(): 003) systemd-journal :395 | ...1 /* handler pre() */
[81970.138589] 1_kprobe:handler_post(): delta: 195 ns (~ 0 us ~ 0 ms)
[81970.139587] 1_kprobe:handler_post():
[81970.139588] 1 kprobe:handler post(): 003) systemd-journal :395 | ...1 /* handler post() */
[81970.139589] 1 kprobe: handler post(): delta: 142 ns (~ 0 us ~ 0 ms)
[81970.141131] 1 kprobe:handler post():
[81970.141752] 1_kprobe:handler_pre(): 003) systemd-journal :395 | ...1 /* handler_pre() */<br>[81970.142245] 1_kprobe:handler_post(): 003) systemd-journal :395 | ...1 /* handler_post() */
[81970.143010] 1 kprobe: handler post(): delta: 100 ns (~ 0 us ~ 0 ms)
[81970.143545] 1 kprobe:handler post():
[81970.175571] 1 kprobe: kprobe lkm exit(): bye, unregistering kernel probe @ 'do_sys_open()'
\mathsf{S}
```
[81970.141752] 1\_kprobe:handler\_pre(): 003) systemd-journal :395  $\vert \cdot \vert$  ...1  $/$ \*  $handler\_pre()$  \*/ <u>[81970.142245] 1\_kprobe:handler\_post(): 003)</u> systemd-journal :395  $\left[\ldots1\quad\right/$ \* handler\_post() \*/  $[81970.143010]$  1 kprobe: handler post(): delta: 100 ns (~ 0 us ~ 0 ms)

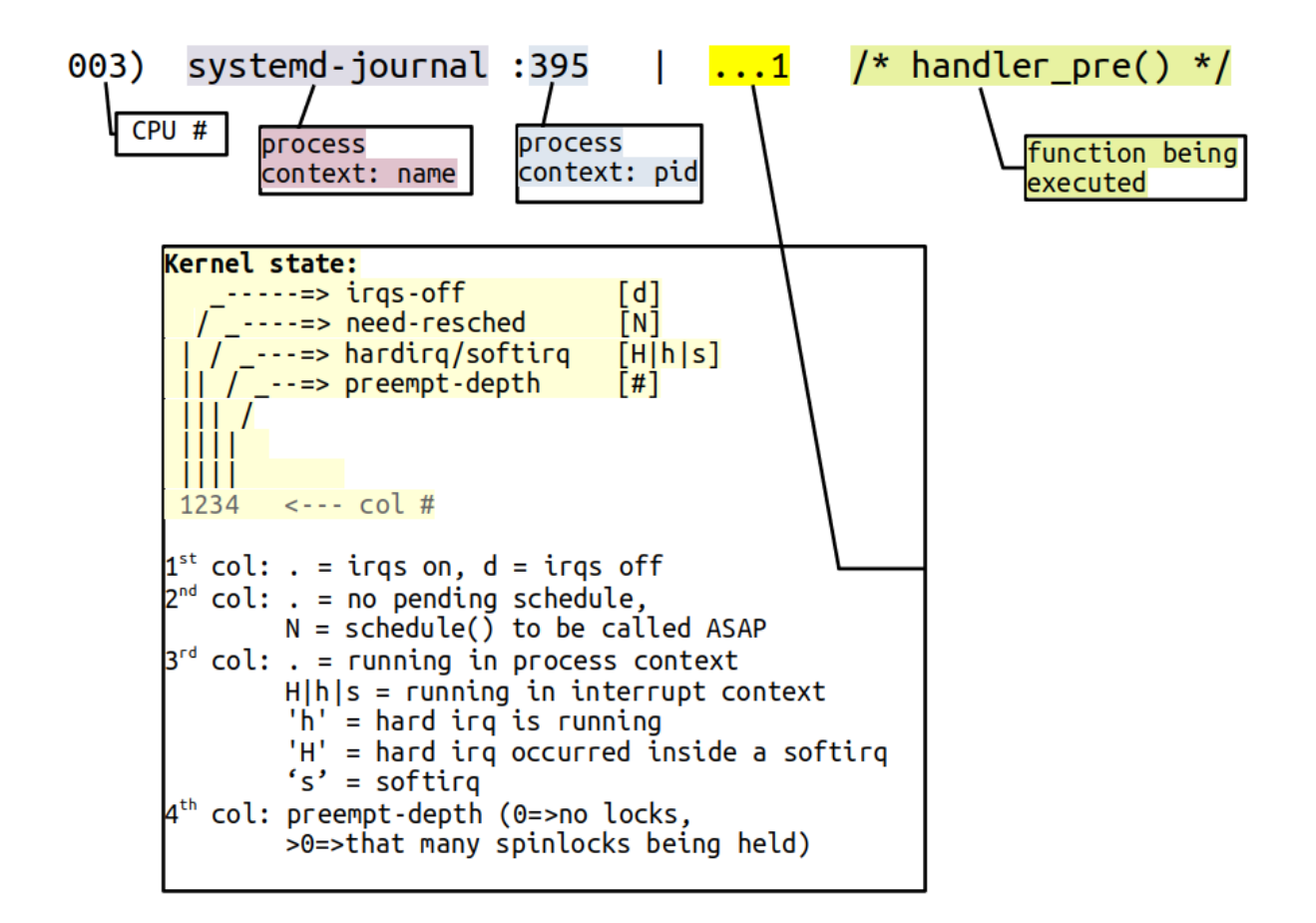

[138698.587054] 3 kprobe:handler\_pre(): 003) vi :20612 | ...1 /\* handler\_pre() \*/<br>[138698.588181] 3 kprobe:handler\_pre(): FILE being opened: reg:0x000061bfeaedda10 fname:/etc/vim/after/syntax/sh/ [138698.588181] 3 kprobe:handler\_pre(): FLLE being opened: reg:0x00006blfeaeda10 fname:/etc/vim/after/syntax/sh/<br>[138698.599315] 3 kprobe:handler\_pre(): elta: 190 ns (~ 0 us ~ 0 ms)<br>[138698.592480] 3 kprobe:handler\_pre(): [138698.599127] 3\_kprobe:handler\_pre(): delta: 176 ns (~ 0 us ~ 0 ms)<br>[138698.599127] 3\_kprobe:handler\_pre(): delta: 176 ns (~ 0 us ~ 0 ms)<br>[138700.289318] 3\_kprobe:handler\_pre(): 003) vi :20612 | ...1 /\* handler\_pre() \*/<br>  $[138700.390213] \n3_kprobe: \n3_kprobe: \$ [138700.374248] 3\_kprobe:kprobe\_lkm\_exit(): bye, unregistering kernel probe @ 'do\_sys\_open'

[ 4410.773412] 3 kprobe: handler pre(): 001) dmesq : 10746 | d. .1 /\* handler pre() \*/ [ 4410.779891] systemd-journald[890]: /dev/kmsg buffer overrun, some messages lost. [ 4410.787758] 3 kprobe:handler pre(): FILE being opened: reg:0x0000aaaac84c6be8 fname:/etc/terminal-color  $s.d$ [ 4410.787762] 3 kprobe: handler post(): delta: 1888 ns  $(-1 \text{ us} \sim 0 \text{ ms})$  $[4410.787859]$  3 kprobe:handler\_pre(): 001) dmesg :10746 | d..1 /\* handler\_pre() \*/<br>[4410.787859] 3 kprobe:handler\_pre(): 001) dmesg :10746 | d..1 /\* handler\_pre() \*/<br>[4410.795365] 3 kprobe:handler\_pre(): 003) systemd-jo f 4410.795365] 3\_kprobe:handler\_pre(): שנט. systemu-journal ו- הודות המונה (degraded) a\_kprobe:handler\_pre(): FILE being opened: reg:0x0000aaaac84c5e60 fname:/dev/kmsg<br>[ 4410.805236] 3\_kprobe:handler\_pre(): FILE being ope ef23d9925c4395a56932e79c3b6d4d/system.journal  $[4410.819616]$  3 kprobe:handler\_post(): delta: 2407 ns (~ 2 us ~ 0 ms)<br>[4410.819616] 3 kprobe:handler\_post(): delta: 2018 ns (~ 2 us ~ 0 ms) [ 4410.863792] 3 kprobe:handler\_pre(): 003) systemd-journal :890 | d..1 /\* handler\_pre() \*/ [ 4410.872539] 3 kprobe:handler pre(): FILE being opened: reg:0x0000aaab01cb3b10 fname:/run/log/journal/be ef23d9925c4395a56932e79c3b6d4d/system.journal [4410.886218] 3 kprobe:handler\_post(): delta: 5260 ns (~ 5 us ~ 0 ms)<br>[4410.886218] 3 kprobe:handler\_post(): delta: 5260 ns (~ 5 us ~ 0 ms)<br>[4410.892820] systemd-journald[890]: /dev/kmsg buffer overrun, some messages lost [ 4410.900428] 3 kprobe:handler\_pre(): 003) systemd-journal :890 | d..1 /\* handler\_pre() \*/  $rpi4 #$ 

 $s$  ls لادة بر Readme.txt common.sh\* err\_common.sh\* helper\_kp.c kp\_load.sh\*<br>\$ sudo ./kp\_load.sh --mod=/lib/modules/5.10.60-prod01/kernel/drivers/net/ethernet/intel/e1000/e1000.ko --probe=e1000\_in tr --verbose --showstack [+] Performing basic sanity checks for kprobes support... OK FUNCTION=e1000\_intr PROBE\_KERNEL=0 TARGET\_MODULE=/lib/modules/5.10.60-prod01/kernel/drivers/net/ethernet/intel/e1000/e1<br>000.ko ; VERBOSE=1 SHOWSTACK=1 Verbose mode is on [ Validate the to-be-kprobed function e1000\_intr ] ffffffffc00a7b20 t e1000 intr [e1000] Target kernel Module: /lib/modules/5.10.60-prod01/kernel/drivers/net/ethernet/intel/e1000/e1000.ko KPMOD=helper kp-e1000 intr-110ct21 ... make make -C /lib/modules/5.10.60-prod01/build M=/home/letsdebug/Linux-Kernel-Debugging/ch6/kprobes/4\_kprobe\_helper/tmp mod ules make[1]: Entering directory '/home/letsdebug/lkd\_kernels/productionk/linux-5.10.60'<br>--- Dynamic Makefile for helper\_kprobes util ---<br>Building with KERNELRELEASE = CC [M] /home/letsdebug/Linux-Kernel-Debugging/ch6/kprobes/4\_kprobe\_helper/tmp/helper\_kp-e1000\_intr-110ct21.org/<br>/home/letsdebug/Linux-Kernel-Debugging/ch6/kprobes/4\_kprobe\_helper/tmp/helper\_kp-e1000\_intr-110ct21.c:61:12: w -- Dynamic Makefile for helper\_kprobes util ---Building with KERNELRELEASE MODPOST /home/letsdebug/Linux-Kernel-Debugging/ch6/kprobes/4\_kprobe\_helper/tmp/Module.symvers<br>CC [M] /home/letsdebug/Linux-Kernel-Debugging/ch6/kprobes/4\_kprobe\_helper/tmp/helper\_kp-e1000\_intr-110ct21.mod.o<br>LD [M] /home/le kernel module helper\_kp-e1000\_intr-110ct21 is already inserted... proceeding...<br>/sbin/insmod ./helper\_kp-e1000\_intr-110ct21.ko funcname=e1000\_intr verbose=1 show\_stack=1  $$$  journalctl -k > myklog sudo rmmod helper\_kp-e1000\_intr-110ct21

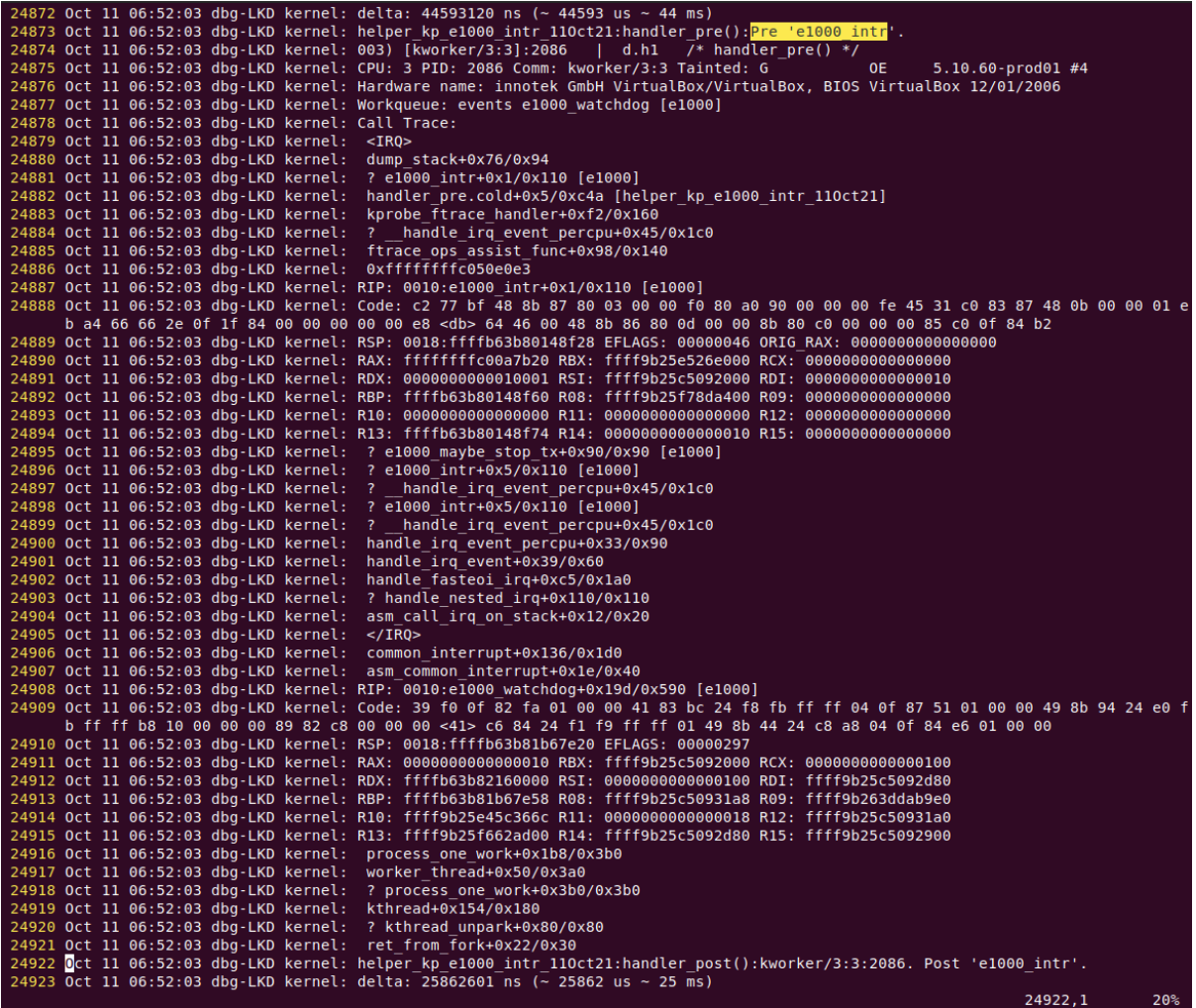

# kprobe-perf USAGE: kprobe [-FhHsv] [-d secs] [-p PID] [-L TID] kprobe definition [filter] # force. trace despite warnings.  $- F$ -d seconds # trace duration, and use buffers -p PID # PID to match on events -L TID # thread id to match on events # view format file (don't trace)  $-V$  $-H$ # include column headers # show kernel stack traces  $-S$  $-h$  $#$  this usage message Note that these examples may need modification to match your kernel version's function names and platform's register usage. eg, kprobe p:do sys open # trace open() entry kprobe r:do sys open # trace open() return kprobe 'r:do sys open \$retval' # trace open() return value kprobe 'r: myopen do sys open \$retval' # use a custom probe name kprobe 'p:myopen do sys open mode=%cx:u16' # trace open() file mode kprobe 'p:myopen do sys open filename=+0(%si):string' # trace open() with filename kprobe -s 'p:myprobe tcp retransmit skb' # show kernel stacks kprobe 'p:do sys open file=+0(%si):string' 'file ~ "\*stat"' # opened files ending in "stat" See the man page and example file for more info.  $#$ 

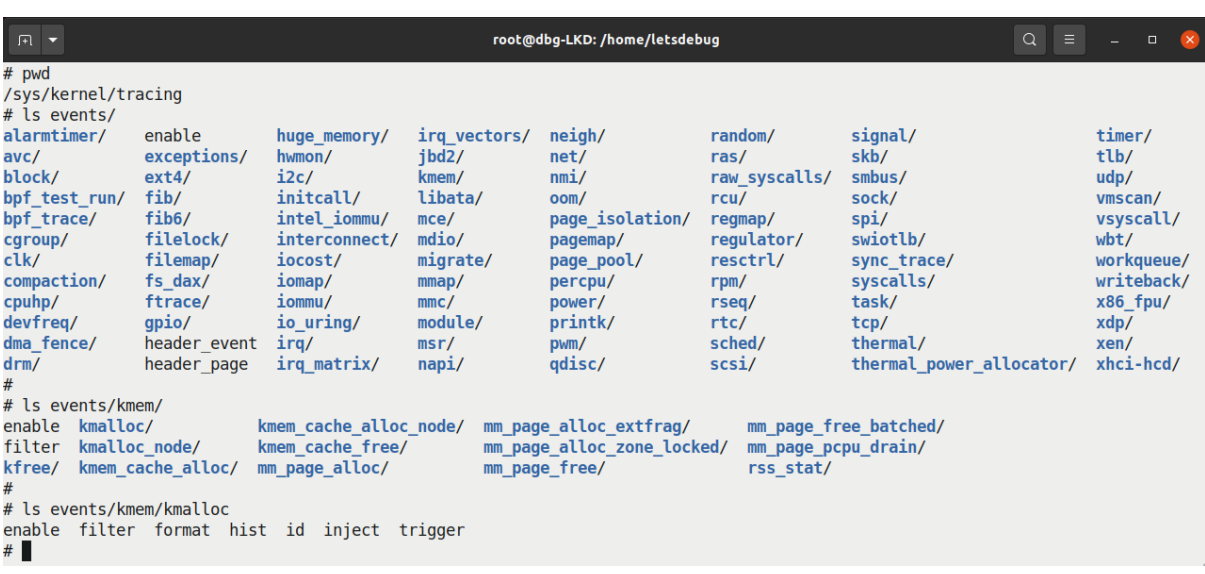

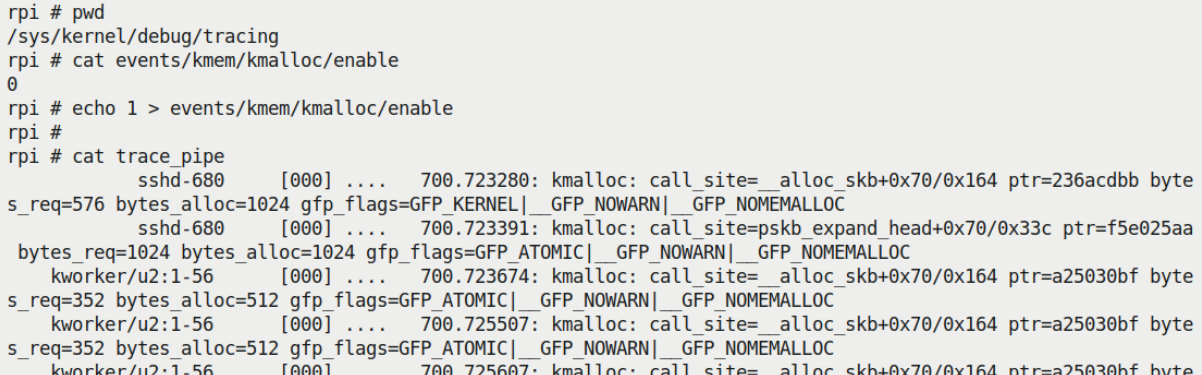

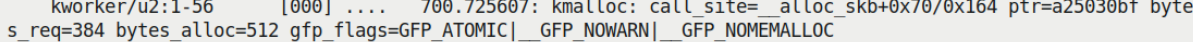

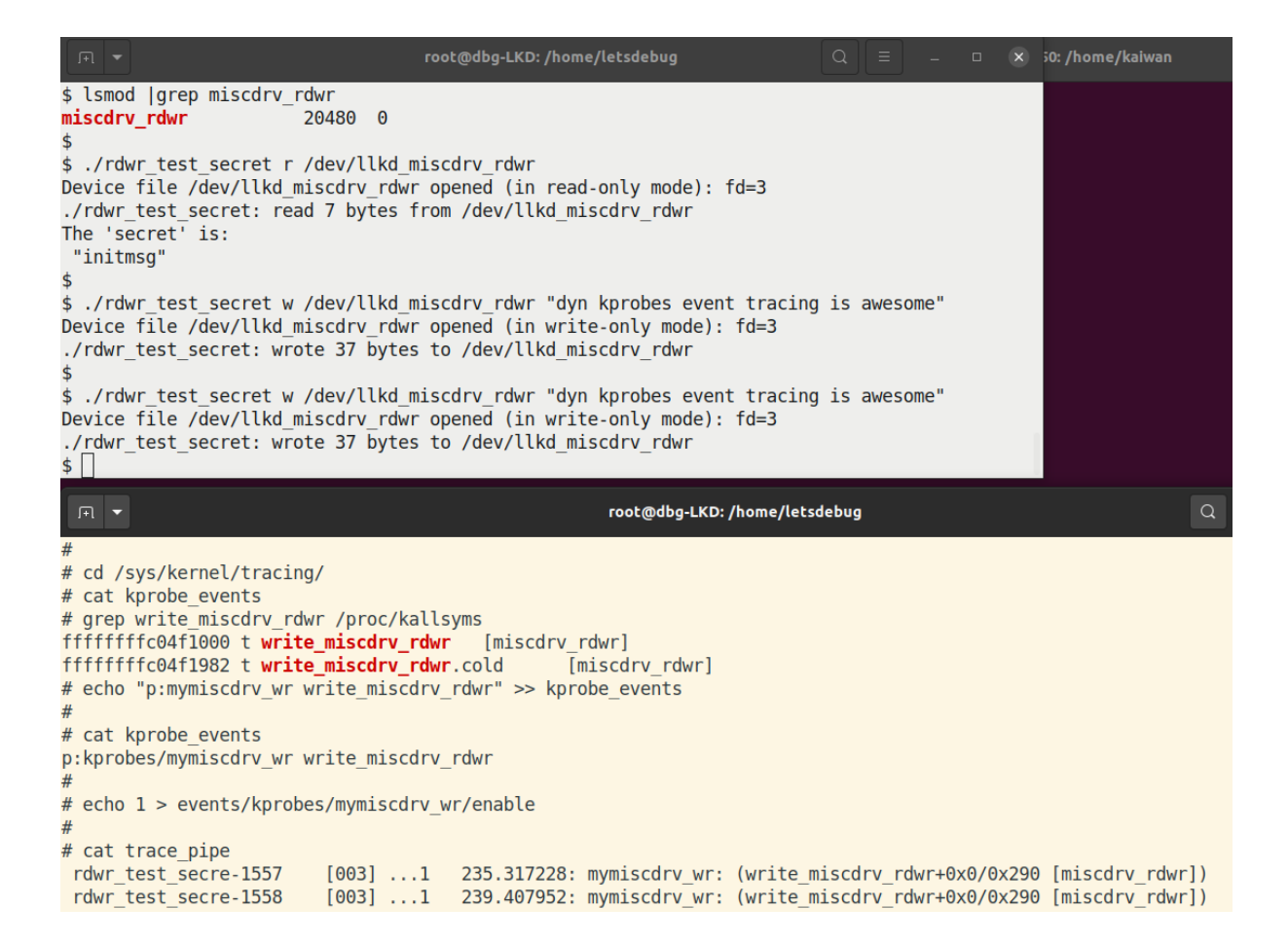

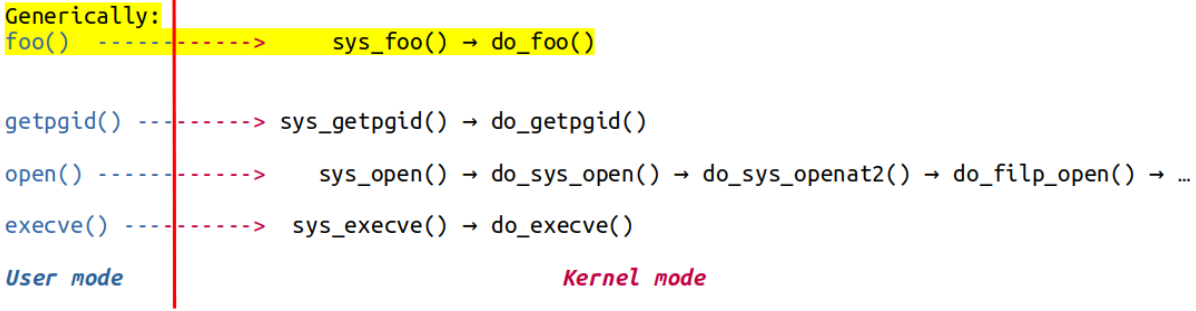

ï

## **Chapter 5: Debugging Kernel Memory Issues – Part 1**

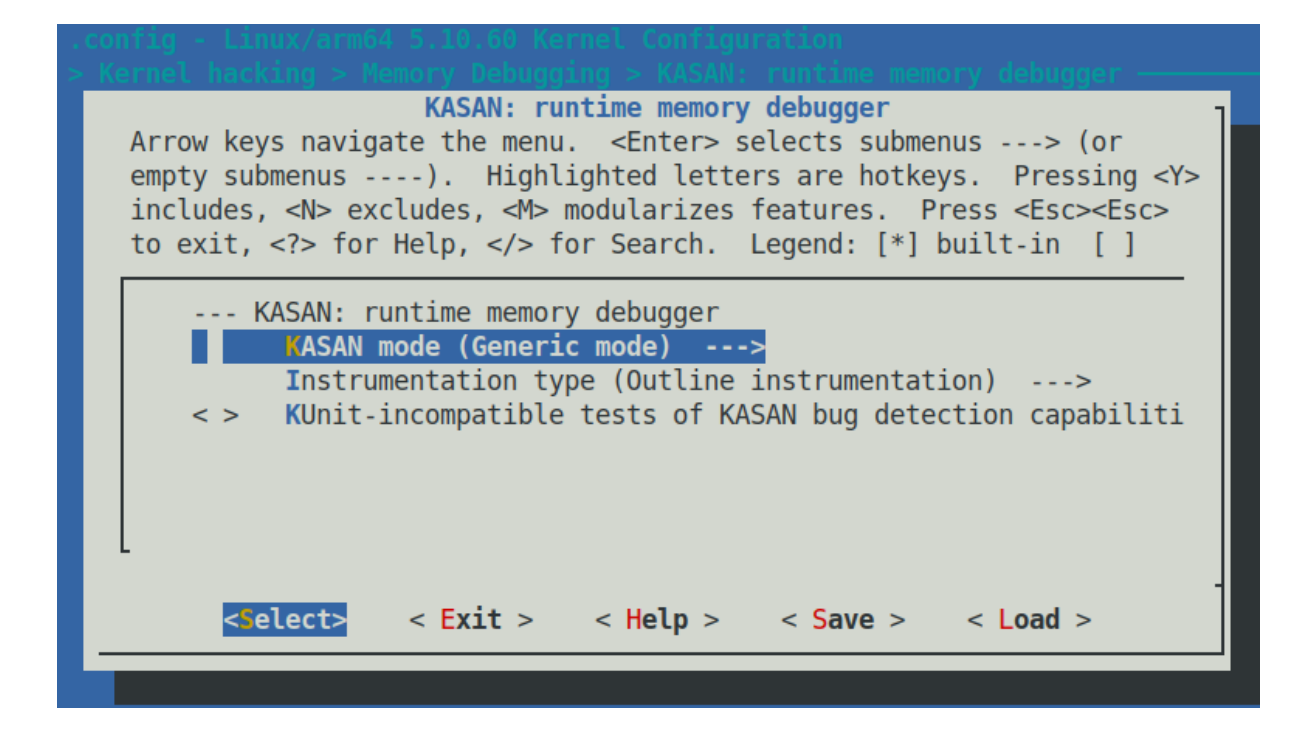

```
164.772135]<br>164.772149]
                      # Subtest: kasan
                    1. .38164.776786] BUG: KASAN: slab-out-of-bounds in kmalloc_oob_right+0x159/0x260 [test_kasan]
[ 164.780268] Write of size 1 at addr ffff8880316a45fb by task kunit try catch/1206
  164.787155] CPU: 2 PID: 1206 Comm: kunit try catch Tainted: G
                                                                                                   5.10.60 - dbq01#6
                                                                                          \Omega164.787166] Hardware name: innotek GmbH VirtualBox/VirtualBox, BIOS VirtualBox 12/01/2006
   164.787176] Call Trace:
  164.787204] dump_stack+0xbd/0xfa
  164.787232] print_address_description.constprop.0.cold+0xd4/0x4db<br>164.787232] ? trace_preempt_off+0x2a/0xf0
   164.787303] ? Kmalloc_oob_right+0x159/0x260 [test_kasan]<br>164.787303] ? Kmalloc_oob_right+0x159/0x260 [test_kasan]
                  kasan_report.cold+0x37/0x7c
  164.787354] ? kmalloc_oob_right+0x159/0x260 [test_kasan]
   164.787384] __asan_store1+0x6d/0x70<br>164.787402] kmalloc_oob_right+0x159/0x260 [test_kasan]
   164.787415] ? kvm_sched_clock_read+0x9/0x20<br>164.787436] ? kmalloc_oob_left+0x270/0x270 [test_kasan]
  164.787449] ? sched clock cpu+0x1b/0x1f0
   164.787480] ? kunit_binary_str_assert_format+0x100/0x100 [kunit]<br>164.787523] ? lock_downgrade+0x3c0/0x3c0
  164.787540] ? mark_held_locks+0x29/0xa0<br>164.787558] ? _raw_spin_unlock_irqrestore+0x55/0x70<br>164.787570] ? __kthread_parkme+0x71/0x100
   164.787585] ? this_cpu_preempt_check+0;<br>164.787600] ? trace_preempt_on+0x2a/0xf0
                       this cpu preempt check+0x13/0x20
  164.787614] ? __kthread_parkme+0x71/0x100<br>164.787653] kunit_try_run_case+0x8d/0x130 [kunit]
  164.787672] ? kunit catch run case+0x120/0x120 [kunit]
  164.787691] ? kunit_try_catch_throw+0x40/0x40 [kunit]<br>164.787691] ? kunit_try_catch_throw+0x40/0x40 [kunit]
                  kunit_generic_run_threadfn_adapter+0x2e/0x50 [kunit]
  164.787733] kthread+0x22a/0x260
  164.787751] ? kthread_cancel_delayed_work_sync+0x20/0x20<br>164.787777] ret_from_fork+0x22/0x30
\mathbf{r}164.791168] Allocated by task 1206:
  164.794501] kasan_save_stack+0x23/0x50
   164.794514]
                    _kasan_kmalloc.constprop.0+0xcf/0xe0
  164.794526]
                  kasan kmalloc+0x9/0x10
                   kmem_cache_alloc_trace+0x1a5/0x370
   164,7945371
   164,7945531
                   kmalloc_oob_right+0xa3/0x260 [test_kasan]
   164.794568]
                   kunit_try_run_case+0x8d/0x130 [kunit]
   164.794584]
                   kunit_generic_run_threadfn_adapter+0x2e/0x50 [kunit]
   164.794597]
                   kthread+0x22a/0x260
```

```
[ 164.797882] The buggy address belongs to the object at ffff8880316a4580
which belongs to the cache kmalloc-128 of size 128<br>[164.804507] The buggy address is located 123 bytes inside of<br>128-byte region [ffff8880316a4580, ffff8880316a4600)
     164.811106] The buggy address belongs to the page:<br>164.811106] The buggy address belongs to the page:<br>164.814441] page:000000001af581d3 refcount:1 mapcount:0 mapping:00000000000000000 index:0xffff8880316a6b00 pfn:0x316a4<br>1
     164.814464] flags: 0xfffffc0010200(slab|head)<br>164.814464] flags: 0xfffffc0010200(slab|head)<br>164.814478] raw: 000fffffc0010200 ffffea0000cd0c08 ffff888001040ad0 ffff88800104f4c0
     164.814491] raw: ffff8880316a6b00 00000000000190018 00000001ffffffff 0000000000000000
[ 164.814500] page dumped because: kasan: bad access detected
```
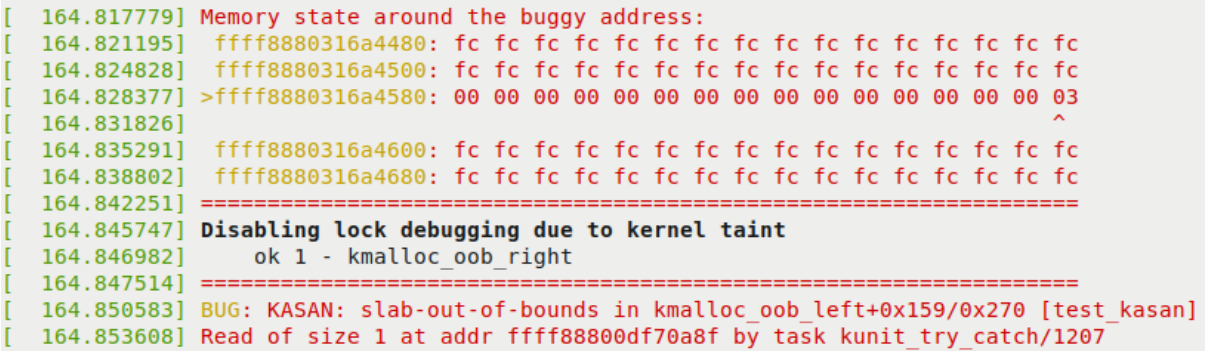

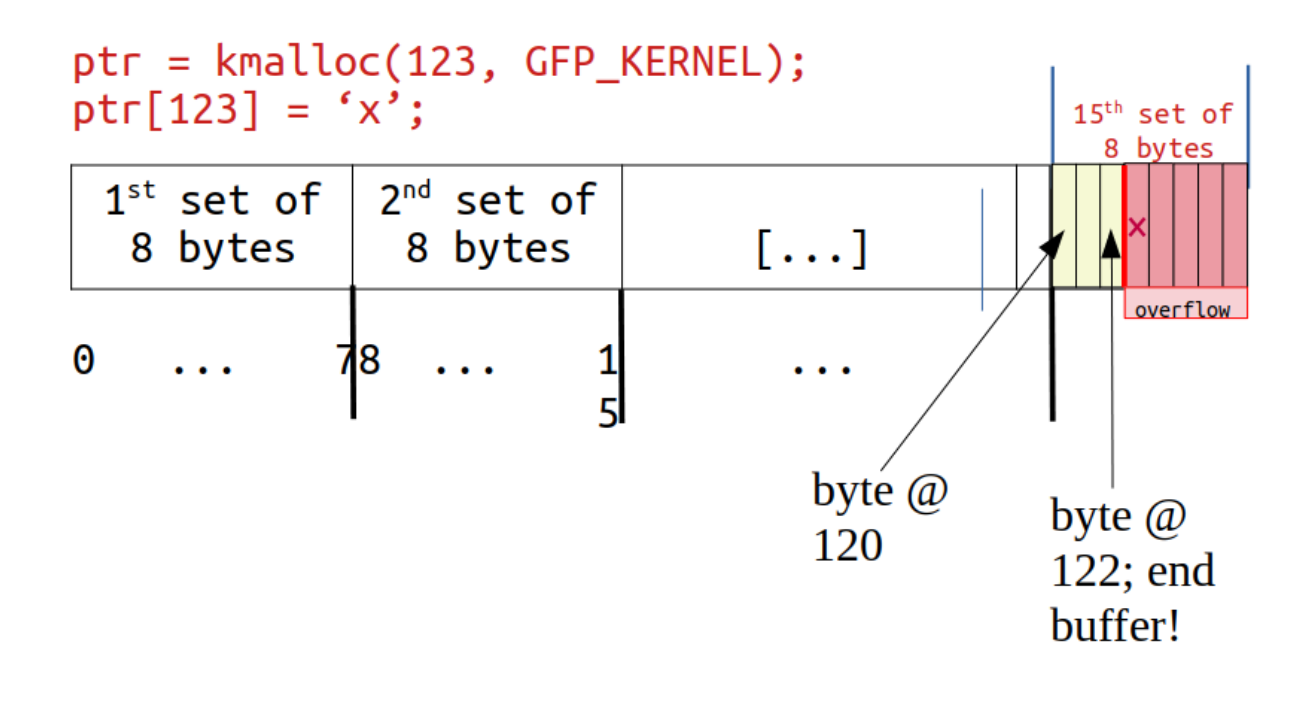

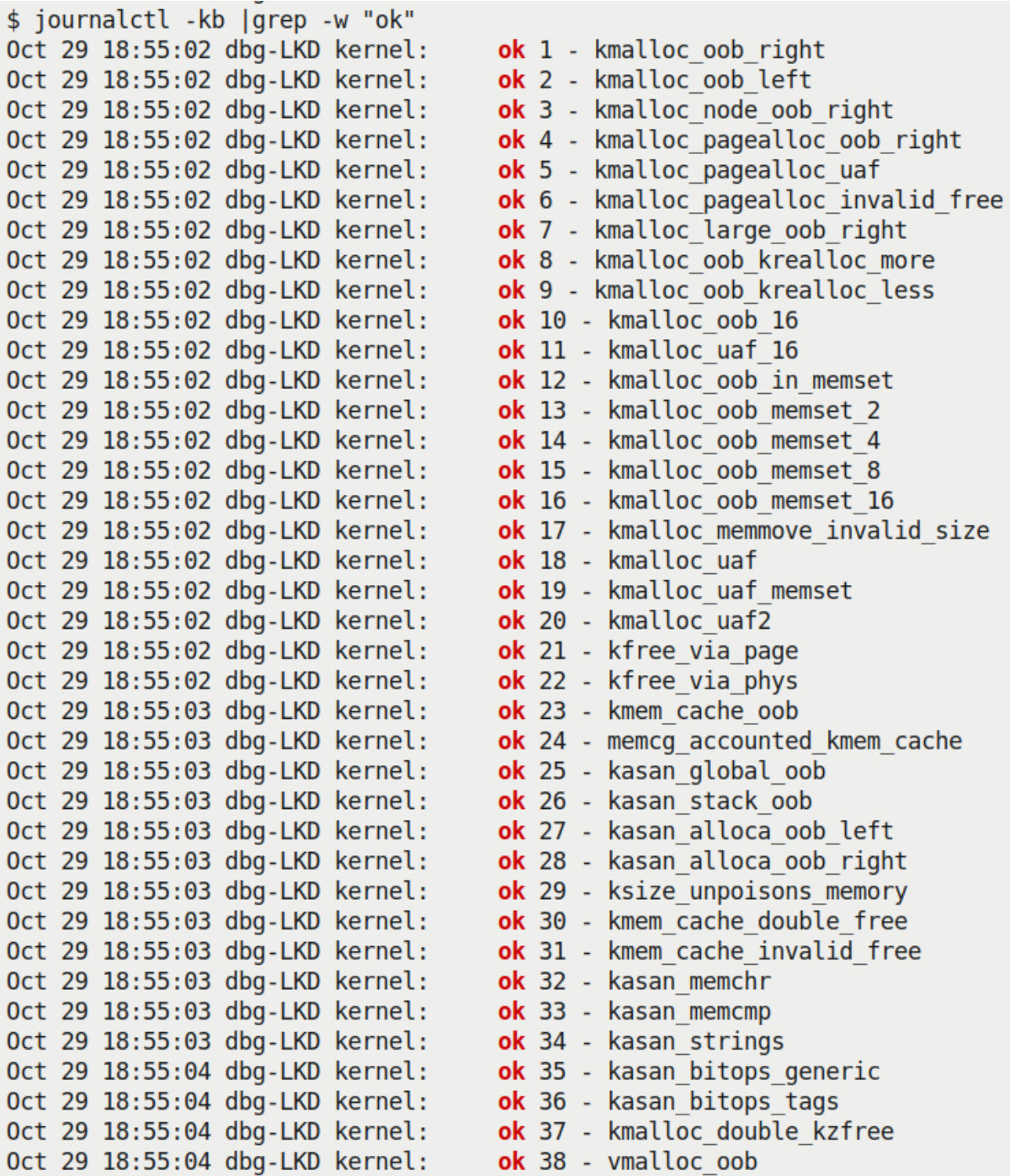

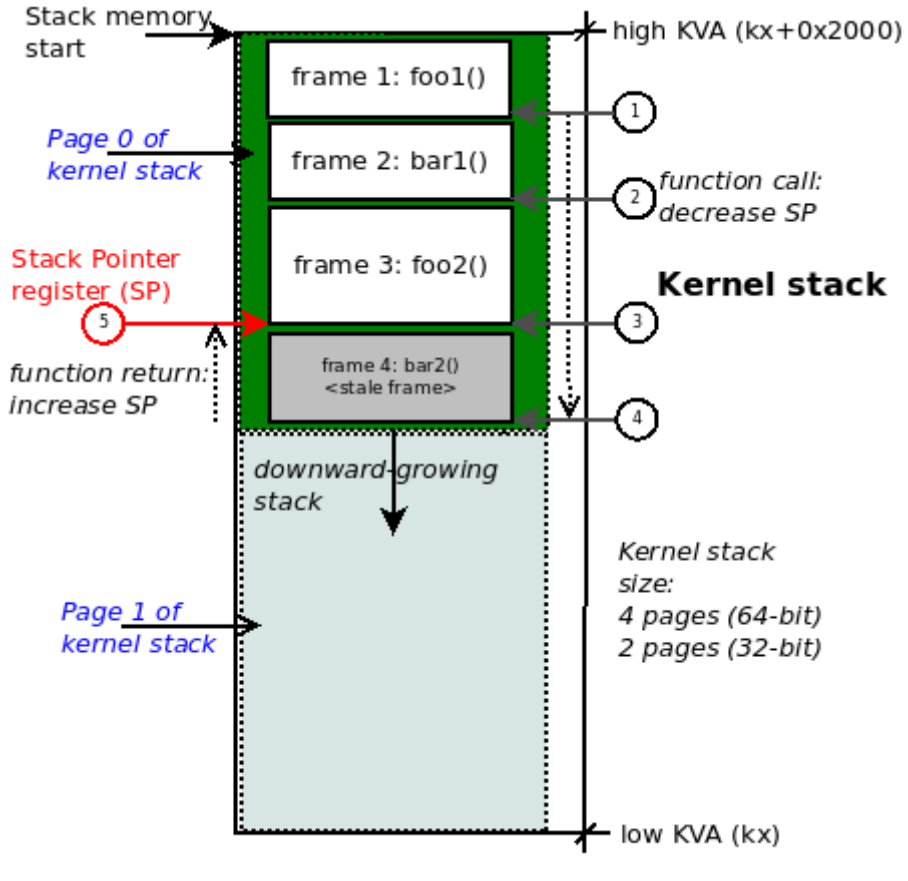

KVA: kernel virtual address

```
$ lsmod |grep test kmembugs
test kmembugs
                        61440 0
$ sudo ./run tests
Debugfs file: /sys/kernel/debug/test kmembugs/lkd dbgfs run testcase
Generic KASAN: enabled
UBSAN: enabled
KMEMLEAK: enabled
Select testcase to run:
1 Uninitialized Memory Read - UMR
2 Use After Return - UAR
Memory leakage
3.1 simple memory leakage testcase1
3.2 simple memory leakage testcase2 - caller to free memory<br>3.3 simple memory leakage testcase3 - memleak in interrupt ctx
00B accesses on static (compile-time) global memory + on stack local memory
4.1 Read (right) overflow
4.2 Write (right) overflow
4.3 Read (left) underflow
4.4 Write (left) underflow
OOB accesses on dynamic (kmalloc-ed) memory
5.1 Read (right) overflow
5.2 Write (right) overflow
5.3 Read (left) underflow
5.4 Write (left) underflow
6 Use After Free - UAF
7 Double-free
UBSAN arithmetic UB testcases
8.1 add overflow
8.2 sub overflow
8.3 mul overflow
8.4 negate overflow<br>8.5 shift 00B
8.6 00B
8.7 load invalid value
8.8 misaligned access
8.9 object size mismatch
9 copy [to|from] user*() tests
10 UMR on slab (SLUB) memory
(Type in the testcase number to run):
\overline{2}Running testcase "2" via test module now...
[89638.348632] testcase to run: 2
[89638.350942] test kmembugs:uar(): testcase 2: UAR:
[89638.352918] testcase 2: UAR: res1 = "<whoops, it's NULL; UAR!>"
$
```
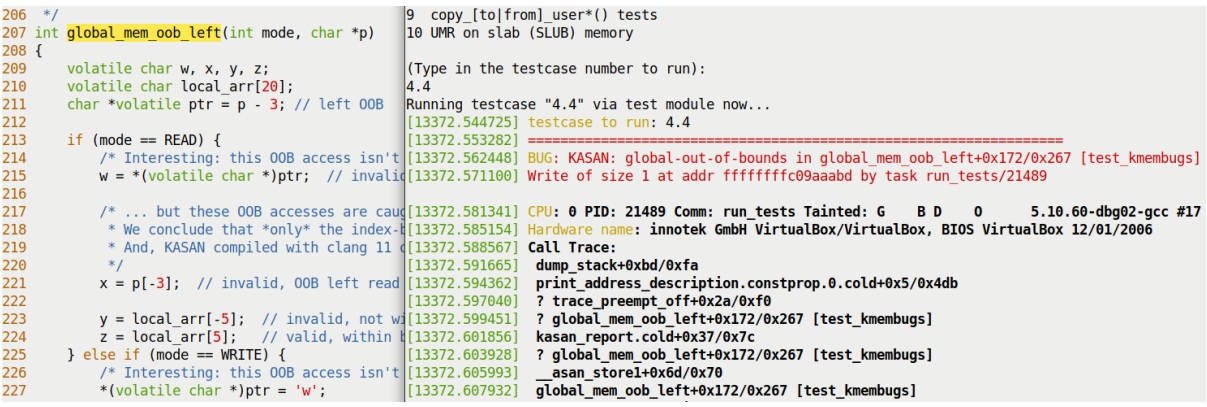

#### Undefined behaviour sanity checker

Arrow keys navigate the menu. < Enter> selects submenus ---> (or empty submenus ----). Highlighted letters are hotkeys. Pressing <Y> includes, <N> excludes, <M> modularizes features. Press <Esc><Esc> to exit, <?> for Help, </> for Search. Legend: [\*] built-in [ ] excluded <M> module <> module capable

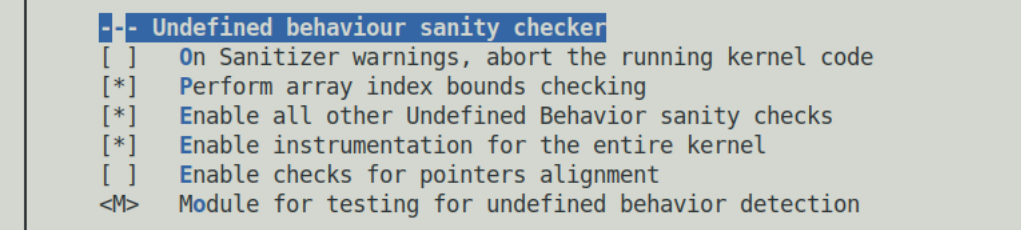

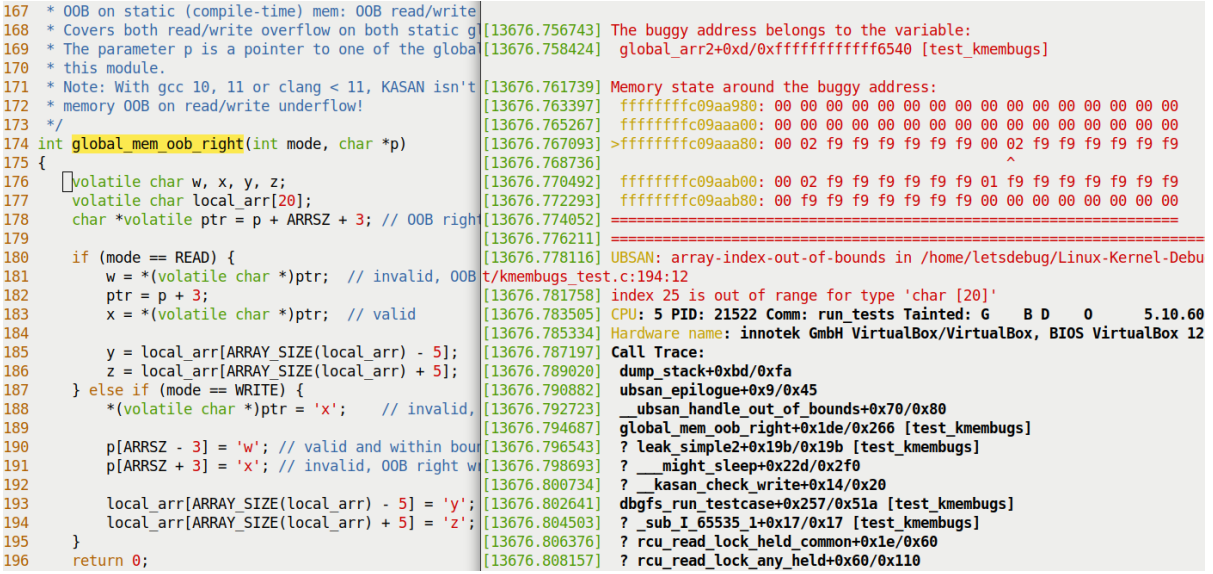

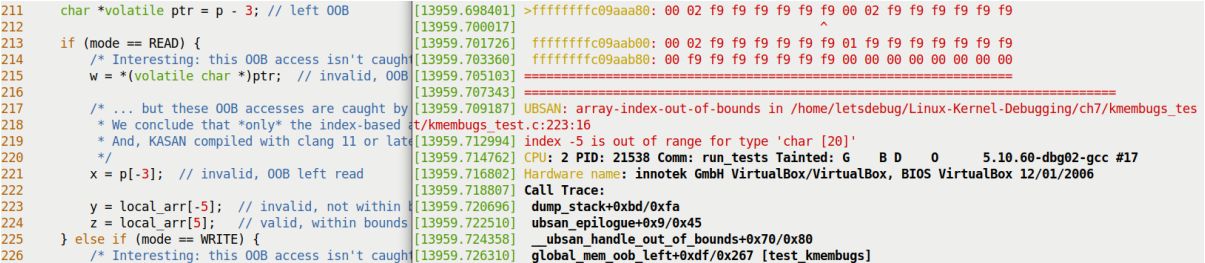

```
$ grep -w CONFIG KASAN /boot/config-5.10.60-dbg02-gcc
CONFIG KASAN=y
$ grep -w CONFIG UBSAN /boot/config-5.10.60-dbg02-gcc
CONFIG_UBSAN=y
$ dmesg
[ 5147.233197] testcase to run: 1
[ 5147.233202] test kmembugs:umr(): testcase 1: UMR (val=1039927376)
[ 5150.323534] testcase to run: 2
[ 5150.323541] test_kmembugs:uar(): testcase 2: UAR:
[ 5150.323546] testcase 2: UAR: res1 = "<whoops, it's NULL; UAR!>"
[ 5184.711447] testcase to run: 3.2
[ 5184.711455] test_kmembugs:leak_simple2(): testcase 3.2: simple memory leak testcase 2
[ 5184.711489] res2 = "leaky!!"
\frac{1}{2}
```
# **Chapter 6: Debugging Kernel Memory Issues – Part 2**

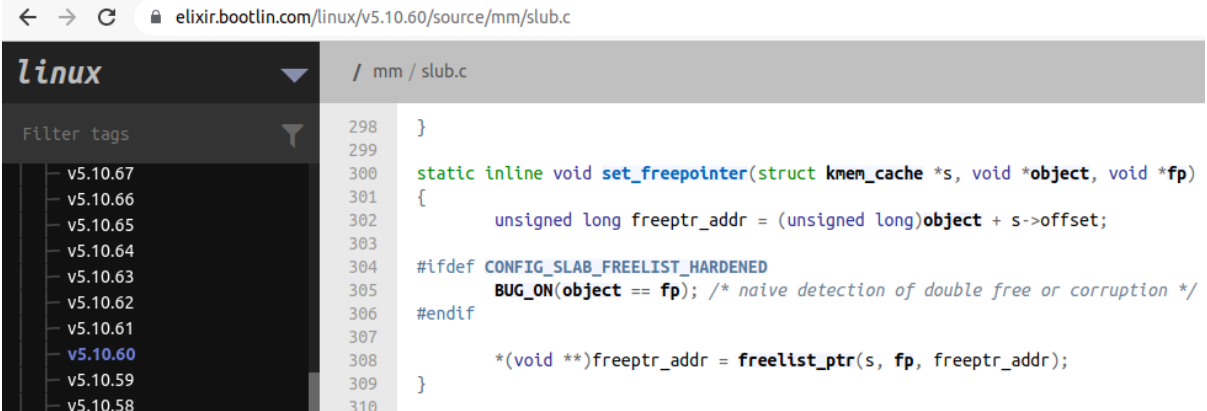

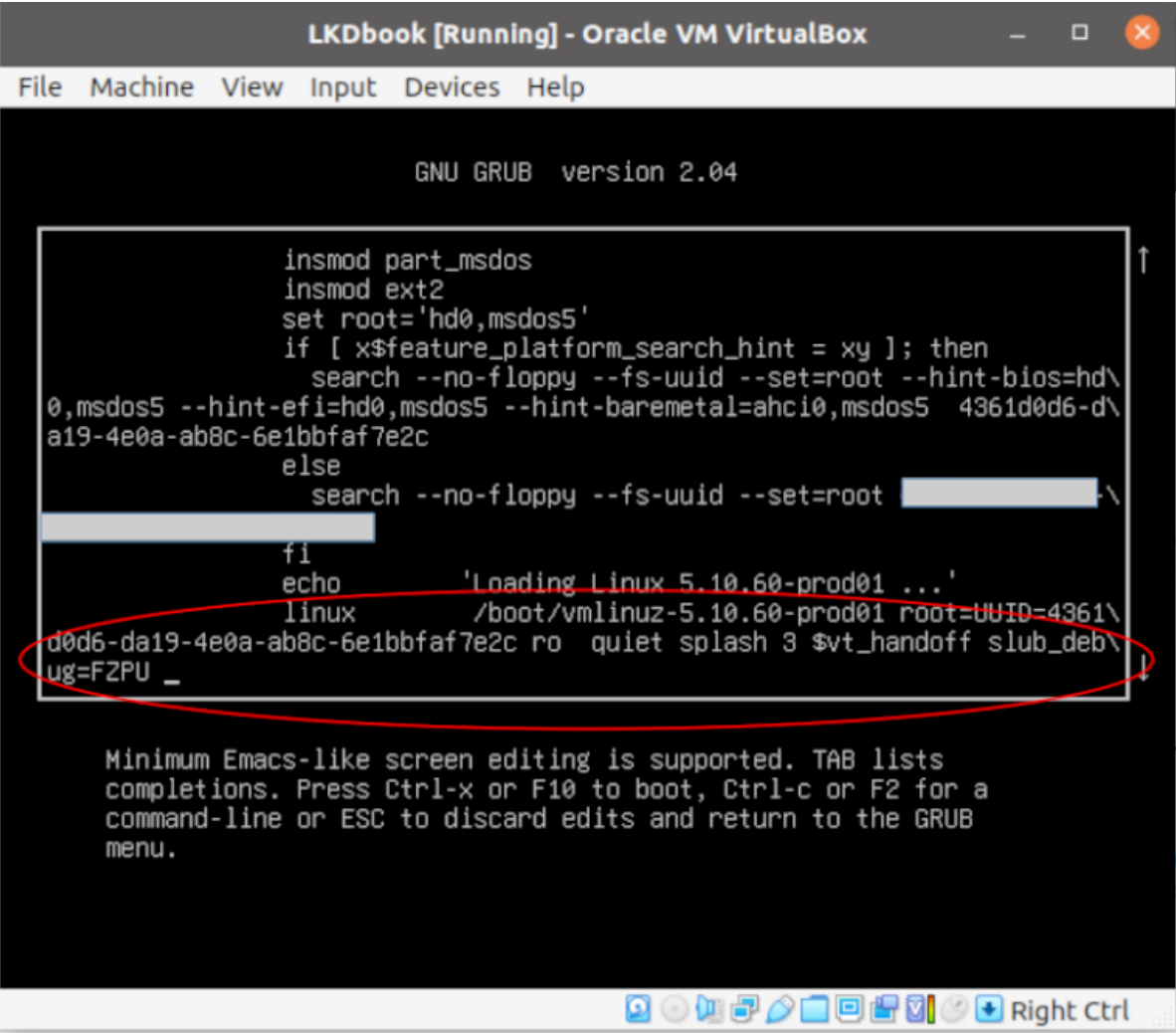

```
620.764707] testcase to run: 5.2
   620.764760] ============
                           620.764955] BUG kmalloc-32 (Tainted: G 0E ): Right Redzone overwritten
\begin{bmatrix} 620.765116 \end{bmatrix} ------
[ 620.765370] Disabling lock debugging due to kernel taint
  620.765378] INFO: 0x00000000d0d6c75b-0x000000001b94c58a @offset=4640. First byte 0x78 instead of 0xcc
  620.765529] INFO: Allocated in dynamic_mem_oob_right+0x39/0x9c [test_kmembugs] age=0 cpu=5 pid=1697
  620.7656591
                 slab alloc.isra.0+0x8b/0xf0
                kmem_cache_alloc_trace+0x40b/0x450
  620.7657231
  620.765791] dynamic_mem_oob_right+0x39/0x9c [test_kmembugs]<br>620.765791] dynamic_mem_oob_right+0x39/0x9c [test_kmembugs]
```
INFO: Slab 0x00000000d91ecea2 objects=19 used=5 fp=0x000000004fa4eb9d flags=0xfffffc0010201 INFO: Object 0x000000006489b63a @offset=4608 fp=0x0000000000000000

CPU: 5 PID: 1697 Comm: run\_tests Tainted: G B  $0F$ 5.10.60-prod01 #6 Hardware name: innotek GmbH VirtualBox/VirtualBox, BIOS VirtualBox 12/01/2006 Call Trace: dump\_stack+0x76/0x94 print\_trailer+0x1de/0x1eb check\_bytes\_and\_report.cold+0x6c/0x8c check object+0x1c4/0x280 free debug processing+0x165/0x2a0 ? dynamic mem oob right+0x63/0x9c [test kmembugs] slab free+0x2e3/0x4a0 ? vprintk\_func+0x61/0x1b0 ? \_raw\_spin\_unlock\_irqrestore+0x24/0x40 kfree+0x4d8/0x500 ? kmem cache alloc trace+0x40b/0x450 ? dynamic\_mem\_oob\_right+0x63/0x9c [test\_kmembugs] dynamic mem oob right+0x63/0x9c [test kmembugs] dbgfs\_run\_testcase+0x4d9/0x59a [test\_kmembugs] full\_proxy\_write+0x5c/0x90 vfs write+0xca/0x2c0 ksys\_write+0x67/0xe0 x64\_sys\_write+0x1a/0x20 do\_syscall\_64+0x38/0x90 entry SYSCALL 64 after hwframe+0x44/0xa9 RIP: 0033:0x72d33f4d31e7 Code: 64 89 02 48 c7 c0 ff ff ff ff eb bb 0f 1f 80 00 00 00 00 f3 0f le fa 64 8b 04 25 18 00 5 10 b8 01 00 00 00 0f 05 <48> 3d 00 f0 ff ff 77 51 c3 48 83 ec 28 48 89 54 24 18 48 89 74 24 RSP: 002b:00007ffdc666efd8 EFLAGS: 00000246 ORIG\_RAX: 0000000000000001 RAX: ffffffffffffffda RBX: 0000000000000004 RCX: 000072d33f4d31e7 RDX: 0000000000000004 RSI: 0000558b9cde24e0 RDI: 00000000000000001 RBP: 0000558b9cde24e0 R08: 0000000000000000a R09: 0000000000000003 R10: 0000558b9b2c4017 R11: 0000000000000246 R12: 0000000000000004 R13: 000072d33f5ae6a0 R14: 000072d33f5af4a0 R15: 000072d33f5ae8a0 FIX kmalloc-32: Restoring 0x00000000d0d6c75b-0x000000001b94c58a=0xcc

FIX kmalloc-32: Object at 0x000000006489b63a not freed

\$ sudo slabinfo --help slabinfo  $4/15/2011$ . (c) 2007  $sgi/(c)$  2011 Linux Foundation. slabinfo [-aABDefhilLnoPrsStTUvXz1] [N=K] [-dafzput] [slab-regexp] Show aliases -a|--aliases -A|--activity Most active slabs first Show size in bytes  $-B$  --Bytes -D|--display-active Switch line format to activity Show empty slabs  $-e$ |--empty -f|--first-alias Show first alias  $-h$ |--help Show usage information Inverted list -i|--inverted Show slabs -l|--slabs Sort by loss  $-L$   $\sim$  Loss Show NUMA information  $-n$   $-$  numa Show the first K slabs -N|--lines=K  $-0$  -  $-$  ops Show kmem cache ops Sort by number of partial slabs -P|--partial Detailed report on single slabs  $-r$  --report  $-s$   $\left| -$ shrink Shrink slabs  $-S$ ] --Size Sort by size Show alloc/free information -t|--tracking -T|--Totals Show summary information Show unreclaimable slabs only -U|--Unreclaim -v|--validate Validate slabs -X|--Xtotals Show extended summary information  $-z$  --zero Include empty slabs Single reference  $-1$   $-1$  ref  $-d$  |  $-debug$ Switch off all debug options Switch on all debug options (--debug=FZPU) -da | --debug=a  $-d[afzput]$  |  $-d[abuq=[afzput]$  $f \mid F$ Sanity Checks (SLAB CONSISTENCY CHECKS)  $Z \mid Z$ Redzoning Poisoning  $p \mid P$  $u \mid U$ Tracking  $t \mid T$ Tracing Sorting options (--Loss, --Size, --Partial) are mutually exclusive \$

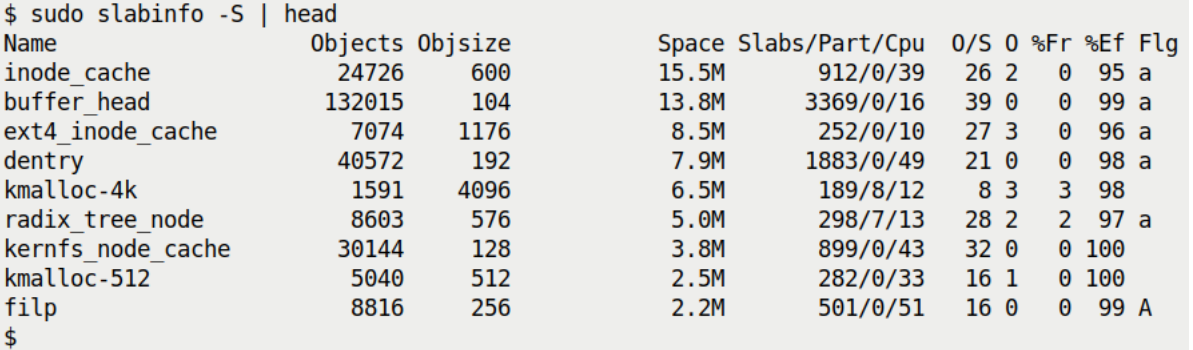

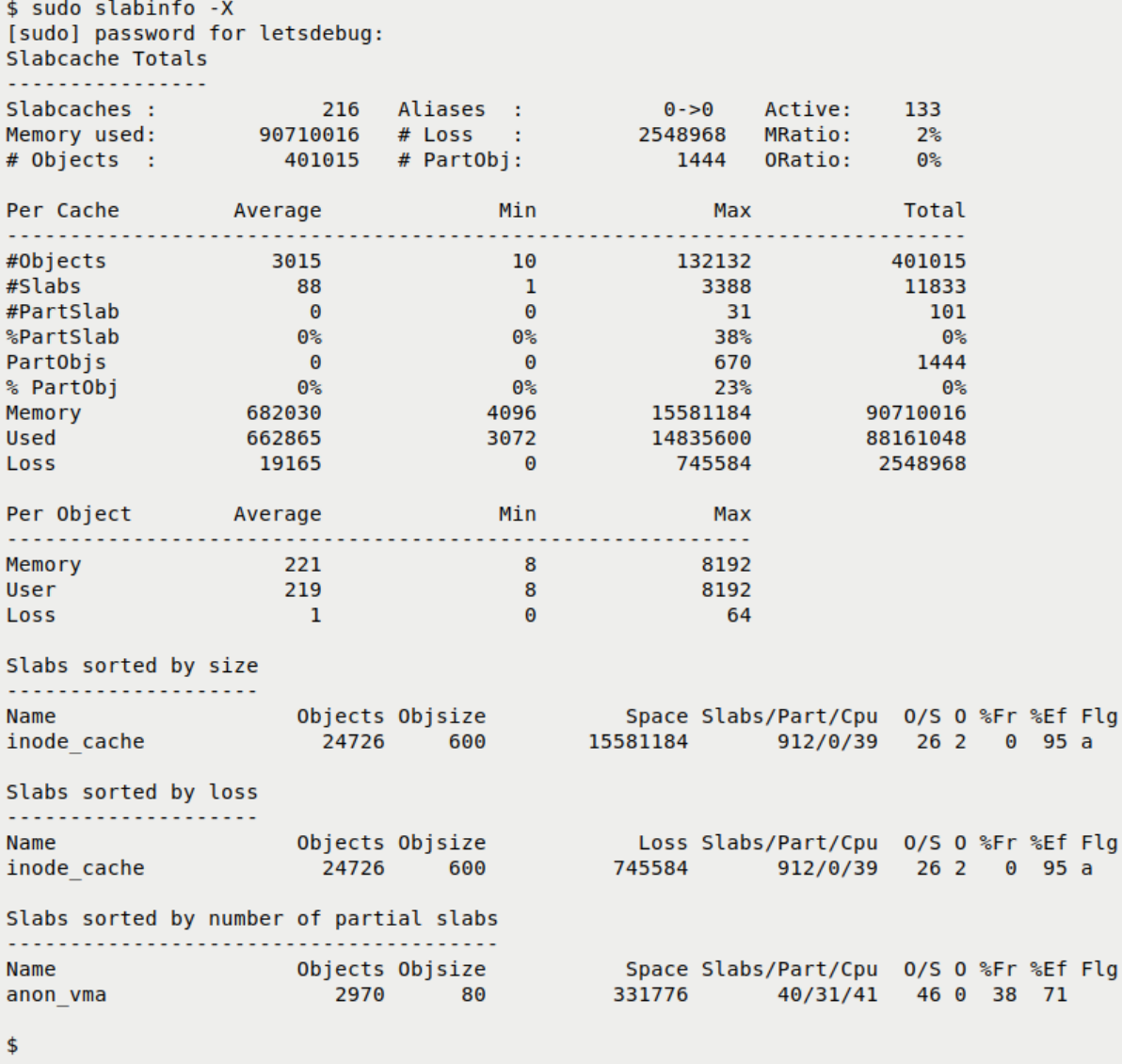

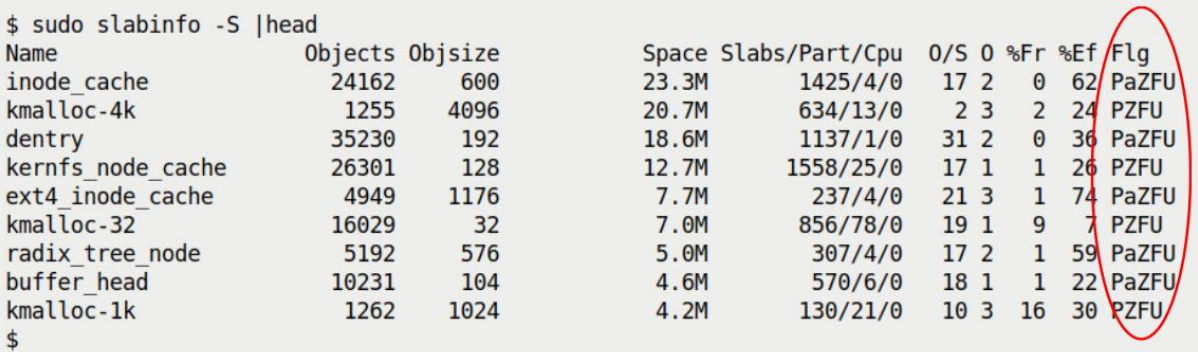

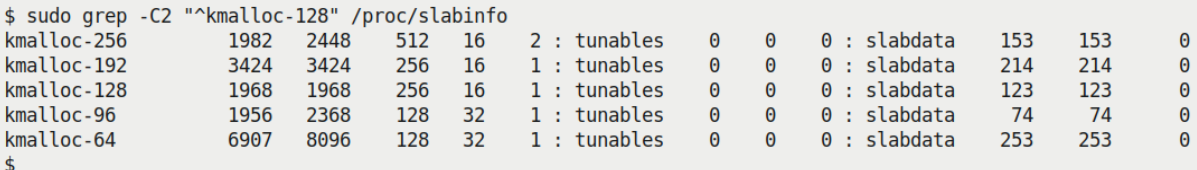

 $\sigma(\sigma)$  and [001] ...1 13294.620610: kmem\_cache\_alloc: (kmem\_cache\_alloc+0x0/0x8d0)  $\langle \dots \rangle - 3154$ name="vm\_area\_struct" [001] ...1 13294.620616: <stack trace>  $\langle \dots \rangle - 3154$ => kmem\_cache\_alloc  $\Rightarrow$  do\_brk\_flags  $\Rightarrow$   $\frac{x64 \text{ sys} \cdot \text{brk}}{d0 \text{ sys} \cdot \text{cell}}$ => entry\_SYSCALL\_64\_after\_hwframe

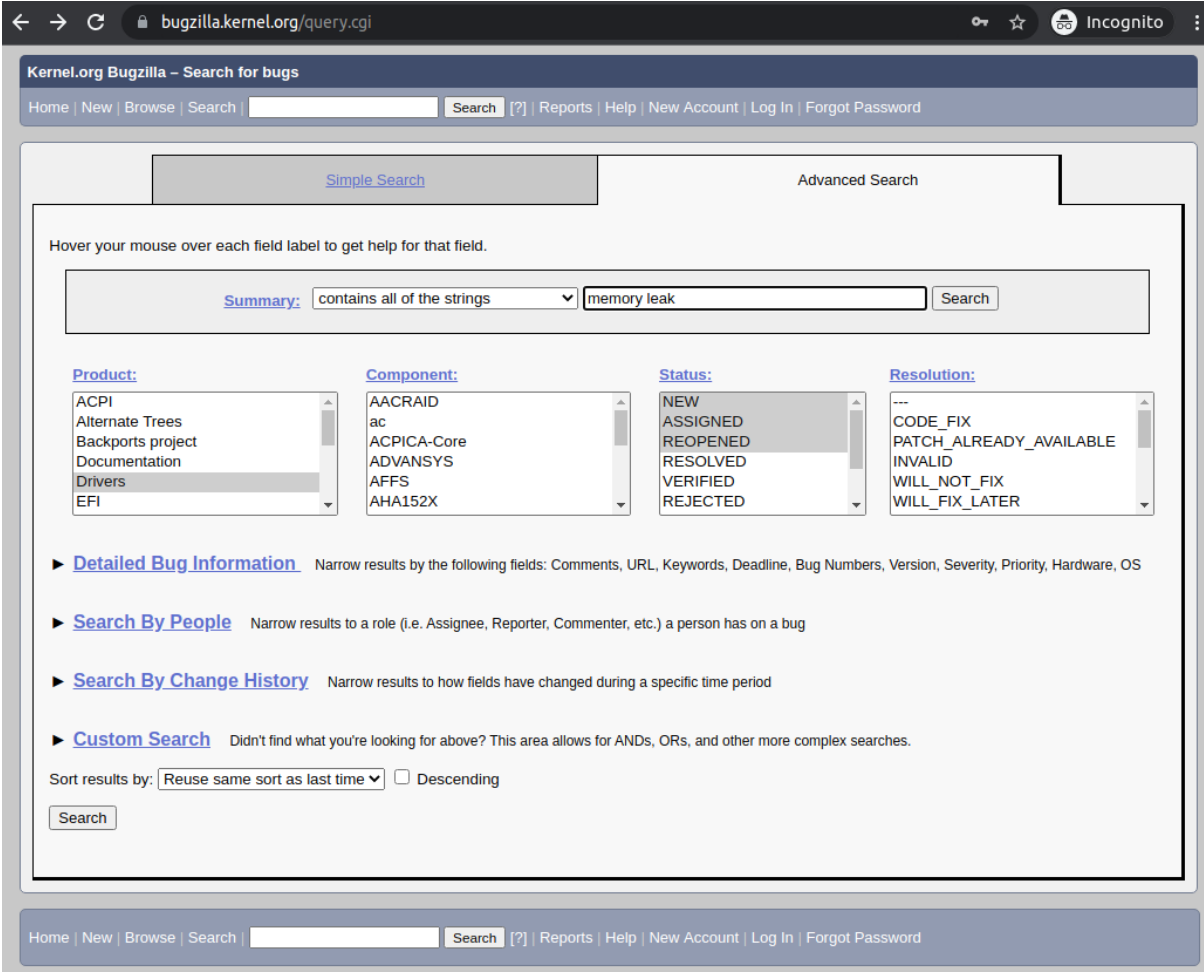

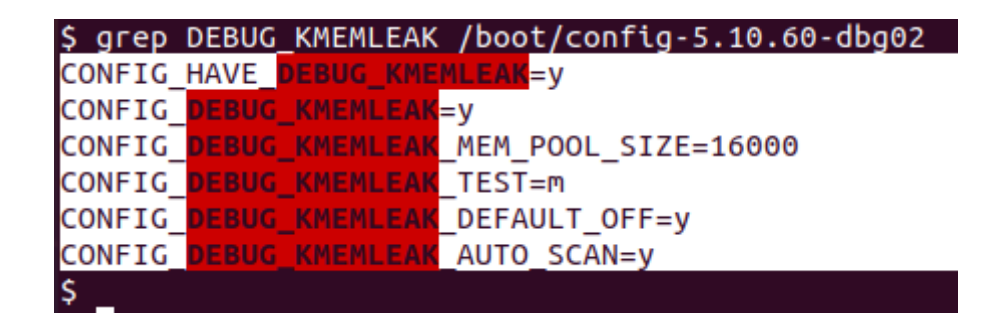

\$ journalctl --output=short-unix -k |qrep -iC2 "kmemleak" 1637844902.306232 dbg-LKD kernel: random: get random u64 called from kmem cache create+0x2f/0x500 wit  $h$  crng init= $0$ 1637844902.306303 dbg-LKD kernel: SLUB: HWalign=64, Order=0-3, MinObjects=0, CPUs=6, Nodes=1 1637844902.306367 dbg-LKD kernel: kmemleak: Kernel memory leak detector disabled 1637844902.306441 dbg-LKD kernel: Kernel/User page tables isolation: enabled 1637844902.306506 dbg-LKD kernel: ftrace: allocating 44433 entries in 174 pages 1637844902.629853 dbg-LKD kernel: calling split\_huge\_pages\_debugfs+0x0/0x29 @ 1<br>1637844902.629942 dbg-LKD kernel: initcall split\_huge\_pages\_debugfs+0x0/0x29 returned 0 after 23 usecs 1637844902.630024 dbg-LKD kernel: calling kmemleak\_late\_init+0x0/0xa1 @ 1 1637844902.630093 dbg-LKD kernel: initcall kmemleak late init+0x0/0xal returned -12 after 30 usecs 1637844902.630159 dbg-LKD kernel: calling check\_early\_ioremap\_leak+0x0/0x9e @ 1 1637844902.630225 dbg-LKD kernel: initcall check\_early\_ioremap\_leak+0x0/0x9e returned 0 after 872 usecs

```
$ sudo cat /sys/kernel/debug/kmemleak
unreferenced object 0xffff8880127f8000 (size 2048):
 comm "run tests", pid 5498, jiffies 4296684850 (age 84.737s)
 hex dump (first 32 bytes):
   backtrace:
   [<00000000c0b84cb6>] slab post alloc hook+0x78/0x5b0
   [<00000000f76c1d8d>] kmem cache alloc trace+0x16b/0x370
   [<00000000896eb2a4>] leak simple1+0x45/0x90 [test kmembugs]
   [<000000000fca301f>] dbgfs run testcase+0x1c7/0x51a [test kmembugs]
   [<00000000f0fdldf8>] full proxy write+0xaf/0xe0
   [<000000000d54f8ef>] vfs write+0x148/0x500
   [<000000007f738be9>] ksys write+0xd9/0x180
   [<000000001fce737f>] x64 sys write+0x43/0x50
   [<000000001a646102>] do syscall 64+0x38/0x90
   [<0000000024b0a009>] entry SYSCALL 64 after hwframe+0x44/0xa9
unreferenced object 0xffffc90000065000 (size 8192):
 comm "run tests", pid 5498, jiffies 4296684851 (age 84.734s)
 hex dump (first 32 bytes):
   backtrace:
   [<000000001fb65f64>] vmalloc node range+0x476/0x4f0
   [<00000000c80cceld>] vmalloc node+0xa7/0xd0
   [<000000001fd83f6a>] vmalloc+0x21/0x30
   [<000000005e2eaf52>] leak simple1+0x71/0x90 [test kmembugs]
   [<000000000fca301f>] dbgfs run testcase+0x1c7/0x51a [test kmembugs]
   [<00000000f0fdldf8>] full proxy write+0xaf/0xe0
   [<000000000d54f8ef>] vfs write+0x148/0x500
   [<000000007f738be9>] ksys write+0xd9/0x180
   [<000000001fce737f>] x64 sys write+0x43/0x50
   [<000000001a646102>] do syscall 64+0x38/0x90
   [<0000000024b0a009>] entry SYSCALL 64 after hwframe+0x44/0xa9
```
\$

```
$ sudo sh -c "echo scan > /sys/kernel/debug/kmemleak" ; dmesg |tail
[34619.682989] test_kmembugs:kmembugs_test_init(): KASAN configured<br>[34619.682989] test_kmembugs:kmembugs_test_init(): KASAN configured<br>[34619.684794] test_kmembugs:kmembugs_test_init(): CONFIG_UBSAN configured
[34619.686614] test kmembugs:kmembugs test init(): CONFIG DEBUG KMEMLEAK configured
[34619.688443] debugfs file 1 <debugfs mountpt>/test kmembugs/lkd dbgfs run testcase created
[34619.690270] debugfs entry initialized
[35412.528017] testcase to run: 3.3
[35412.530040] test_kmembugs:leak_simple3(): testcase 3.3: simple memory leak testcase 3
[35412.532750] test_kmembugs:irq_work_leaky(): 001) run_tests :11781 | d.h1 /* irq_work_leaky() */<br>[35412.532750] test_kmembugs:irq_work_leaky(): 001) run_tests :11781 | d.h1 /* irq_work_leaky() */
[35438.671971] kmemleak: 1 new suspected memory leaks (see /sys/kernel/debug/kmemleak)
$ sudo cat /sys/kernel/debug/kmemleak
unreferenced object 0xffff88803c1e0e00 (size 192):
  comm "hardirq", pid 0, jiffies 4305500943 (age 34.834s)
  hex dump (first 32 bytes):
    . . . . . . . . . . . . . . . .
  backtrace:
    [<00000000c0b84cb6>] slab_post_alloc_hook+0x78/0x5b0
    [<00000000f76c1d8d>] kmem cache alloc trace+0x16b/0x370
    [<000000002912ff8c>] irq_work_leaky+0x1f3/0x226 [test_kmembugs]
    [<00000000b094c375>] irq_work_single+0x8f/0xf0
    [<000000005a10cafa>] irq_work_run_list+0x52/0x70
    [<00000000e07f0913>] irq work run+0x6b/0x110
    [<00000000601838aa>] sysvec_irq_work+0xc3/0xe0<br>[<00000000601838aa>] sysvec_irq_work+0xc3/0xe0<br>[<0000000043c320fa>] asm_sysvec_irq_work+0x12/0x20
    [<000000007864aefa>] native_write_msr+0x6/0x30
    [<0000000041cbb6ac>] x2apic send IPI self+0x3c/0x50
    [<00000000b30d6970>] arch_irq_work_raise+0x5d/0x90
    [<00000000a3bb972c>] irq_work_queue+0x32/0x50
    [<000000005b977e7a>] leak_simple3+0x2f/0x31 [test_kmembugs]
```
\$

```
[ 8825.985116] kmemleak: Kmemleak testing
  8825.985147] kmemleak: kmalloc(32) = 00000000cab708dd
[8825.985172] kmemleak: kmalloc(32) = 000000008d5c540a
[8825.985196] kmemleak: kmalloc(1024) = 000000006d719a53
[8825.985221] kmemleak: kmalloc(1024) = 00000000de599e5e
[8825.985247] kmemleak: kmalloc(2048) = 00000000b5e60406
[ 8825.985272] kmemleak: kmalloc(2048) = 000000000309c294
[8825.985299] kmemleak: kmalloc(4096) = 000000009200f455
[8825.985324] kmemleak: kmalloc(4096) = 000000001cfde96d
[8825.985555] kmemleak: vmalloc(64) = 00000000b7894b61
[8825.985672] kmemleak: vmalloc(64) = 00000000bbb401d6
[8825.985796] kmemleak: vmalloc(64) = 000000009c4e811f
  8825.985893] kmemleak: vmalloc(64) = 000000001e8fcc4a
[8825.985999] kmemleak: vmalloc(64) = 000000007f7b580a
[8825.986025] kmemleak: kzalloc(sizeof(*elem)) = 00000000068f3627
[8825.986048] kmemleak: kzalloc(sizeof(*elem)) = 0000000008bcc71cd
[ 8825.986070] kmemleak: kzalloc(sizeof(*elem)) = 000000000d90adbf5
[ 8825.986092] kmemleak: kzalloc(sizeof(*elem)) = 000000004c07e127
[8825.986115] kmemleak: kzalloc(sizeof(*elem)) = 00000000226b752f
[ 8825.986141] kmemleak: kzalloc(sizeof(*elem)) = 00000000d7eaeed8
[8825.986164] kmemleak: kzalloc(sizeof(*elem)) = 000000006ed69561
[8825.986187] kmemleak: kzalloc(sizeof(*elem)) = 00000000a79442e4
[ 8825.986209] kmemleak: kzalloc(sizeof(*elem)) = 0000000083a42752
  8825.986231] kmemleak: kzalloc(sizeof(*elem)) = 00000000412c4a56
[8825.986259] kmemleak: kmalloc(129) = 000000005c48a002
[8825.986281] kmemleak: kmalloc(129) = 000000000700d3c9
[8825.986304] kmemleak: kmalloc(129) = 000000000000572f9
[8825.986327] kmemleak: kmalloc(129) = 000000002943f11c
[8825.986351] kmemleak: kmalloc(129) = 00000000f9236807
[8825.986372] kmemleak: kmalloc(129) = 00000000b9efae8e
$ time sudo sh -c "echo scan > /sys/kernel/debug/kmemleak"
real
        0m8.950s
        0m0.000s
user
        0m8.947s
SVS
$ dmesg |tail -n1
[ 8860.390327] kmemleak: 13 new suspected memory leaks (see /sys/kernel/debug/kmemleak)
$ sudo cat /sys/kernel/debug/kmemleak
unreferenced object 0xffff88800df30540 (size 32):
  comm "modprobe", pid 5647, jiffies 4297524992 (age 866.434s)
  hex dump (first 32 bytes):
    . . . . . . . . . . . . . . . . .
    backtrace:
    [<00000000c0b84cb6>] slab_post_alloc_hook+0x78/0x5b0
    [<00000000f76c1d8d>] kmem cache alloc trace+0x16b/0x370
    [<00000000elaa9887>] 0xfffffffc080f058
    [<00000000deb5ae43>] do_one_initcall+0xcb/0x430
    [<00000000fc291604>] do init module+0x10f/0x3b0
    [<00000000977ca321>] load module+0x3f49/0x4570
    [<0000000040c61d85>]
-000000000040c61d85>]
-000000000087c4816>]
-000000000087c4816>]
-0000000001a646102>]
-0000000001a646102>]
000000001a646102>][<0000000024b0a009>] entry SYSCALL 64 after hwframe+0x44/0xa9
```
## **Chapter 7: Oops! Interpreting the Kernel Bug Diagnostic**

/usr/bin/bash [ 220 KB, r--, p, 0xde000] /usr/bin/bash [ 708 KB,r-x,p,0x2d000] --------------------------------+ 000057826c49b000 +------------------------/usr/bin/bash [ 180 KB,r--,p,0x0] |<... Sparse Region ...> [ 87.50 TB, ---, -, 0x0] VAS mappings: name [ size, perms, u: maptype, u: 0xfile-offset]

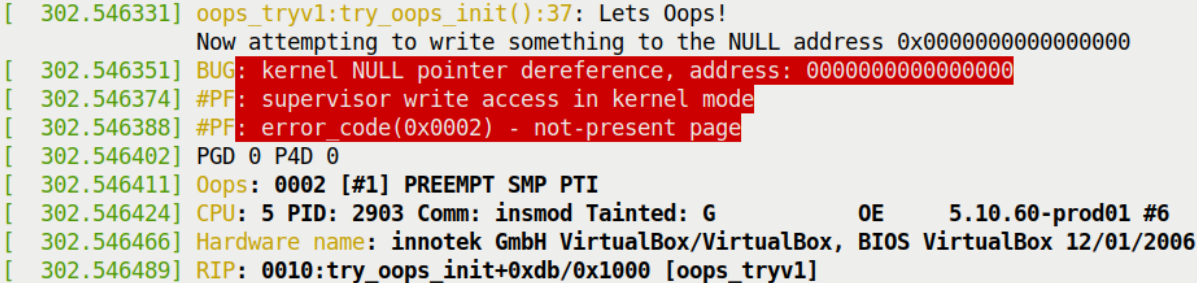

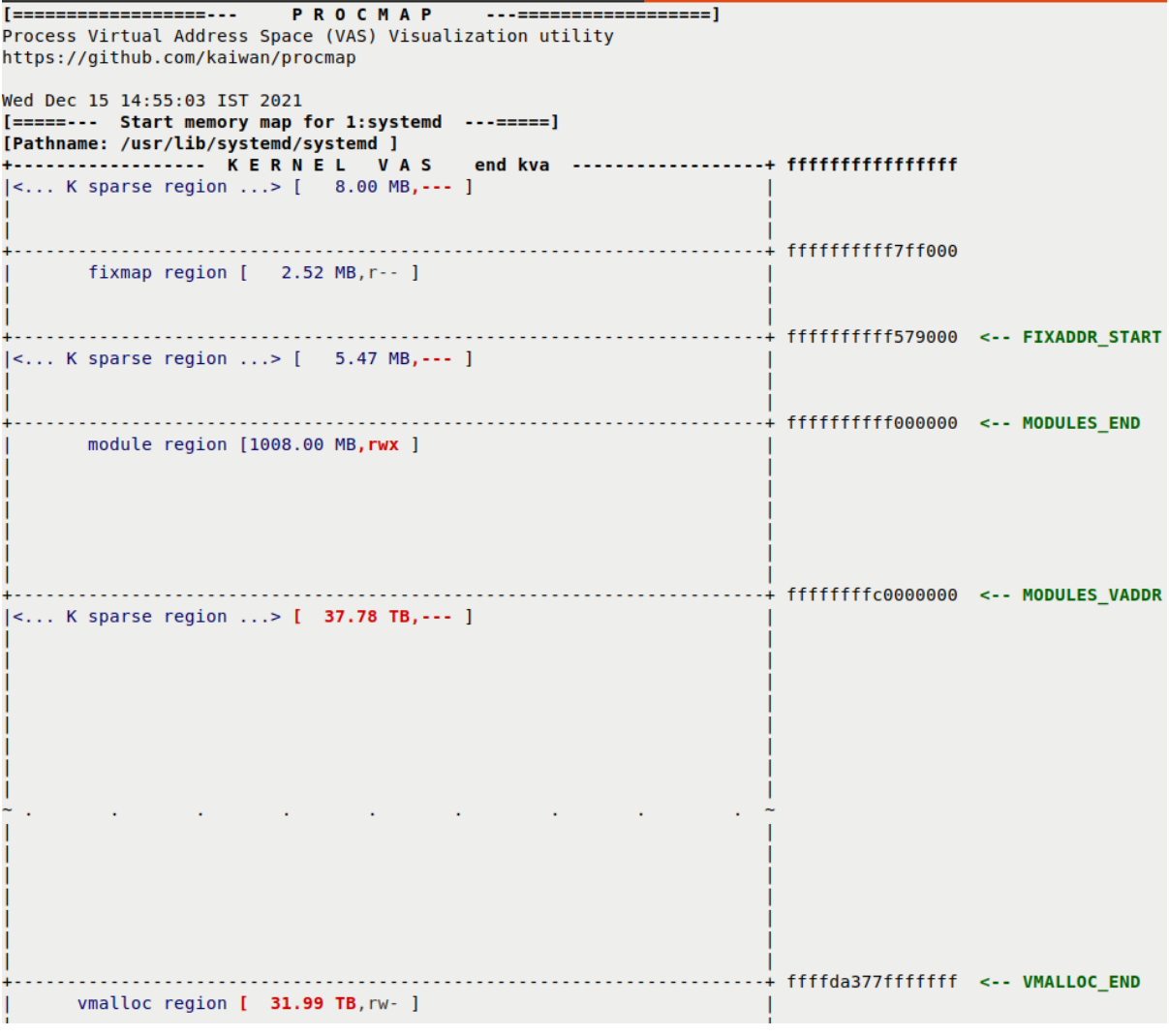

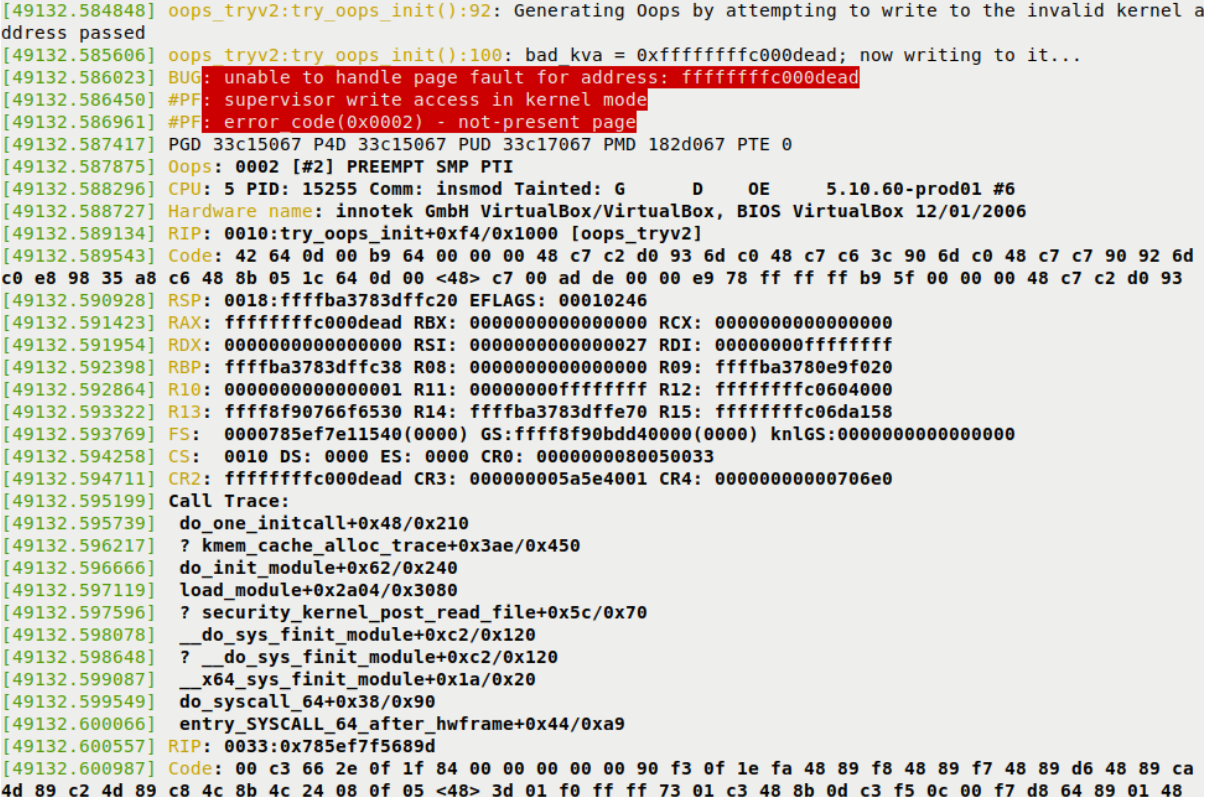

```
448.049270] oops tryv2:try oops init():87: Generating Oops via kernel bug in workqueue function
   448.049408] oops_tryv2:do_the_work():57: In our workq function: data=67
  448.049409] oops_tryv2:do_the_work():59: delta: 137891 ns
  448.049410] oops tryv2:do the work():59: 137 us
  448.049411] oops tryv2:do the work():61: Generating Oops by attempting to write to an invalid kernel memo
ry pointer
                    kernel NULL pointer dereference, address: 00000000000000030
   448.0494141 BUG
  448.049435] #PF: supervisor write access in kernel mode<br>448.049435] #PF: supervisor write access in kernel mode<br>448.049449] #PF: error_code(0x0002) - not-present page
  448.0494621 PGD 0 P4D 0
   448.049471] Oops: 0002 [#1] PREEMPT SMP PTI
   448.049483] CPU: 0 PID: 16 Comm: kworker/0:1 Tainted: G
                                                                        OE
                                                                                5.10.60-10001 #6
   448.0495041 Hardware name: innotek GmbH VirtualBox/VirtualBox, BIOS VirtualBox 12/01/2006
   448.049547] Workqueue: events do the work [oops tryv2]
   448.049562] RIP: 0010:do_the_work+0x124/0x15e [oops_tryv2]
   448.049578] Code: c0 e8 d0 1d ad df f6 c3 01 74 27 b9 3d 00 00 00 48 c7 c2 c0 63 5a c0 48 c7 c6 3c 60 5a
c0 48 c7 c7 18 61 5a c0 e8 61 25 0e e0 <c6> 04 25 30 00 00 00 78 48 8b 3d cd 23 00 00 e8 a8 aa 79 df 5b 41
   448.049680] RSP: 0018:ffffb6e1c008be48 EFLAGS: 00010246
   448.049704] RAX: 000000000000067 RBX: 0000000000000001 RCX: 000000000000000
   448.049734] RDX: 000000000000000 RSI: 0000000000000027 RDI: 00000000ffffffff
   448.049775] RBP: ffffb6e1c008be58 R08: 00000000000000000 R09: fffffffffffc9c88
   448.049801] R10: ffffffffa10c3820 R11: 3fffffffffffffff R12: 0000000000021aa3
   448.049827] R13: ffff9ddffdc31700 R14: 0000000000000000 R15: ffff9ddffdc2b9c0
   448.049853] FS: 000000000000000000000 (6000) GS:ffff9ddffdc00000 (0000) knlGS:0000000000000000000000
   448.049882] CS: 0010 DS: 0000 ES: 0000 CR0: 0000000080050033
  448.049904] CR2: 0000000000000030 CR3: 000000005f410003 CR4: 00000000000706f0
   448.0499341 Call Trace:
  448.049949] process_one_work+0x1b8/0x3b0
  448 8499671
                worker_thread+0x50/0x3a0
  448.0499841
                ? process_one_work+0x3b0/0x3b0
  448.0500021
                kthread+0x154/0x180
  448.050018] ? kthread_unpark+0xa0/0xa0
                ret_from_fork+0x22/0x30
  448.0500341
[ 448.050050] Modules linked in: oops_tryv2(OE) intel_rapl_msr snd_intel8x0 snd_ac97_codec intel_rapl_commo
```
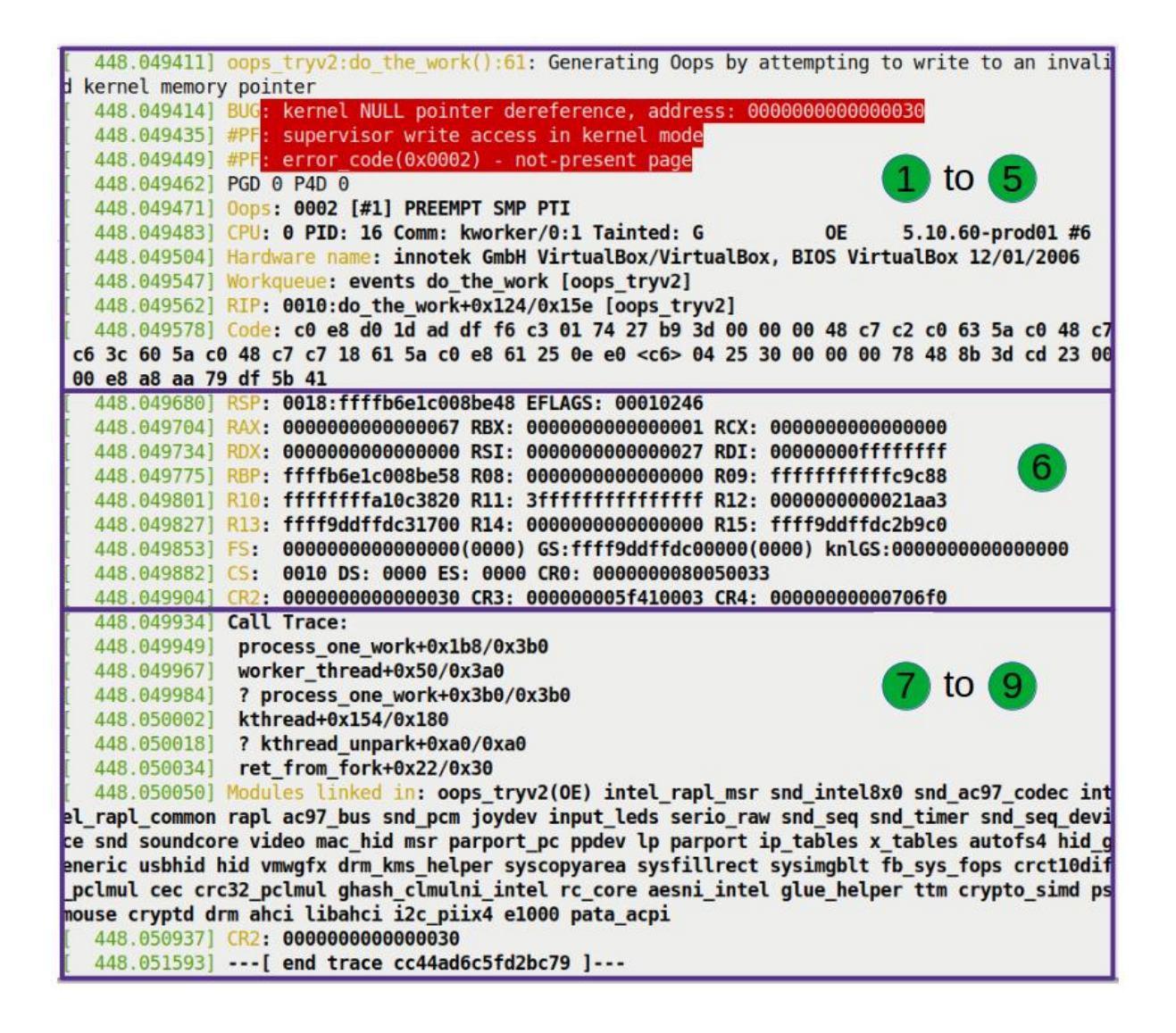

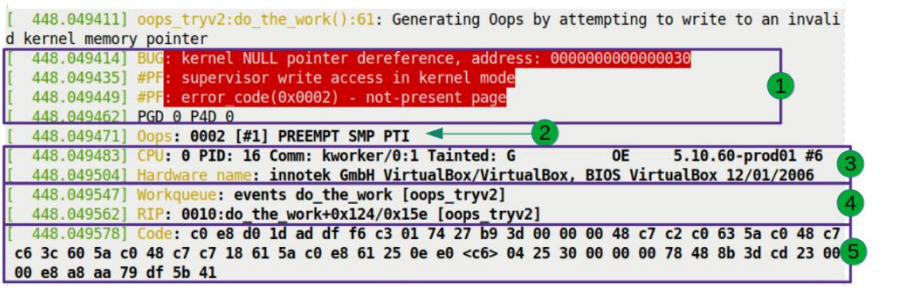

448.049471] Oops: 0002 [#1] PREEMPT SMP PTI

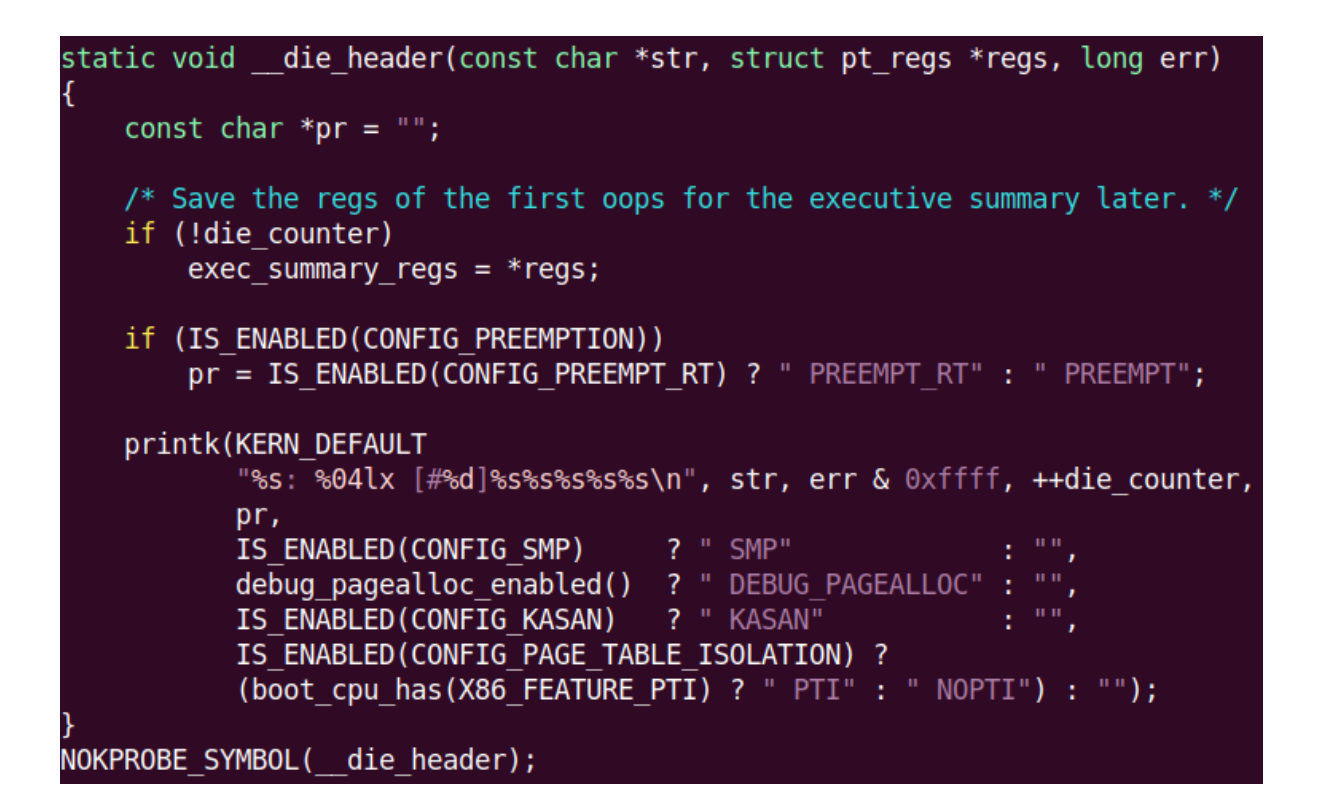

448.0494831 CPU: 0 PID: 16 Comm: kworker/0:1 Tainted: G  $5.10.60-*produ*01#6$  $0F$ 448.049504] Hardware name: innotek GmbH VirtualBox/VirtualBox, BIOS VirtualBox 12/01/2006

448.049547] Workqueue: events do the work [oops tryv2] 448.049562] RIP: 0010:do\_the\_work+0x124/0x15e [oops\_tryv2]

448.049578] Code: c0 e8 d0 1d ad df f6 c3 01 74 27 b9 3d 00 00 00 48 c7 c2 c0 63 5a c0 48 c7 l c6 3c 60 5a c0 48 c7 c7 18 61 5a c0 e8 61 25 0e e0 <c6> 04 25 30 00 00 00 78 48 8b 3d cd 23 00 5 00 e8 a8 aa 79 df 5b 41

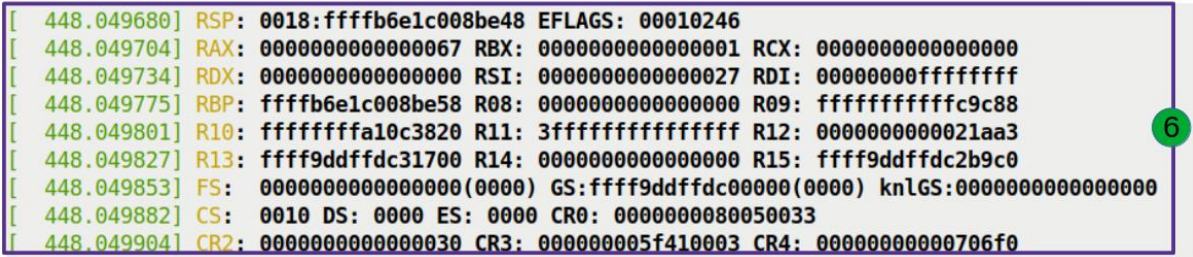
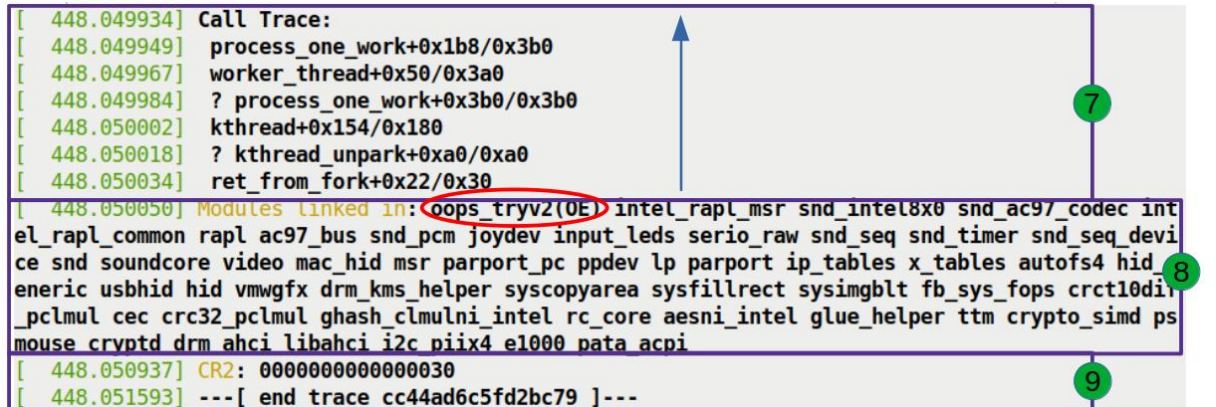

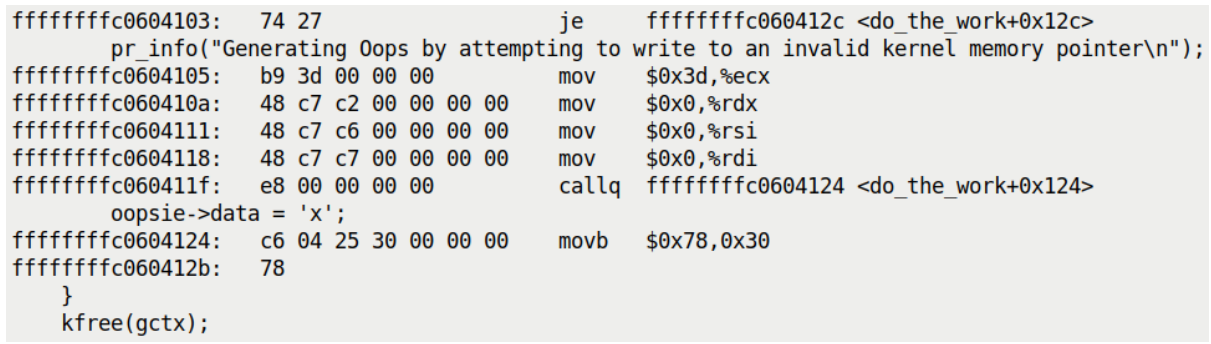

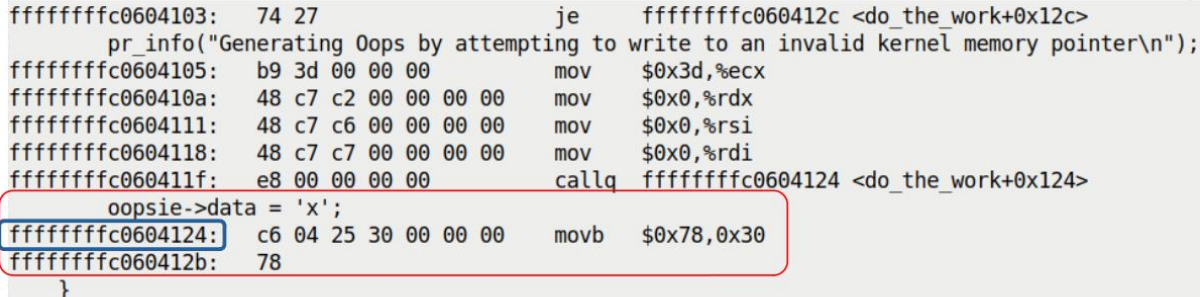

r<br>kfree(gctx);

\$~/lkd kernels/productionk/linux-5.10.60/scripts/decodecode < dmesg oops buginworkg.txt [53.695794] Code: c0 e8 d0 2d 47 c6 f6 c3 01 74 27 b9 3d 00 00 00 48 c7 c2 c0 53 60 c0 48 c7 c6 3c 50 60 c0 48 c7 c7 18 51 60 c0 e8 61 35 a8 c6 <c6> 04 25 30 00 00 00 78 48 8b 3d cd 23 00 00 e8 a8 ba 13 c6 5b 41 All code

 $0:$   $C0$   $e8$   $d0$ \$0xd0,%al shr 3: 2d 47 c6 f6 c3 sub \$0xc3f6c647,%eax 8: 01 74 27 b9 add %esi,-0x47(%rdi,%riz,1) c: 3d 00 00 00 48 cmp \$0x48000000,%eax 11: c7 c2 c0 53 60 c0 mov \$0xc06053c0,%edx 17: 48 c7 c6 3c 50 60 c0 mov \$0xffffffffc060503c,%rsi le:<br>25: 48 c7 c7 18 51 60 c0  $m<sub>O</sub>$ \$0xffffffffc0605118,%rdi 25: e8 61 35 a8 c6<br>2a:\* c6 04 25 30 00 00 00 callq 0xffffffffc6a8358b <-- trapping instruction  $movb$   $$0x78,0x30$ 78  $31:$ 32: 48 8b 3d cd 23 00 00 0x23cd(%rip),%rdi # 0x2406  $mov$ 39: e8 a8 ba 13 c6 callg 0xffffffffc613bae6  $3e: 5b$ pop  $strbx$  $3f: 41$ rex.B Code starting with the faulting instruction \_\_\_\_\_\_\_\_\_\_\_ c6 04 25 30 00 00 00  $\theta$ :  $movh$ \$0x78,0x30  $7:$ 78 48 8b 3d cd 23 00 00  $8:$ mov 0x23cd(%rip),%rdi  $#$  0x23dc e8 a8 ba 13 c6  $f$ : callg 0xffffffffc613babc  $14:5b$ pop  $k$ rhx  $15: 41$ rex.B ₫

\$ tools/debugging/kernel-chktaint \$(cat /proc/sys/kernel/tainted) Kernel is "tainted" for the following reasons: \* kernel died recently, i.e. there was an OOPS or BUG (#7) \* externally-built ('out-of-tree') module was loaded (#12) \* unsigned module was loaded (#13) For a more detailed explanation of the various taint flags see Documentation/admin-quide/tainted-kernels.rst in the the Linux kernel sources or https://kernel.org/doc/html/latest/admin-guide/tainted-kernels.html Raw taint value as int/string: 12416/'G D 0E \$

\$ cd ~/lkd kernels/productionk/linux-5.10.60/ \$ scripts/get maintainer.pl scripts/get\_maintainer.pl: missing patchfile or -f file - use --help if necessary \$ scripts/get maintainer.pl -f kernel/debug/ scripts/get maintainer.pl: No supported VCS found. Add --nogit to options? Using a git repository produces better results. Try Linus Torvalds' latest git repository using: git clone git://git.kernel.org/pub/scm/linux/kernel/git/torvalds/linux.git Jason Wessel <jason.wessel@windriver.com> (maintainer:KGDB / KDB /debug core) Daniel Thompson <daniel.thompson@linaro.org> (maintainer:KGDB / KDB /debug core) Douglas Anderson <dianders@chromium.org> (reviewer:KGDB / KDB /debug core) kgdb-bugreport@lists.sourceforge.net (open list:KGDB / KDB /debug core) linux-kernel@vger.kernel.org (open list) \$

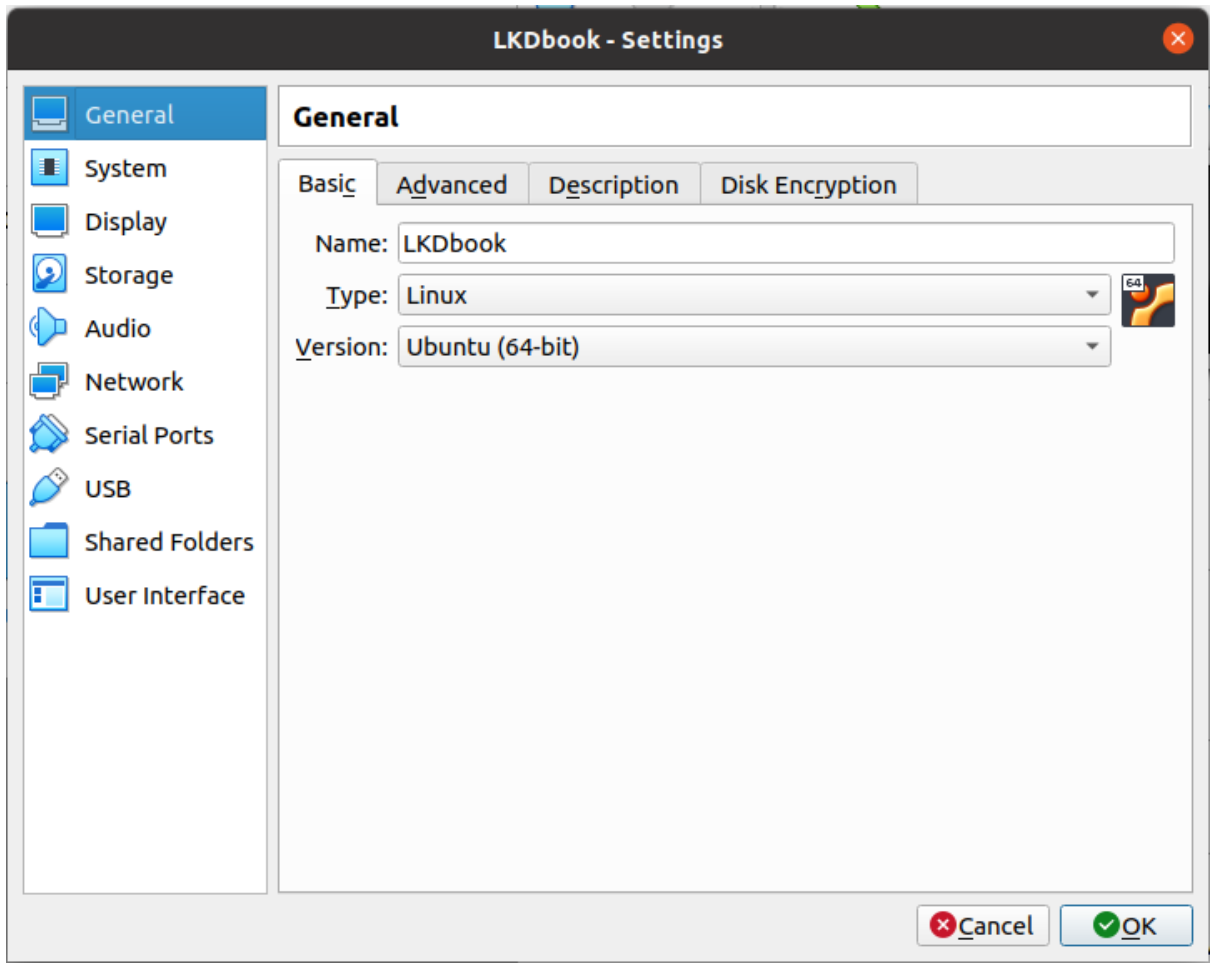

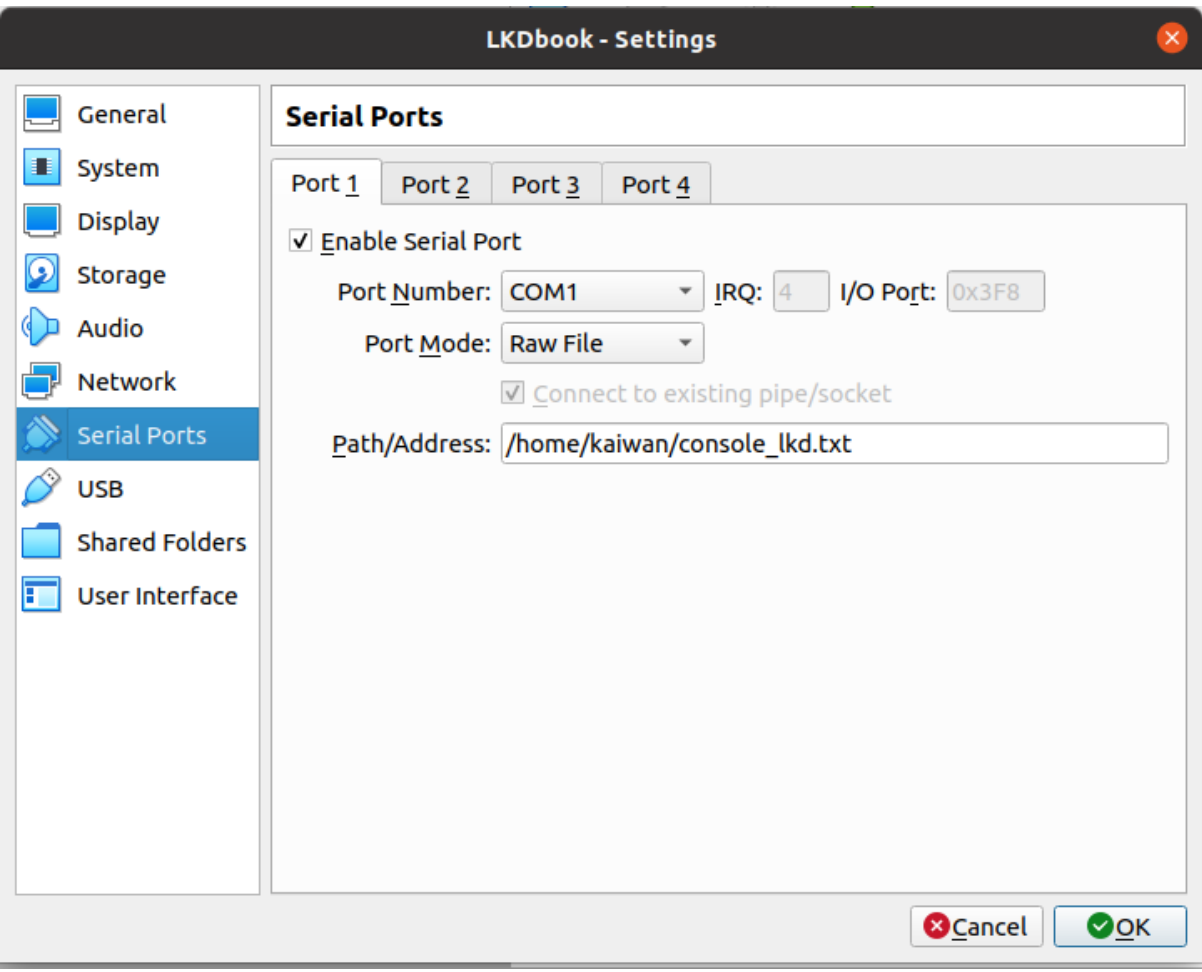

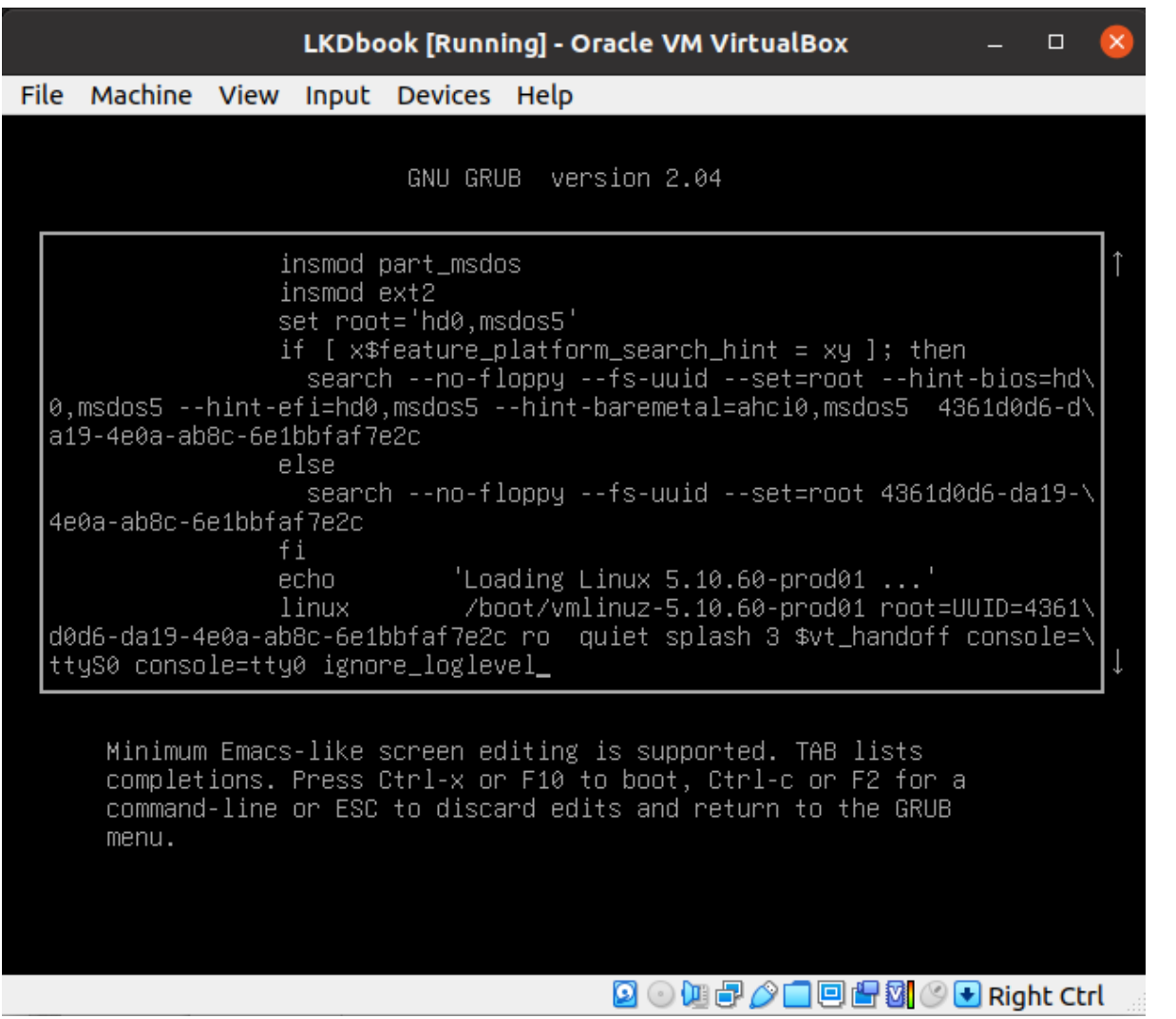

770.407919] BUG: kernel NULL pointer dereference, address: 00000000000000100 770.408580] #PF: supervisor write access in kernel mode<br>770.408580] #PF: supervisor write access in kernel mode<br>770.409050] #PF: error code(0x0002) - not-present page 770.409521] PGD 0 P4D 0 ............<br>770.409757] Oops: 0002 [#1] PREEMPT SMP PTI 770.411615] RIP: 0010:irq\_work+0x36/0x150 [oops\_inirqv3]<br>770.411615] RIP: 0010:irq\_work+0x36/0x150 [oops\_inirqv3]<br>c4 ff 0f 84 e7 00 00 00 0f 1f 44 00 00 <c7> 04 25 00 01 00 00 78 00 00 06 c3 55 65 4c 8b 04 25 c0 7b 01 00<br>c 770.413793] RSP: 0018:ffff9cc4800f0f78 EFLAGS: 00010006 770.414274] RAX: 000000000000001 RBX: ffffffffc066b480 RCX: 00000000000000000<br>770.414922] RDX: 00000000000000068 RSI: ffffffffb4f27968 RDI: ffffffffc066b480<br>770.415546] RBP: ffff9cc4800f0f98 R08: 0000000000000000 R09: 0000 770.416787] R13: 0000000000000020 R14: 0000000000000000 R15: 0000000000000000 770.417397] FS: 00007f514a975540(0000) GS:ffff903c7dc40000(0000) knlGS:000000000000000000000 770.418136] CS: 0010 DS: 0000 ES: 0000 CR0: 0000000080050033 770.418662] CR2: 0000000000000100 CR3: 00000000265fe006 CR4: 00000000000706e0 770.419283] Call Trace: 770.419500]  $<$ IR0 $>$ 770.419684] ? irq work single+0x34/0x50 irq\_work\_run\_list+0x31/0x50<br>irq\_work\_run\_list+0x31/0x50<br>irq\_work\_run+0x5a/0xf0 770.420032] 770.4203981 770.4207111 770.4210851 770.421479]  $\leq$ /TROS 770.421677] sysvec\_irq\_work+0x9f/0xc0 770.422478] asm\_sysvec\_irq\_work+0x12/0x20 770.423215] RIP: 0010:native write msr+0x6/0x30 770.423219]N1r: 0010:ild1ve\_wiite\_isi+ox/0x30<br>| 770.423990]Clote: 0f 1f 40 00 0f 1f 44 00 00 55 48 89 e5 0f 0b 48 c7 c7 60 07 07 b5 e8 51 70 c1 00 66 0f<br>1f 84 00 00 00 00 00 89 f9 89 f0 0f 30 <0f> 1f 44 00 00 c3 55 48 c1 0000206<br>770.426876] RSP: 0018:ffff9cc482603bb0 EFLAGS: 00000206<br>770.427732] RAX: 0000000000000066 RBX: 0000000000000010 RCX: 0000000000000035f 770.429039] RDX: 000000000000000 RSI: 00000000000006 RDI: 000000000000083f 770.4301341 RBP: ffff9cc482603bb8 R08: 00000000000000010 R09: ffff903c137550a0 10: ffff903c01ae5410 R11: 00000000000000000 R12: ffffffffc066b480<br>R13: 00000000000288a8 R14: 0000000000000000 R15: ffffffffc066b480 770.431195] 770.432229] 770.433264] 770.434066] 770.434859] arch irq work raise+0x2a/0x40 770.435620] irq work queue local+0xbf/0x130 irq\_work\_queue\_cocac.org<br>irq\_work\_queue+0x32/0x50<br>? 0xffffffffc0662000 770.436398] 770.437751] try\_oops\_init+0x2a/0x1000 [oops\_inirqv3] 770.438559] do\_one\_initcall+0x48/0x210 770.439353] ?  $kmem$ cache\_alloc\_trace+0x3ae/0x450 770.440431] do init module+0x62/0x240 770.441121] load\_module+0x2a04/0x3080 courline head to security<br>
consider the constant of the security series of the security<br>
do sys finit module+0xc2/0x120<br>
7 do sys finit module+0xc2/0x120<br>
x64\_sys\_finit\_module+0x2a/0x20 770.441814] 770.442651] 770.4433901 770 4441411

```
rpi oops tryv2 #
rpi oops tryv2 # modprobe netconsole netconsole=@192.168.1.24/wlan0,@192.168.1.101/
rpi oops tryv2 # echo test123 > /dev/kmsq
rpi oops tryv2 #rpi oops_tryv2 # insmod ./oops tryv2.ko bug in workq=yes
                                                                            \alpha国一
                                              Terminal
                                                                                         \Boxroot@k7550: /home...
                                 Terminal
                                                                             Terminal
                                                       Terminal
  [ 6964.642063] test123
    6982.109243] oops tryv2: loading out-of-tree module taints kernel.
    6982.115208] oops tryv2:try oops init():87: Generating Oops via kernel bug in workqueue f
  lunction
  [ 6982.127430] oops tryv2:do the work():57: In our workq function: data=67
  [6982.131918] oops tryv2:do the work():61: Generating Oops by attempting to write to an in
  valid kernel memory pointer
  [ 6982.140055] 8<--- cut here ---
    6982.144180] Unable to handle kernel NULL pointer dereference at virtual address 0000001c
    6982.152208] pgd = 01cf7cd3
    6982.156062] [0000001c] *pgd=00000000
    6982.159842] Internal error: Oops: 817 [#1] ARM
  IT.
    6982.163651] Modules linked in: oops tryv2(0) netconsole aes arm aes generic cmac bnep hc
  i uart btbcm bluetooth ecdh generic ecc libaes 8021q garp stp llc brcmfmac brcmutil sha256
  generic libsha256 cfg80211 rfkill raspberrypi_hwmon bcm2835_codec(C) bcm2835_isp(C) snd_bcm
  2835(C) bcm2835 v4l2(C) v4l2 mem2mem bcm2835 mmal vchiq(C) videobuf2 vmalloc videobuf2 dma
  contig videobuf2 memops videobuf2 v4l2 snd pcm videobuf2 common vc sm cma(C) snd timer snd
  videodev mc uio pdrv genirq uio fixed i2c dev ip tables \overline{x} tables ipv6 [last unloaded: netco
  |nsole]
    6982.189999] CPU: 0 PID: 994 Comm: kworker/0:1 Tainted: G
                                                                      WC 0
                                                                                 5.10.17+ #1414
    6982.197569] Hardware name: BCM2835
    6982.201486] Workqueue: events do the work [oops tryv2]
    6982.205388] PC is at do_the_work+0x68/0x94 [oops_tryv2]
    6982.209269] LR is at 0x06982.213225] pc : [<bf1a0068>]
                                      lr: [<00000000>]
                                                            psr: 60000013
```

```
rpi oops tryv2 $ gdb -q ./oops tryv2.ko
Reading symbols from ./oops tryv2.ko...done.
(gdb) list *do the work+0x68
0x68 is in try oops init (/home/pi/Linux-Kernel-Debugging/ch8/oops tryv2/oops tryv2.
c:62).
57
                pr info("In our workg function: data=%d\n", priv->data);
                t2 = ktime get real_ns();58
                SHOW DELTA(t2, t1);
59
        \frac{1}{2}60
                if (!!bug in workq) \{pr info("Generating Oops by attempting to write to an invali
61
d kernel memory pointer\n");
62
                         opsize->data = 'x';
63
64
                kfree(gctx);
65
        \mathcal{F}66
(qdb)
```

```
oops_tryv2:try_oops_init():87: Generating Oops via kernel bug in workqueue function<br>oops_tryv2:do_the_work():57: In our workq function: data=67<br>oops_tryv2:do_the_work():61: Generating Oops by attempting to write to an inva
 20178.0646941
 20178.0753331
mory pointer
 20178.1079861
              \mathbf{A} = 7f31d0d1\mathbf{A} = 7[20178.110727] [0000001c] "ped=0000000<br>[20178.110727] [0000001c] "ped=00000000<br>[20178.110429] Internal error: 0ops (#2] PREEMPT SMP ARM<br>rage usb_f_rndis u_ether libcomposite wkup_m3_rproc pm33xx wkup_m3_ipc uio_pdrv_genir
 20178.110727]
20178.176313| pc : [<br10e084>]    lr : [<c01ac370>]   psr: 600f0013<br>20178.182606] sp : dae09ee8  ip : dae09e10  fp : dae09efc<br>20178.182606] sp : do0000000  r9 : dc761b0  r8 : 00000000<br>20178.193531  l10: 00000000  r9 : df3
 20178.225625]
             Stack: (0xdae09ee8 to 0xdae0a000)
                                  00000043 c0169a40 dae09f34 dae09f00 c0159b20 bf10e00c
 20178.238223] 9f00: df8fd700 df8fd700 df8fd700 dc121200 dc121214 df8fd700 00000008 df8fd718
 20178.246440] 9f20: c1504d00 df8fd700 dae09f74 dae09f38 c015aa84 c0159978 c0d3d4c8 c10e1598
 20178.254658]
             9f40: c15dd636 ffffe000 c015ffb0 d9ed6cc0 d9ed65c0 00000000 dae08000 dc121200
             960: c015aa24 d9a09e74 dae09fac dae09f78 c01604c0 c015aa30 d9ed6cdc d9ed6cdc
 20178.335998] Exception stack(0xdae09fb0 to 0xdae09ff8)
 20178.387196] ---[ end trace 1218b813e308db06 ]---
```
## **Chapter 8: Lock Debugging**

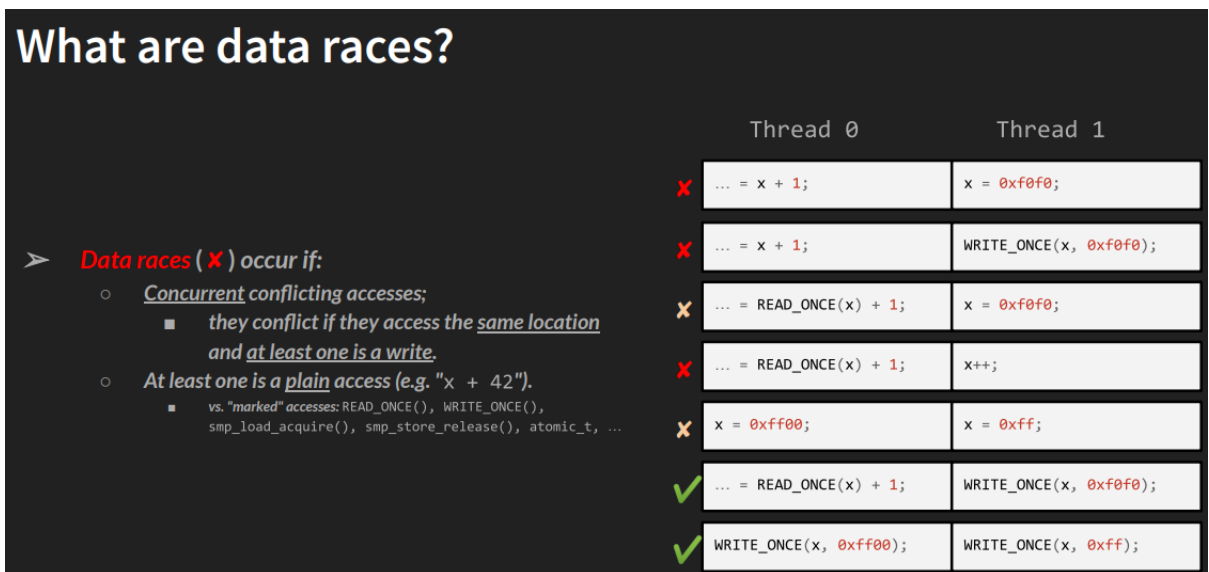

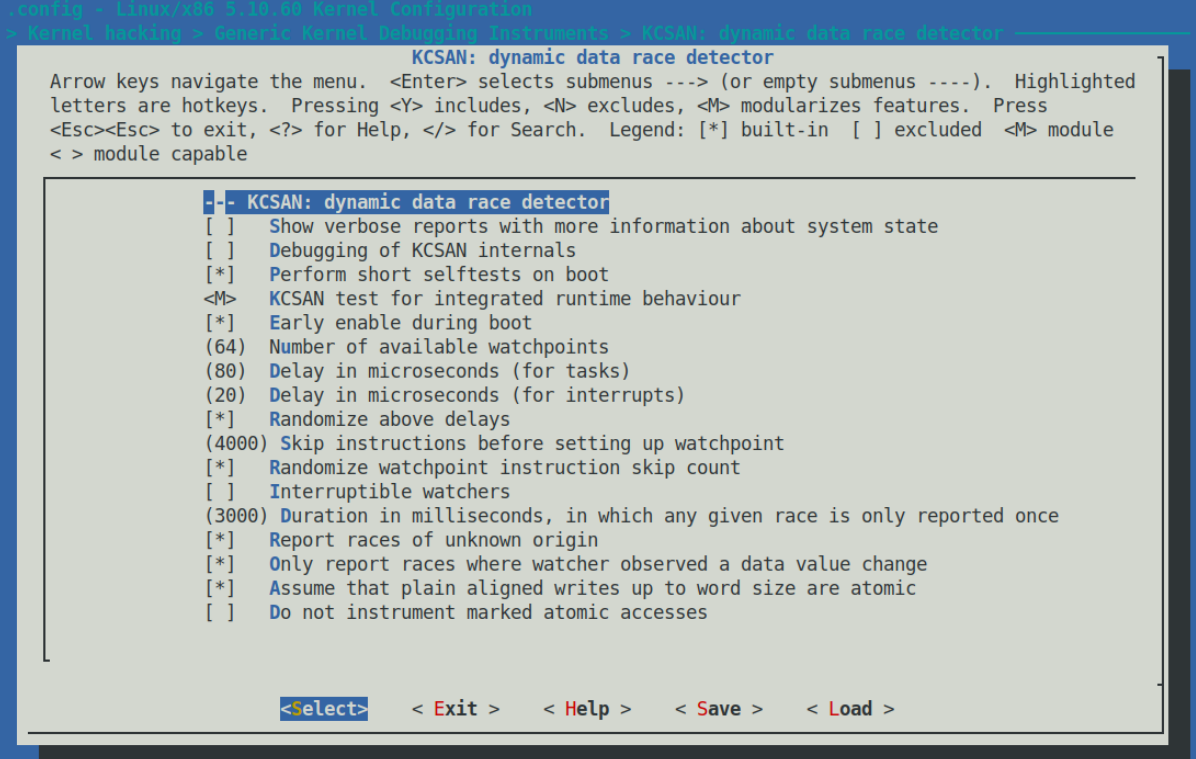

Assume that plain aligned writes up to word size are atomic CONFIG KCSAN ASSUME PLAIN WRITES ATOMIC: Assume that plain aligned writes up to word size are atomic by default, and also not subject to other unsafe compiler optimizations resulting in data races. This will cause KCSAN to not report data races due to conflicts where the only plain accesses are aligned writes up to word size: conflicts between marked reads and plain aligned writes up to word size will not be reported as data races; notice that data races between two conflicting plain aligned writes

will also not be reported.

kcsan\_datarace \$ sudo rmmod kcsan\_datarace 2>/dev/null; sudo dmesg -C; sudo insmod ./kcsan\_datarace.ko race 2plain w=y iter1=50000 iter2=30000; dmesq [ 6441.048400] kcsan datarace: kcsan datarace init():109: Setting up a deliberate data race via our workgueu e functions: [ 6441.048409] kcsan datarace: kcsan datarace init():111: 2 plain writes; #loops in workfunc1:50000 workfunc 2:30000 [ 6441.048415] kcsan datarace:setup work():84: global data item address: 0xffff9fc3cc9e3238 [ 6441.048730] kcsan datarace:do the work1():58: 005) [kworker/5:1]:69 | ...0 /\* do\_the\_work1() \*/ [ 6441.048792] kcsan\_datarace:do\_the\_work1():60: data race: 2 plain writes: 6441.052375] kcsan datarace:do the work2():74: 001) [kworker/1:0]:5785 | ...0 /\* do\_the\_work2() \*/ [ 6441.052396] kcsan datarace: do the work2(): 76: data race: 2 plain writes:  $6441.052448$ ] === [ 6441.056772] BUG: KCSAN: data-race in process\_one\_work / process\_one\_work [ 6441.065308] write to 0xffff9fc3cc9e3238 of 8 bytes by task 69 on cpu 5: [ 6441.069643] worker thread+0x320/0x770 [6441.069647] kthread+0x225/0x250<br>[6441.069653] ret\_from\_fork+0x22/0x30 [ 6441.073846] write to 0xffff9fc3cc9e3238 of 8 bytes by task 5785 on cpu 1: [6441.078131] process\_one\_work+0x4ee/0xa60<br>[6441.078131] process\_one\_work+0x4ee/0xa60<br>[6441.078136] worker\_thread+0x320/0x770 [ 6441.078146] ret from fork+0x22/0x30 [ 6441.082488] Reported by Kernel Concurrency Sanitizer on: [ 6441.086869] CPU: 1 PID: 5785 Comm: kworker/1:0 Tainted: G  $\mathbf{0}$ 5.10.60-dbg02-kcsan #8 [ 6441.086873] Hardware name: innotek GmbH VirtualBox/VirtualBox, BIOS VirtualBox 12/01/2006 [ 6441.086882] Workqueue: events do\_the\_work2 [kcsan\_datarace]  $[6441.086887] ==$ kcsan datarace \$

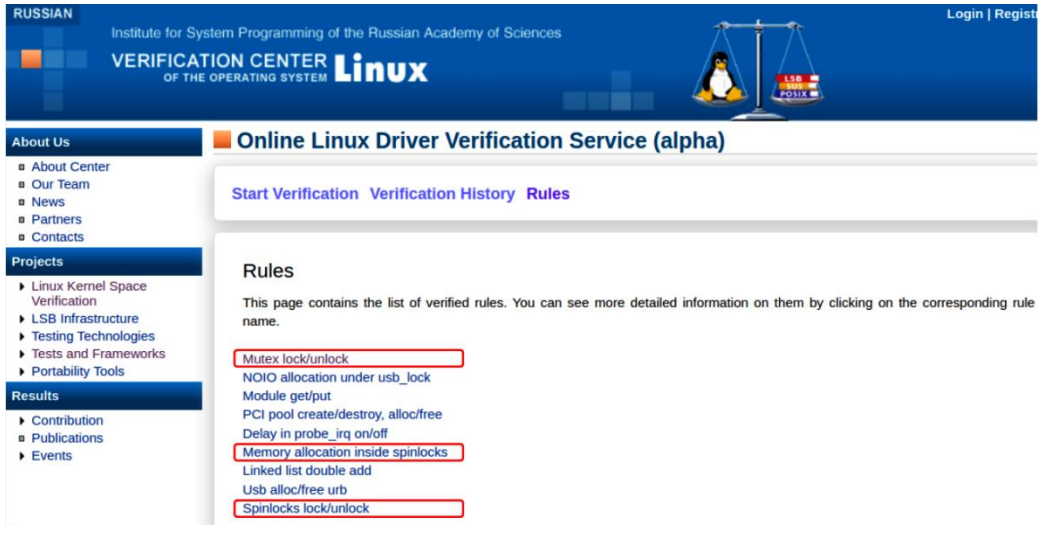

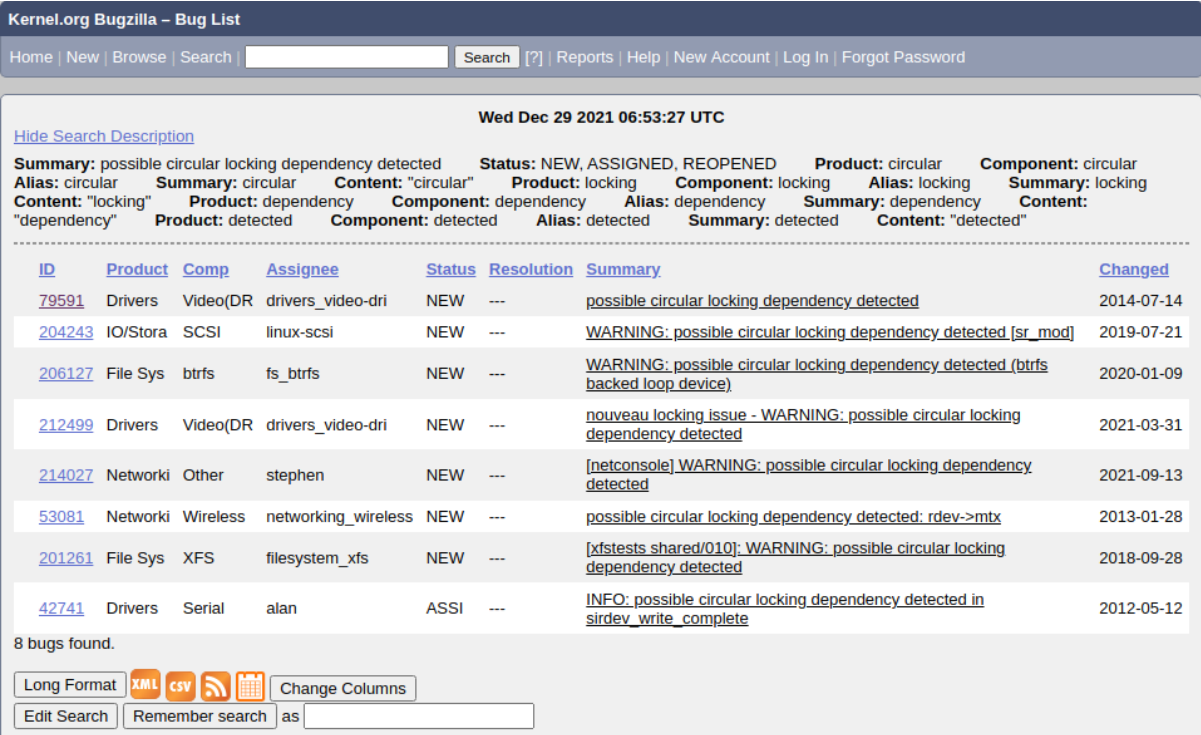

```
diff --git a/drivers/tty/tty_jobctrl.c b/drivers/tty/tty_jobctrl.c<br>index 28a23a0fef2lc..baadeea4a289b 100644<br>--- a/drivers/tty/tty_jobctrl.c<br>+++ b/drivers/tty/tty_jobctrl.c<br>(@ -494,10 (@ static int tiocspgrp(struct tty_str
   out unlock:
                rcu read unlock();
                return retval;
```
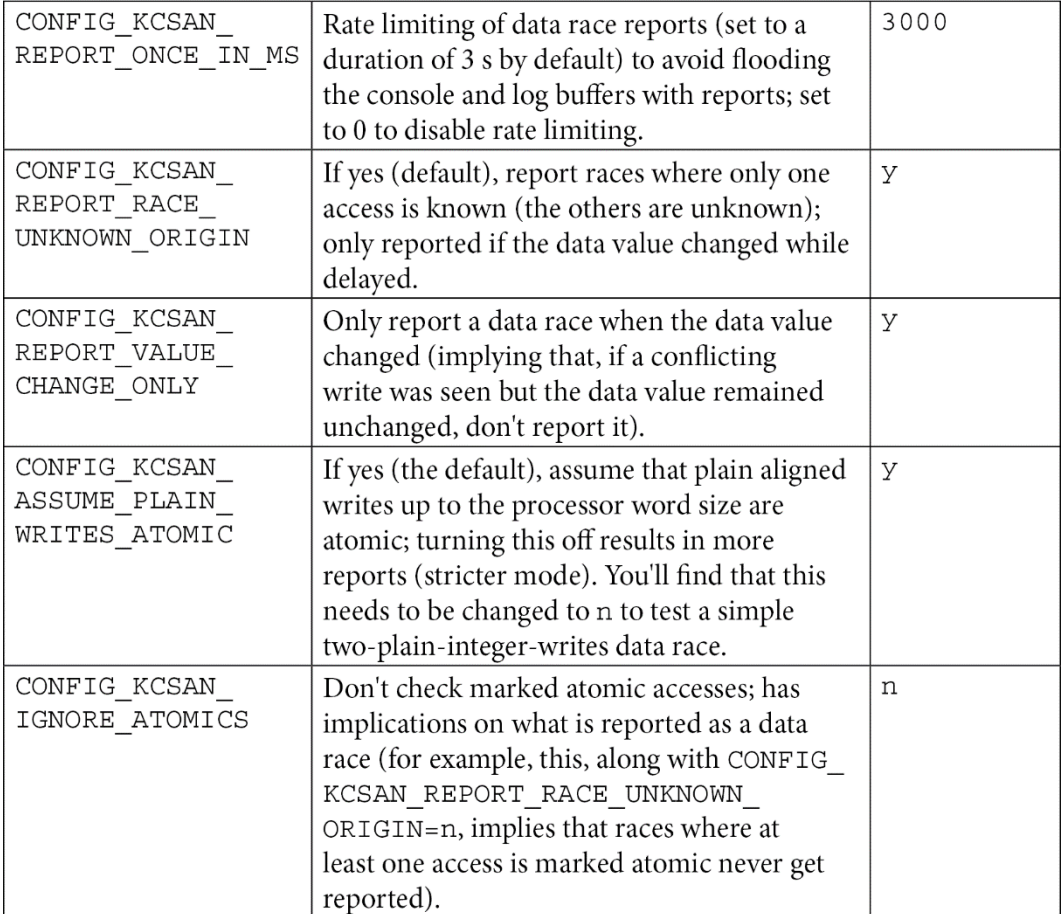

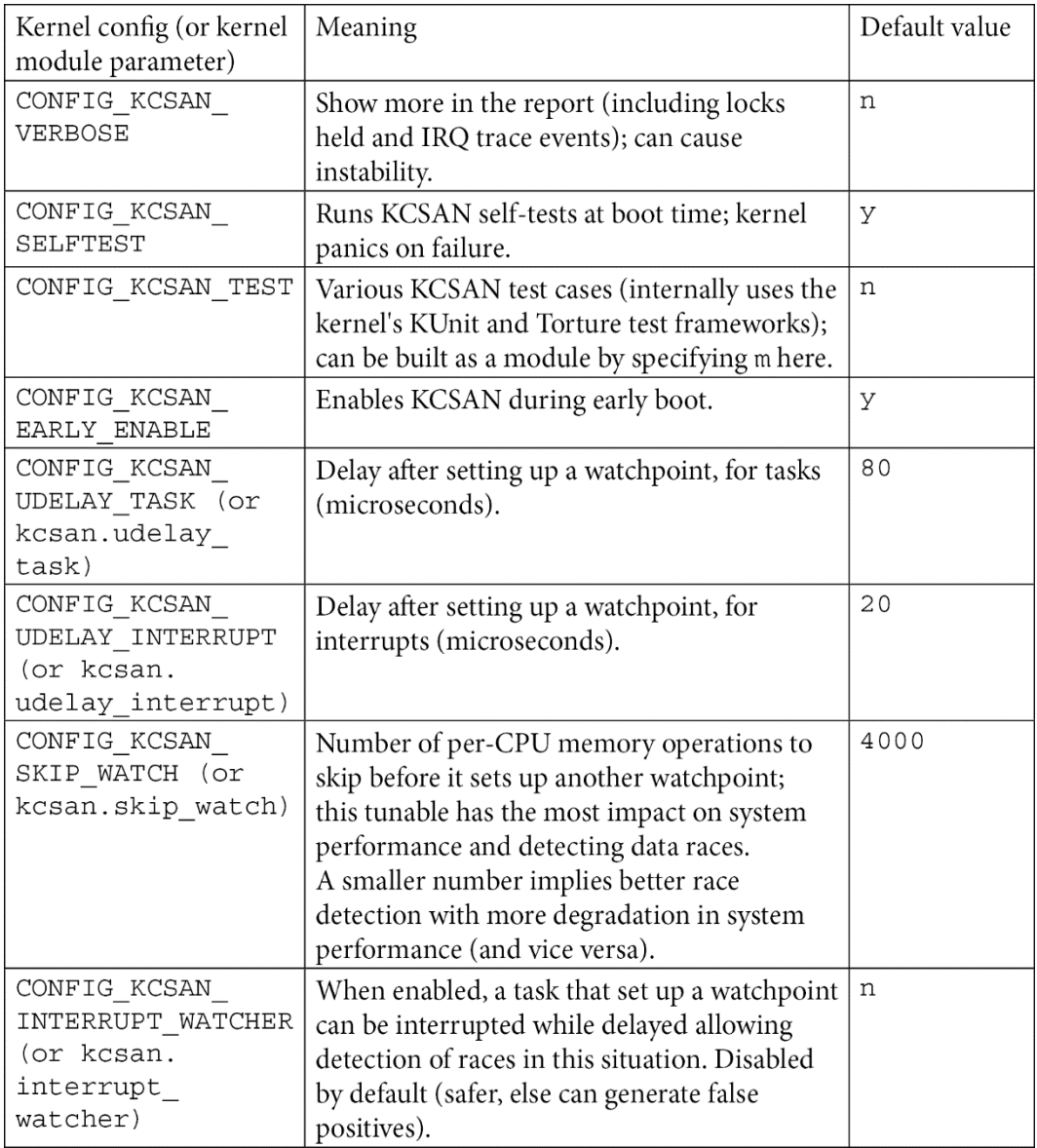

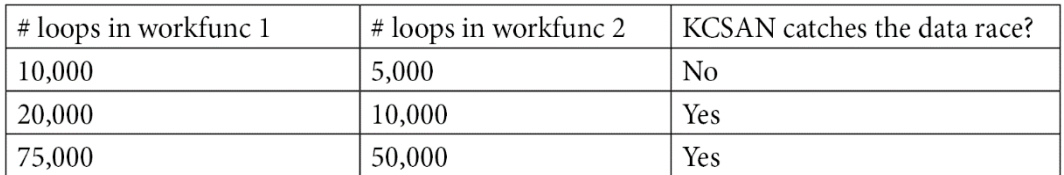

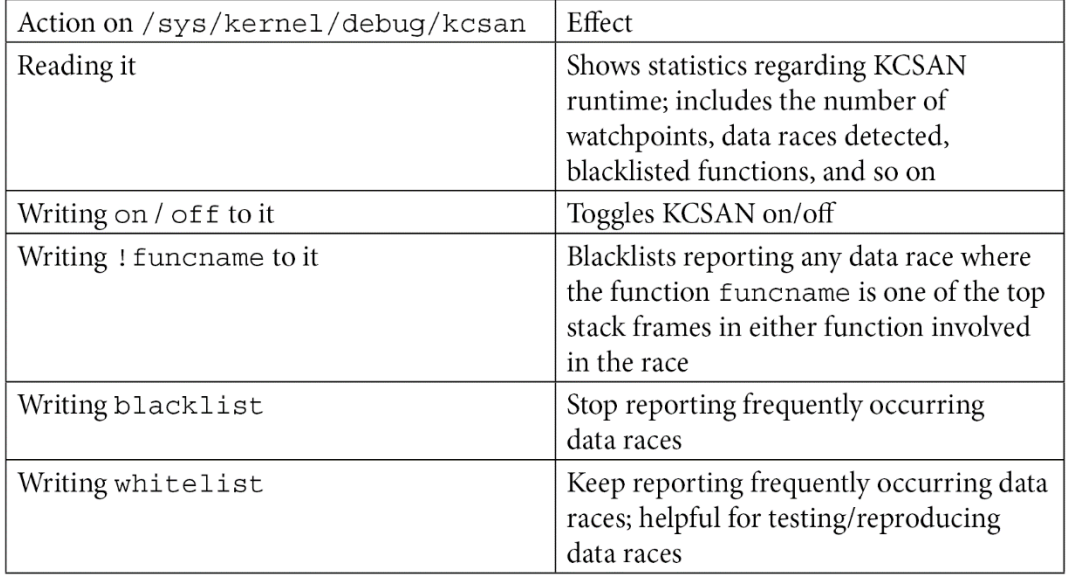

## **Chapter 9: Tracing the Kernel Flow**

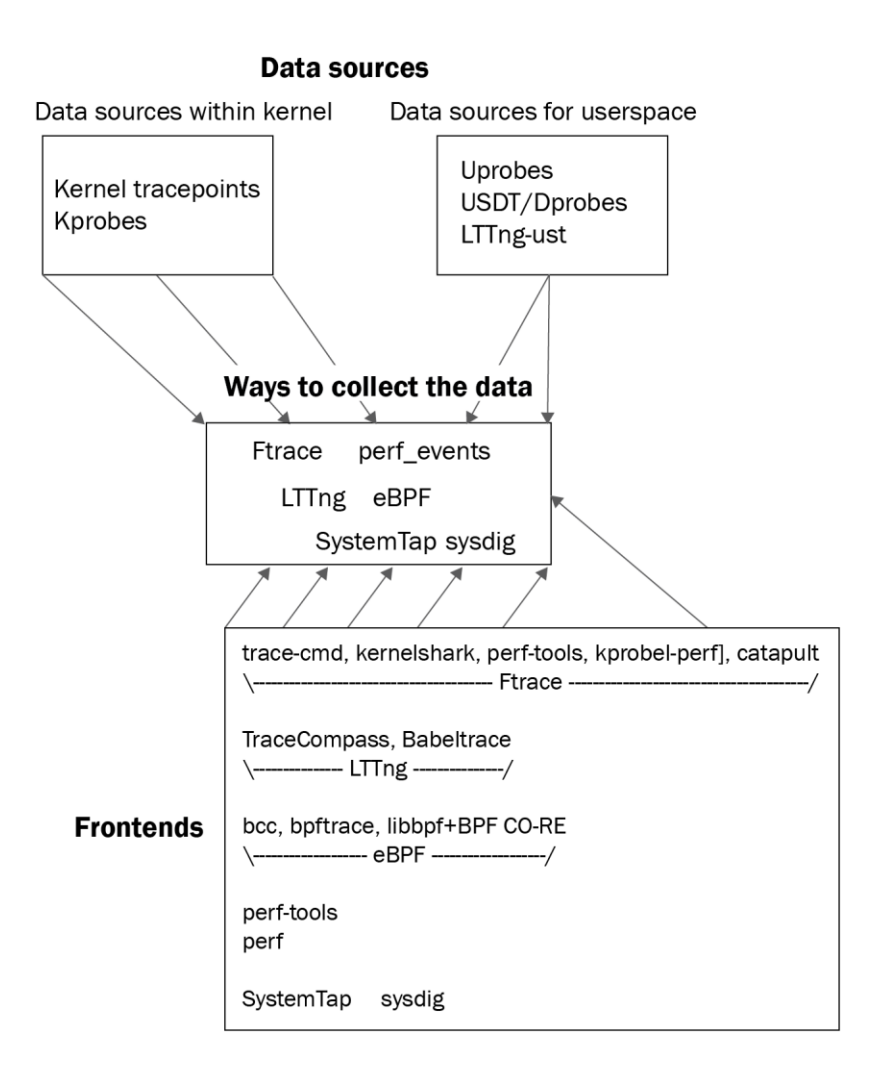

## Commonality

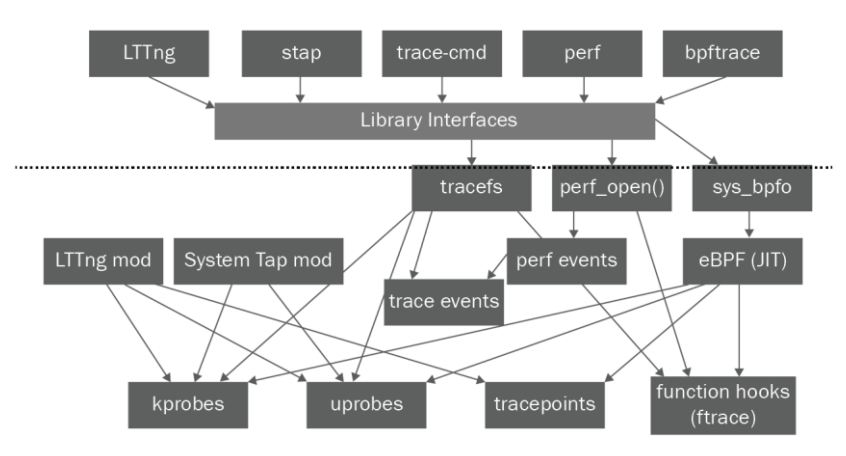

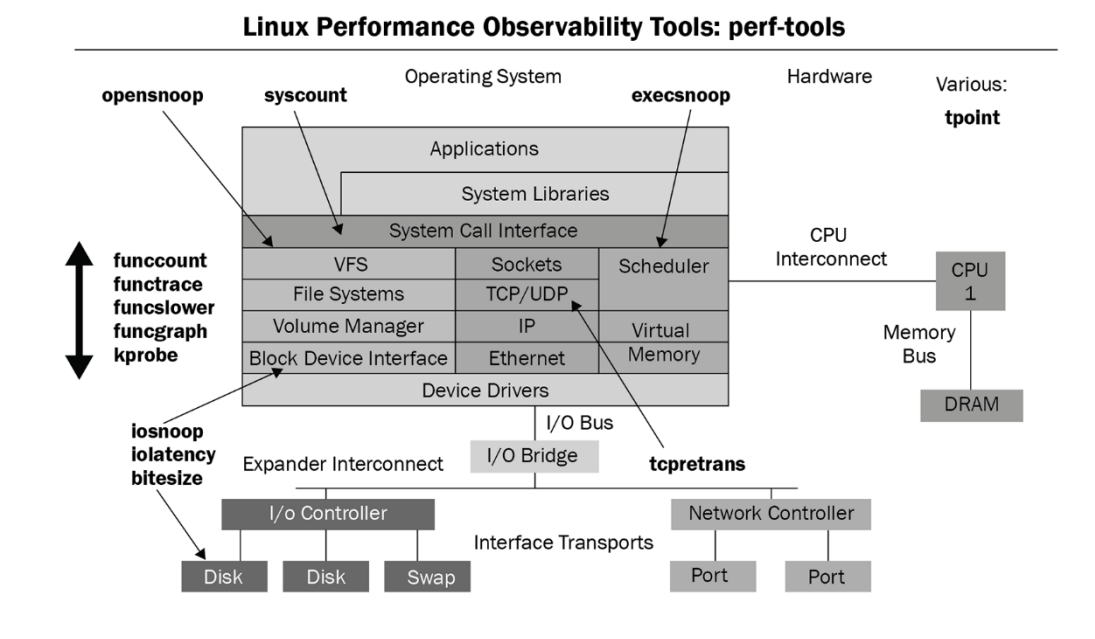

# pwd

/sys/kernel/tracing #  $1s$ available events available filter functions available tracers buffer percent buffer size kb buffer total size kb current tracer dynamic events dyn ftrace total info enabled functions error log events/ free buffer function profile enabled hwlat detector/ instances/ kprobe events kprobe profile

max graph depth options/ per\_cpu/ printk formats **README** saved cmdlines saved cmdlines size saved tgids set event set event notrace pid set event pid set ftrace filter set ftrace notrace set ftrace notrace pid set ftrace pid set graph function set graph notrace snapshot

stack max size stack trace stack trace filter synthetic events timestamp mode trace trace clock trace marker trace marker raw trace options trace pipe trace stat/ tracing cpumask tracing max latency tracing on tracing thresh uprobe events uprobe profile

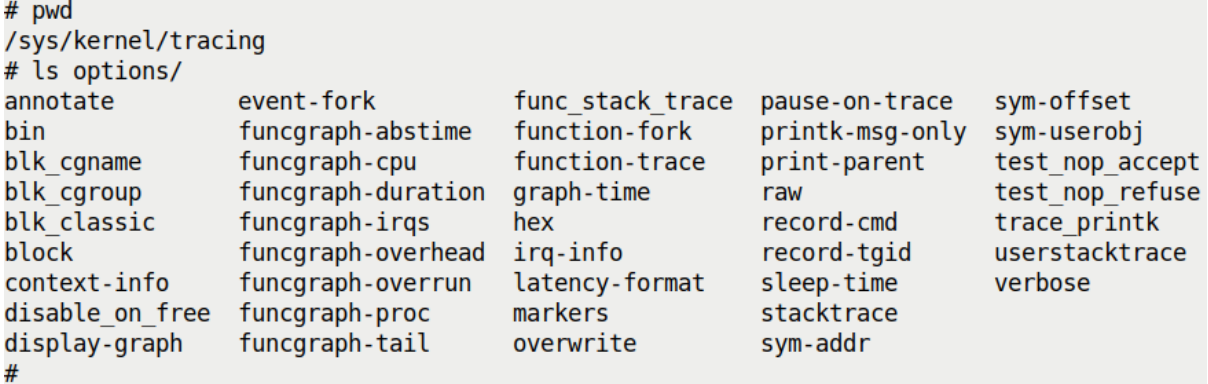

```
# cat tracing on
\mathbf{1}# echo 0 > tracing on
# echo > trace## echo function graph > current tracer
# echo 1 > options/funcgraph-proc
\overline{\#}# echo 1 > tracing on ; sleep 1; echo 0 > tracing on
# cp trace /tmp/trc2.txt
#
# head /tmp/trc2.txt
# tracer: function graph
## CPU
                                                     FUNCTION CALLS
       TASK/PID
                         DURATION
#\perp\perpı
              L
                           I
                                                      \mathbf{I}\mathbf{I}arch cpu idle enter() {
 2)<idle>-0
                        3.225 us
                                        mutex unlock();
      bash-1153
 4)tsc verify tsc adjust();
 2)
                        0.980 us
                                         fsnotify parent();
 4)bash-1153
                        0.621 us
 2)
                        0.549 us
                                         local touch nmi();
 4)bash-1153
                       0.581 us
                                        preempt count add();
                    T
#
```

```
# trace-cmd reset
# reset-ftrace-perf >/dev/null
# echo 0 > tracing on
# echo > trace# echo function graph > current tracer
# echo 1 > options/funcgraph-proc
# echo 1 > options/latency-format
## echo 1 > tracing on ; sleep 1; echo 0 > tracing on
# cp -f trace /tmp/trc3.txt
cp: overwrite '/tmp/trc3.txt'? y
#
```
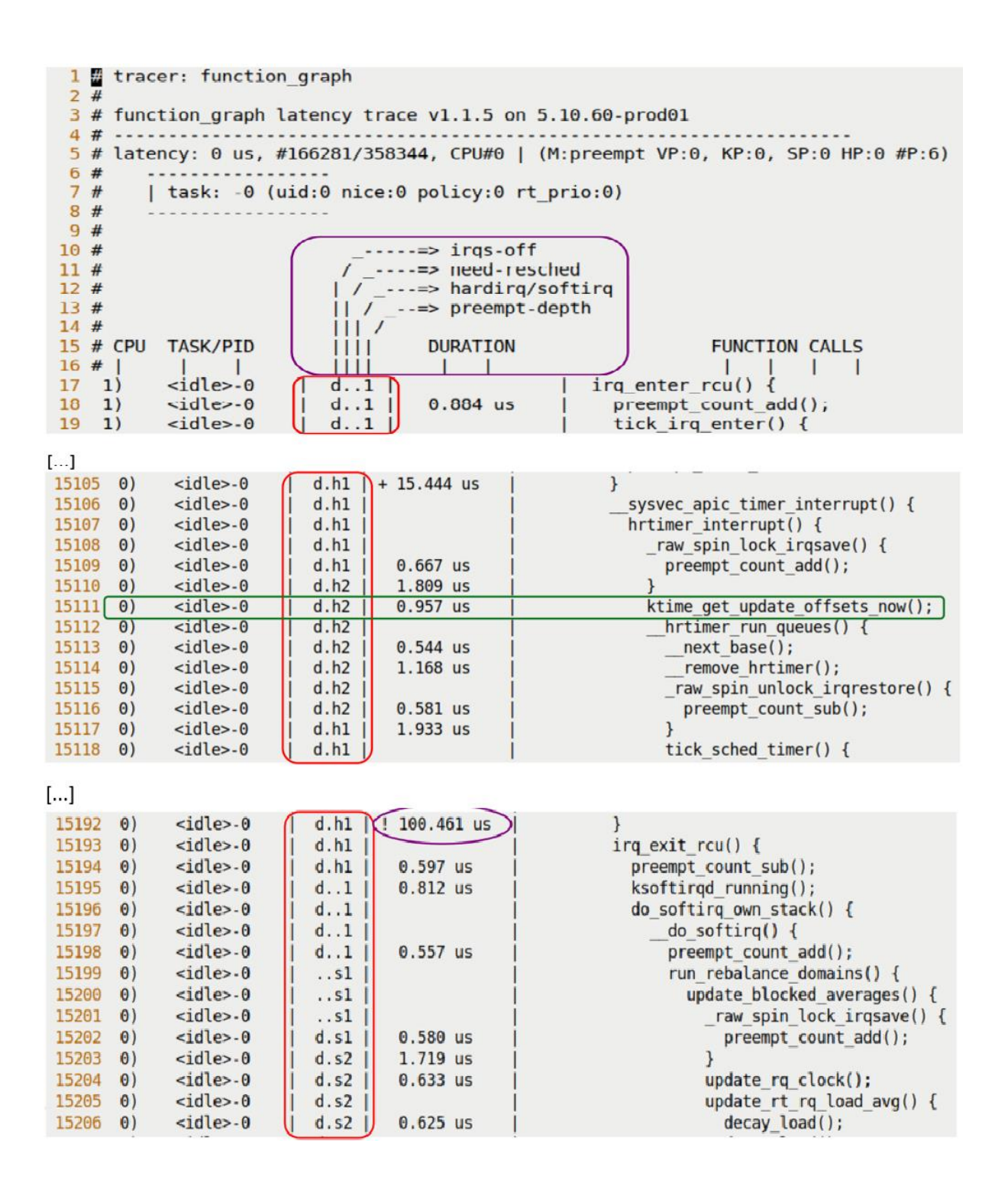

# cat trace options print-parent nosym-offset nosym-addr noverbose noraw nohex nobin noblock trace printk annotate nouserstacktrace nosym-userobj noprintk-msg-only context-info nolatency-format record-cmd norecord-tgid overwrite nodisable on free irq-info markers noevent-fork nopause-on-trace function-trace nofunction-fork nodisplay-graph nostacktrace notest nop accept notest nop refuse #

```
available filter functions - list of functions that can be filtered on
                      - echo function name in here to only trace these
set ftrace filter
                        functions
           accepts: func full name or glob-matching-pattern
          modules: Can select a group via module
            Format: : mod: < module-name>
           example: echo :mod:ext3 > set ftrace filter
          triggers: a command to perform when function is hit
            Format: <function>:<trigger>[:count]
           trigger: traceon, traceoff
                    enable event: <system>: <event>
                    disable event: < system>: < event>
                    stacktrace
                    snapshot
                    dump
                    cpudump
           example: echo do fault:traceoff > set ftrace filter
                    echo do trap:traceoff:3 > set ftrace filter
          The first one will disable tracing every time do fault is hit
          The second will disable tracing at most 3 times when do trap is hit
             The first time do trap is hit and it disables tracing, the
             counter will decrement to 2. If tracing is already disabled,
             the counter will not decrement. It only decrements when the
             trigger did work
          To remove trigger without count:
             echo '!<function>:<trigger> > set ftrace filter
          To remove trigger with a count:
             echo '!<function>:<trigger>:0 > set ftrace filter
                     - echo function name in here to never trace.
set ftrace notrace
          accepts: func full name, *func end, func begin*, *func middle*
          modules: Can select a group via module command : mod:
          Does not accept triggers
```
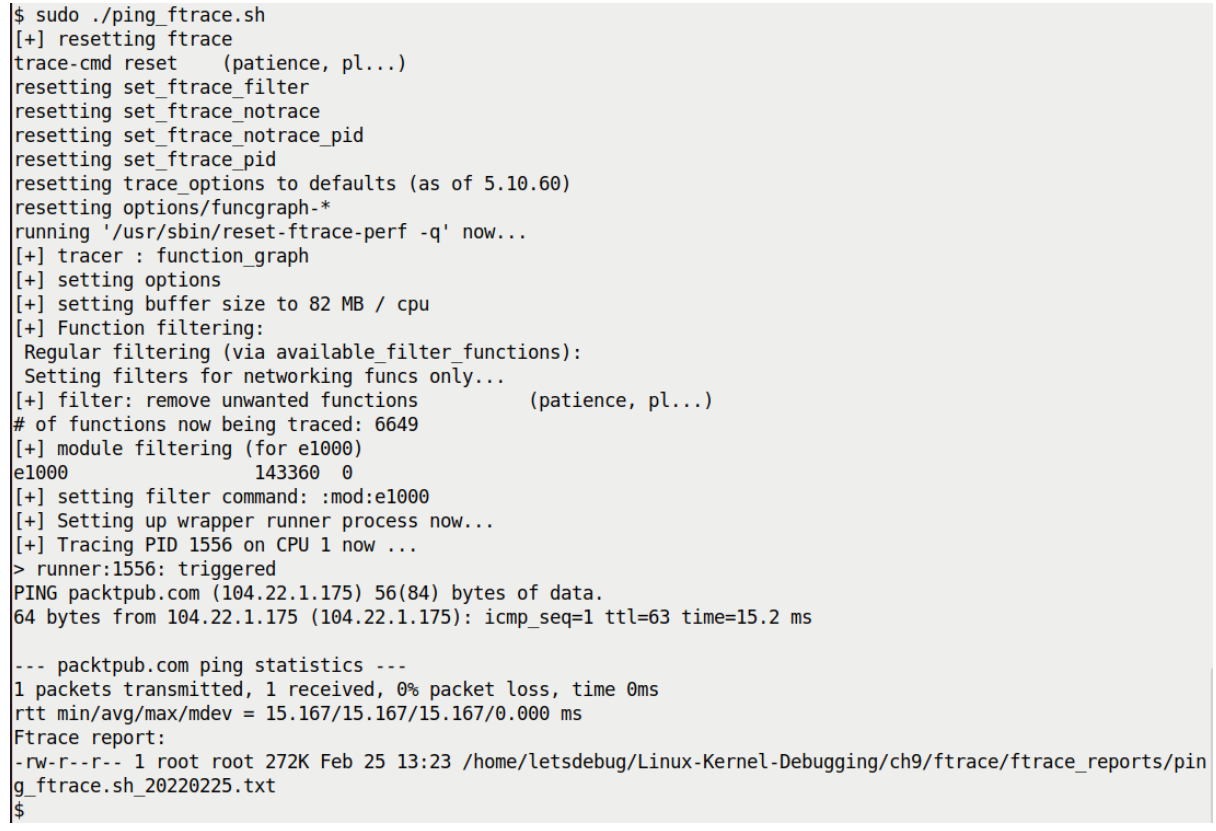

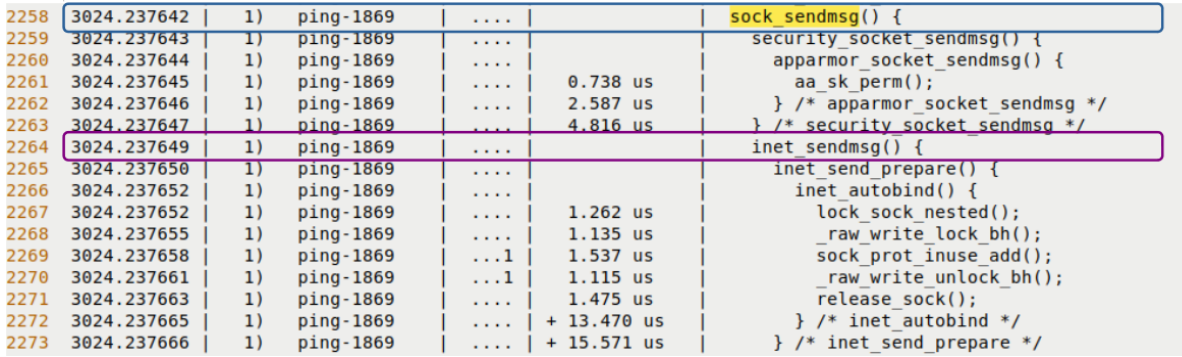

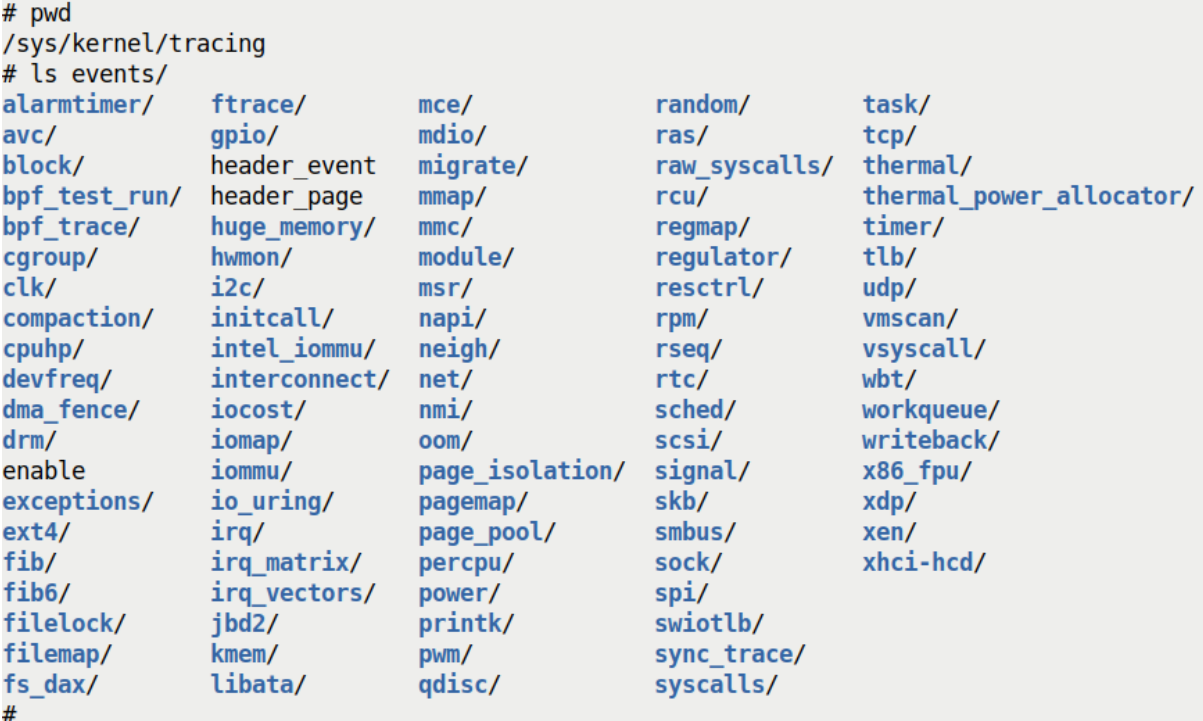

ftrace\_dump\_on\_oops[=orig\_cpu] [FTRACE] will dump the trace buffers on oops. If no parameter is passed, ftrace will dump buffers of all CPUs, but if you pass orig\_cpu, it will dump only the buffer of the CPU that triggered the oops.

```
# ~/lkdsrc/ch9/ftrace/ftrc 1s.sh
trace-cmd reset
resetting set ftrace filter
resetting set ftrace notrace
resetting set ftrace notrace pid
resetting set ftrace pid
resetting trace_options to defaults (as of 5.10.60)
resetting options/funcgraph-*
running '/usr/sbin/reset-ftrace-perf -q' now...
Tracing with function graph for 1s ...
-rw-r--r-- 1 root root 371K Jan 28 12:40 /root/ftrace reports/ftrc 1s.sh 20220128 124002.txt
# cat stack max size
4224
# cat stack trace
       Depth Size Location
                                   (35 entries)
                \omega and \omega1.1.1.1.1.1decay load+0x5/0xa0
  \Theta)
        4280
                 64
                 96
                        update load avg se+0x22b/0x2c0
        4216
  1)88 update load_avg+0x2c9/0x6f0
  2)4120
        4032
                       update blocked averages+0x4c5/0x6a0
  3)136
  4)3896
                 24
                       update nohz stats+0x44/0x60
  5)3872
                 296
                       update sd lb stats.constprop.0+0x433/0xff0
  6)3576
                 256
                       find_busiest_group+0x4d/0x370
                 336
  7)3320
                       load balance+0x168/0x1630
  8)2984
                  96
                       newidle balance+0x31a/0x470
  9)2888
                  72
                       pick next task fair+0x41/0x470
 10)2816
                 128
                         schedule+0x32e/0xc90
 11)2688
                  32schedule+0x4e/0xf0
                  24 io schedule+0x16/0x40
 12)2656
```

```
$ trace-cmd
trace-cmd version 2.8.3
usage:
  trace-cmd [COMMAND] ...
  commands:
     record - record a trace into a trace.dat file
     start - start tracing without recording into a file
     extract - extract a trace from the kernel
     stop - stop the kernel from recording trace data
     restart - restart the kernel trace data recording
     show - show the contents of the kernel tracing buffer
     reset - disable all kernel tracing and clear the trace buffers
     clear - clear the trace buffers
     report - read out the trace stored in a trace.dat file
     stream - Start tracing and read the output directly
     profile - Start profiling and read the output directly
     hist - show a histogram of the trace.dat information
     stat - show the status of the running tracing (ftrace) system
     split - parse a trace.dat file into smaller file(s)
     options - list the plugin options available for trace-cmd report
     listen - listen on a network socket for trace clients
     list - list the available events, plugins or options
     restore - restore a crashed record
     snapshot - take snapshot of running trace
     stack - output, enable or disable kernel stack tracing
     check-events - parse trace event formats
\frac{1}{2} man trace-cmd-
trace-cmd-check-events trace-cmd-profile
                                                trace-cmd-split
trace-cmd-extract
                        trace-cmd-record
                                                 trace-cmd-stack
                        trace-cmd-report
trace-cmd-hist
                                                 trace-cmd-start
trace-cmd-list
                        trace-cmd-reset
                                                trace-cmd-stat
trace-cmd-listen
                        trace-cmd-restore
                                                trace-cmd-stop
trace-cmd-mem
                        trace-cmd-show
                                                 trace-cmd-stream
trace-cmd-options
                        trace-cmd-snapshot
```

```
# trace-cmd list -f |grep "test_kmembugs]$" |head
irg work leaky [test kmembugs]
delay sec [test kmembugs]
umr [test kmembugs]
umr slub [test kmembugs]
uar [test kmembugs]
leak simple1 [test kmembugs]
leak simple2 [test kmembugs]
leak simple3 [test kmembugs]
global mem oob right [test kmembugs]
global mem oob left [test kmembugs]
#
```
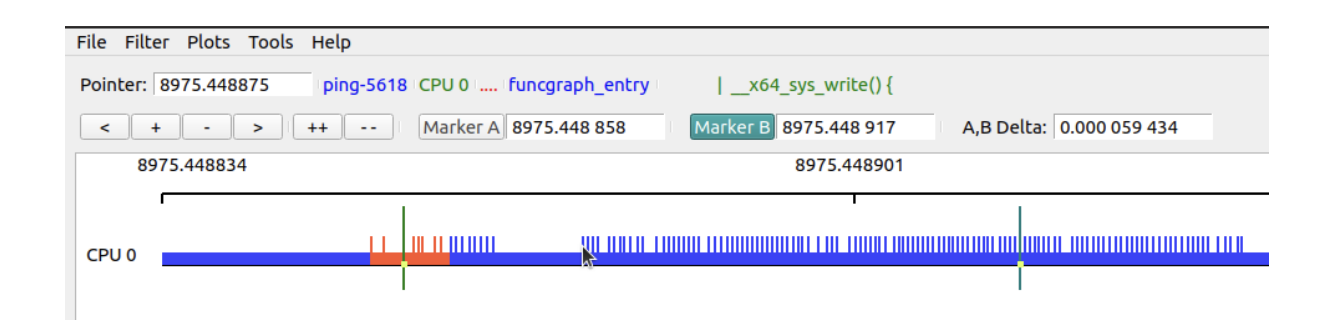

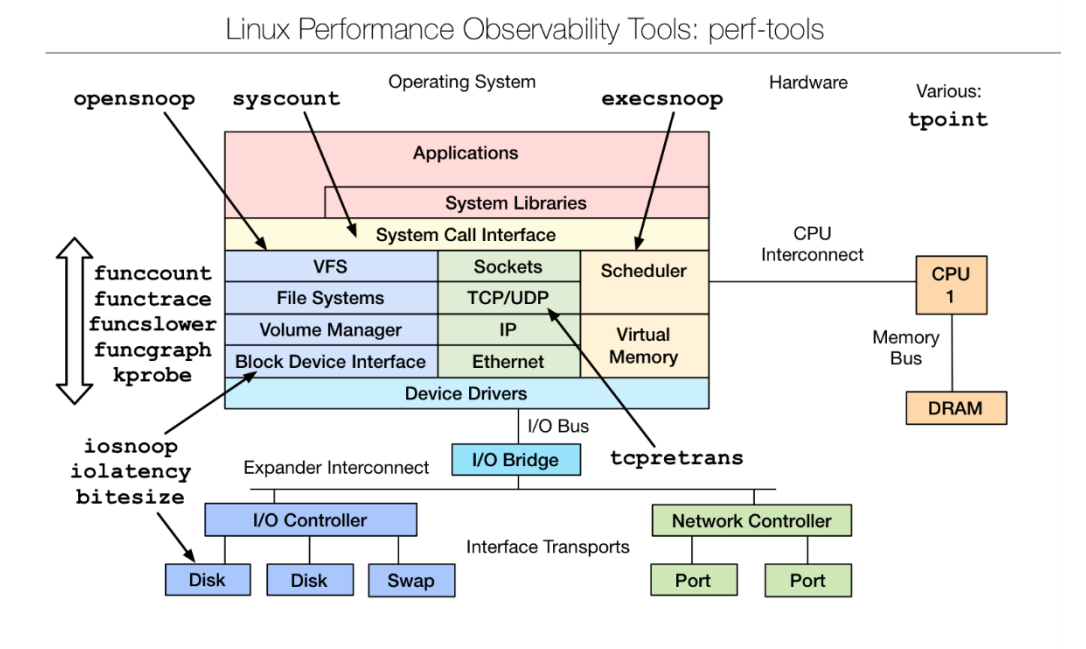

https://github.com/brendangregg/perf-tools#contents

```
# opensnoop-perf -h
USAGE: opensnoop [-htx] [-d secs] [-p PID] [-L TID] [-n name] [filename]
                  -d seconds # trace duration, and use buffers
                                 # process name to match on open
                  -n name
                  -p PID<br>-L TID
                                  # PID to match on open
                                # PID to match on open
                  -t# include time (seconds)
                                  # only show failed opens
                  -X-h# this usage message
                  filename
                                   # match filename (partials, REs, ok)
  eg,
                                   # watch open()s live (unbuffered)
       opensnoop
       opensnoop -d 1 # trace 1 sec (buffered)<br>
opensnoop -p 181 # trace 1/0 issued by PID 181 only<br>
opensnoop conf # trace filenames containing "conf"<br>
opensnoop 'log$' # filenames ending in "log"
See the man page and example file for more info.
# opensnoop-perf 'conf$' 2>/dev/null
Tracing open()s for filenames containing "conf$". Ctrl-C to end.
COMM
                  PID
                            FD FILE
tlp
                  readconfs 0x3 /usr/share/tlp/defaults.conf
tlp
                  readconfs 0x3 /etc/tlp.d/00-template.conf
tlp
                  readconfs 0x3 /etc/tlp.conf
tlp
                  readconfs 0x3 /usr/share/tlp/defaults.conf
tlp
                  readconfs 0x3 /etc/tlp.d/00-template.conf
                  readconfs 0x3 /etc/tlp.conf
tlp
tlp
                  readconfs 0x3 /usr/share/tlp/defaults.conf
                  readconfs 0x3 /etc/tlp.d/00-template.conf
tlp
tlp
                  readconfs 0x3 /etc/tlp.conf
^C.
Ending tracing...
#
```
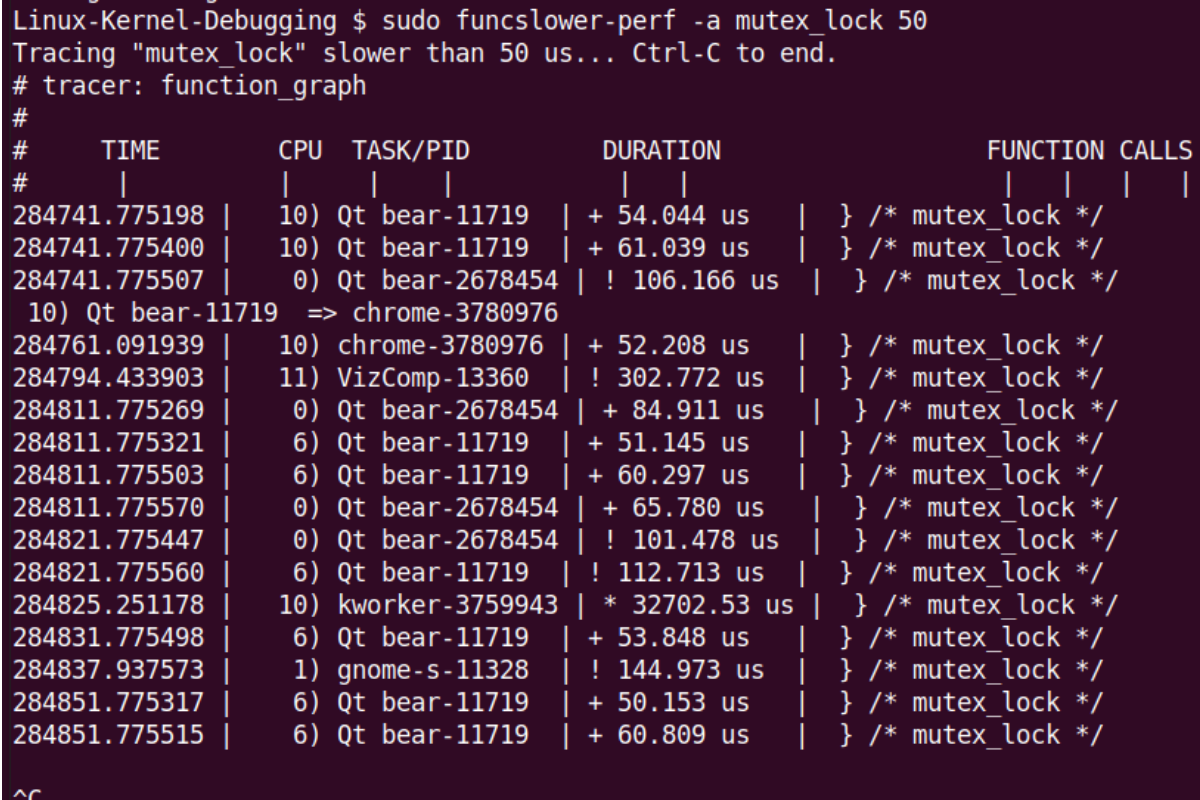

L<br>Ending tracing...

lttng \$ sudo ./lttng trc.sh ping1 ping -c1 packtpub.com Session name :: "ping1" [+] (Minimal) Checking for LTTng support ... [OK] [+] lttng create lttng ping1 08Mar22 1104 --output=/tmp/lttng ping1 08Mar22 1104 Session lttng ping1 08Mar22 1104 created. Traces will be output to /tmp/lttng ping1 08Mar22 1104  $[+]$  lttng enable events ... All kernel events are enabled in channel channel0 ust event lttng ust tracef:\* created in channel channel0 @@@ lttng\_trc.sh: Tracing "ping -c1 packtpub.com" now ... @@@ Tuesday 08 March 2022 11:04:18 AM IST 1646717658.985523388 Tracing started for session lttng ping1 08Mar22 1104 PING packtpub.com (104.22.0.175) 56(84) bytes of data. 64 bytes from 104.22.0.175 (104.22.0.175): icmp seq=1 ttl=58 time=14.6 ms --- packtpub.com ping statistics ---1 packets transmitted, 1 received, 0% packet loss, time 0ms rtt min/avg/max/mdev = 14.563/14.563/14.563/0.000 ms Waiting for data availability. Tracing stopped for session lttng\_ping1\_08Mar22\_1104 Tuesday 08 March 2022 11:04:19 AM IST 1646717659.517192093 Tuesday 08 March 2022 11:04:19 AM IST 1646717659.521628654  $[+]$  cleaning up... lttng trc.sh: done. Trace files in /tmp/lttng ping1 08Mar22 1104 ; size: 5. /tmp/lttng ping1 08Mar22 1104 Destroying session lttng pingl 08Mar22 1104.. Session lttng pingl 08Mar22 1104 destroyed [+] ...generating compressed tar file of trace now, pl wait ... tar: Removing leading '/' from member names -rw-r--r-- 1 root root 755K Mar 8 11:04 lttng ping1 08Mar22 1104.tar.gz lttng \$

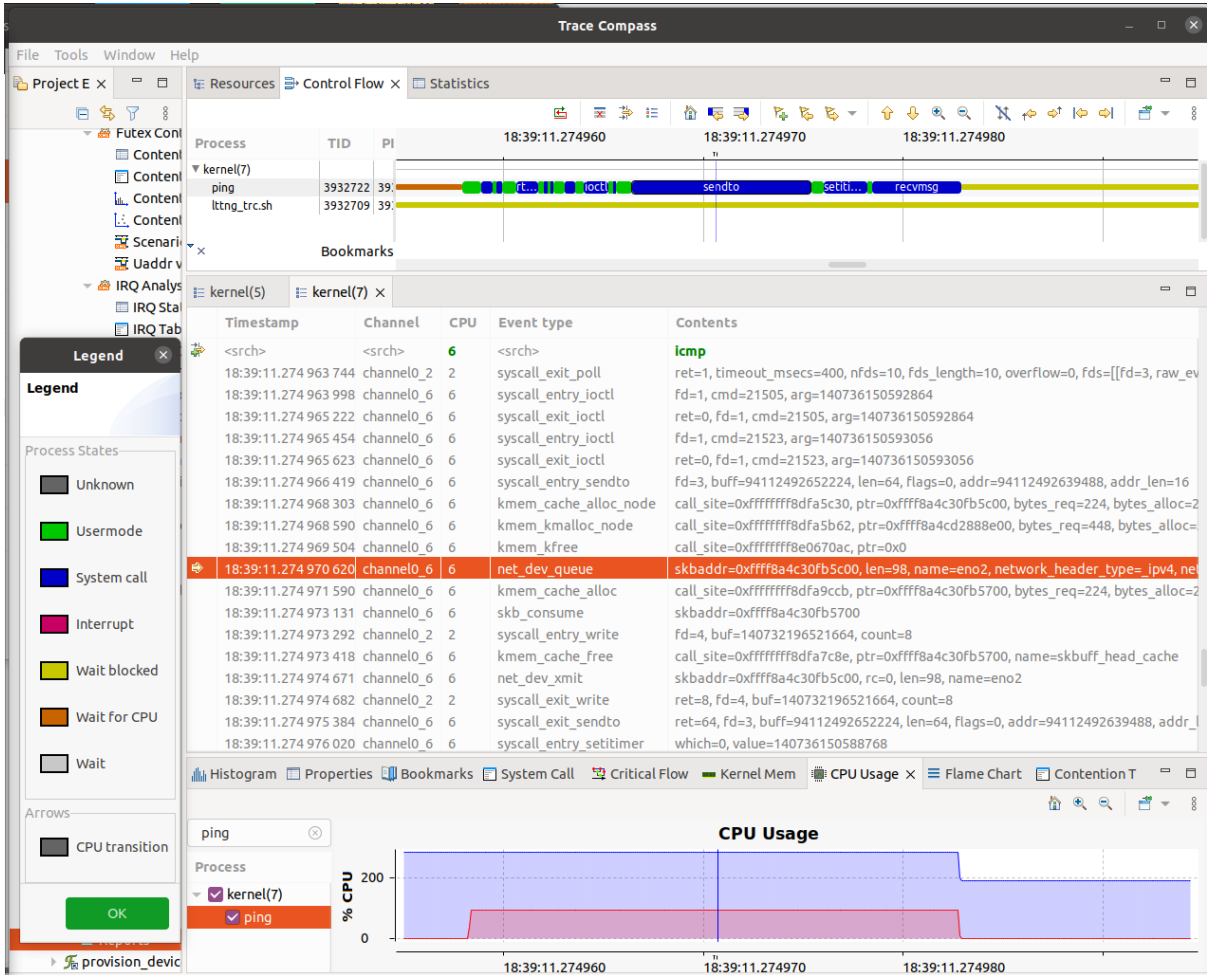

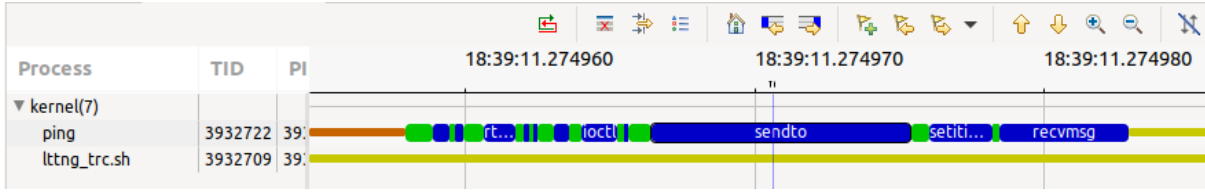

## **Chapter 10: Kernel Panic, Lockups, and Hangs**

# echo 1 > /proc/sys/kernel/sysrq # echo 1 > /proc/sys/kernet/sysiq<br># echo ? > /proc/sysrq-trigger ; dmesg |tail -nl<br>[157150.167020] sysrq: HELP : loglevel(0-9) reboot(b) crash(c) terminate-all-tasks(e) m<br>emory-full-oom-kill(f) kill-all-tasks(i) thaw-files  $cked - tasks(w)$  dump-ftrace-buffer(z)

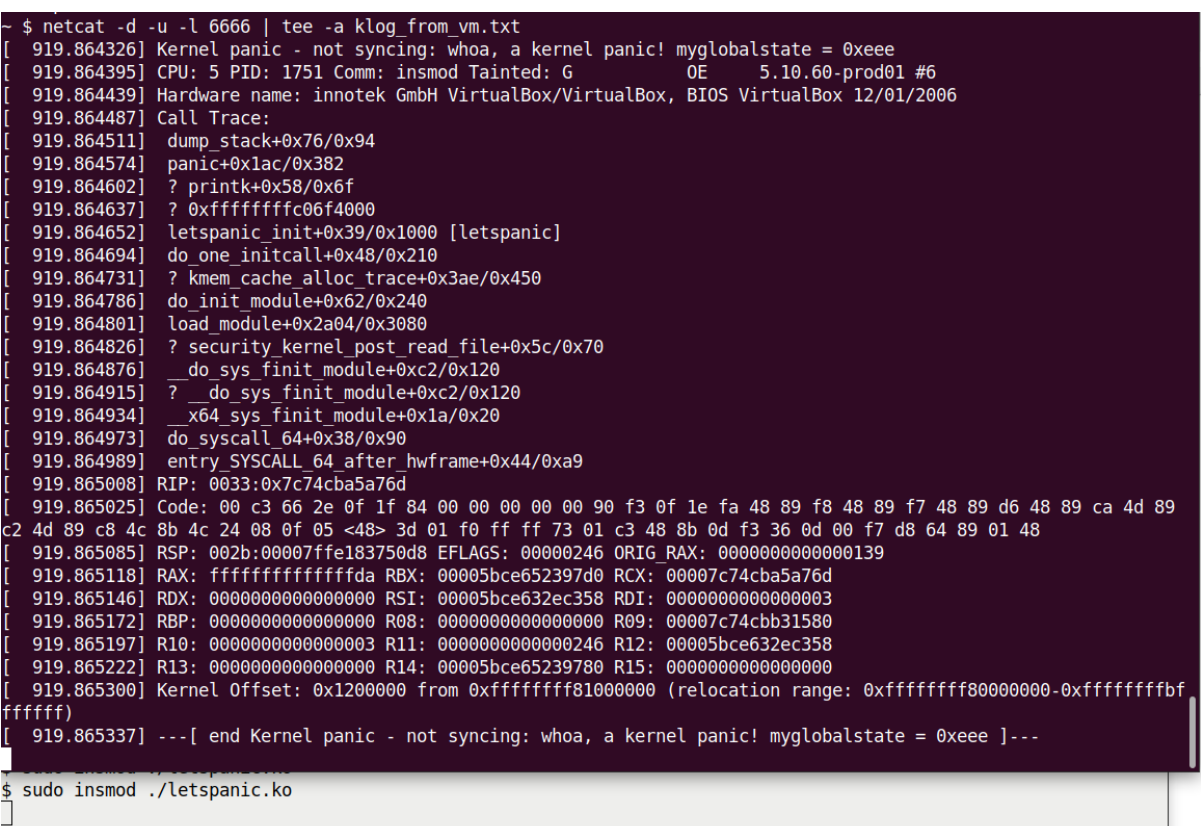

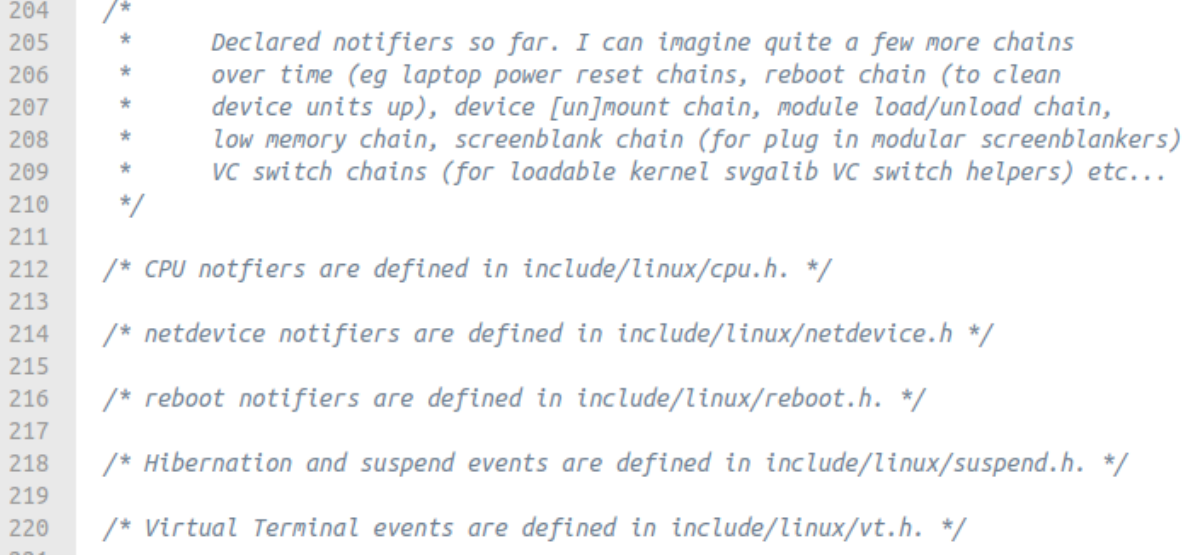

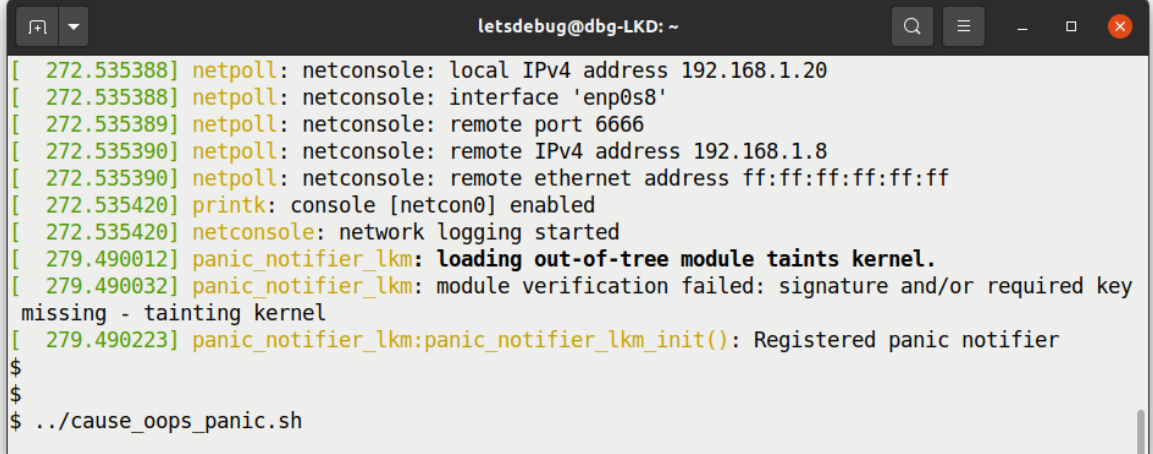

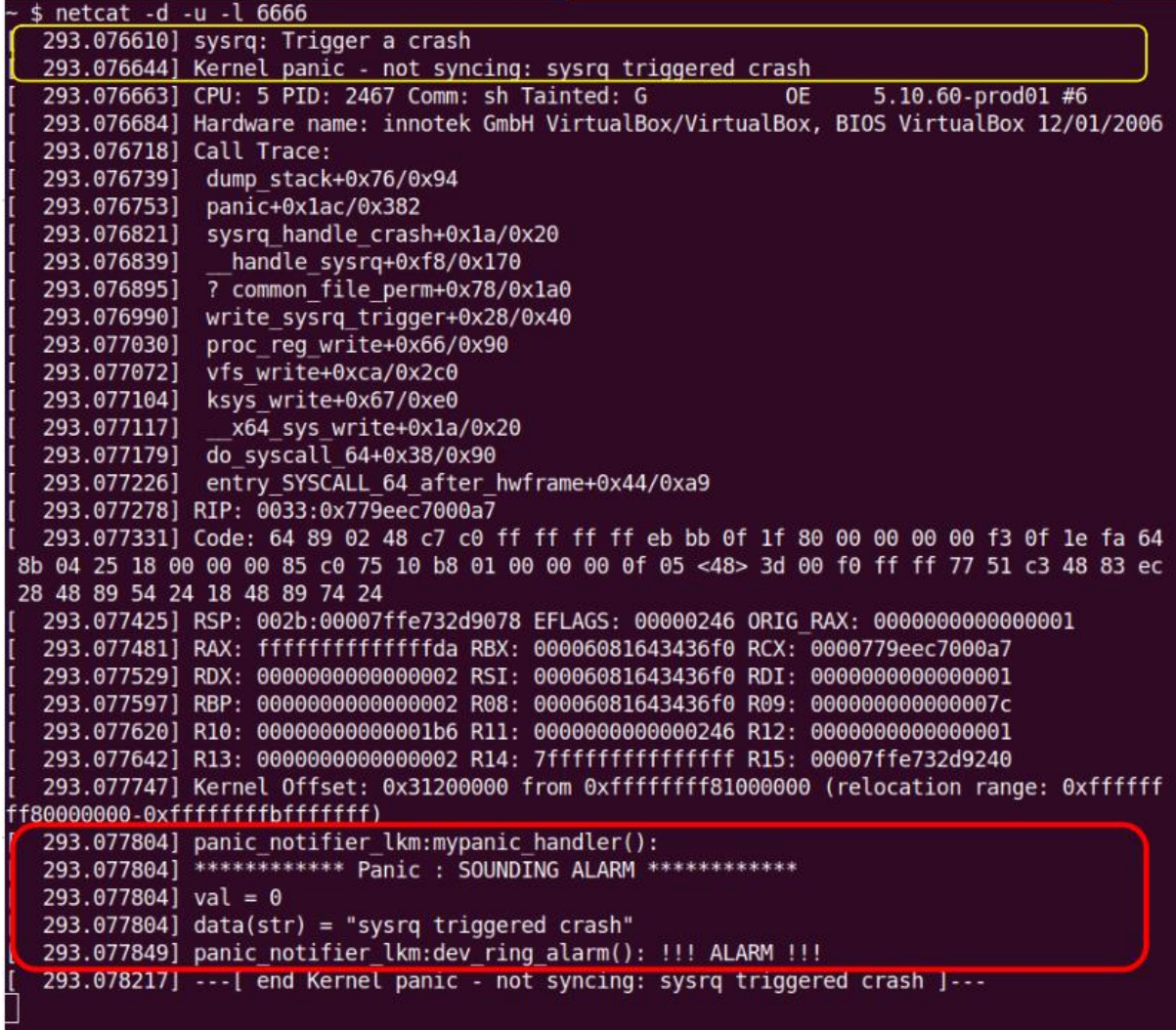

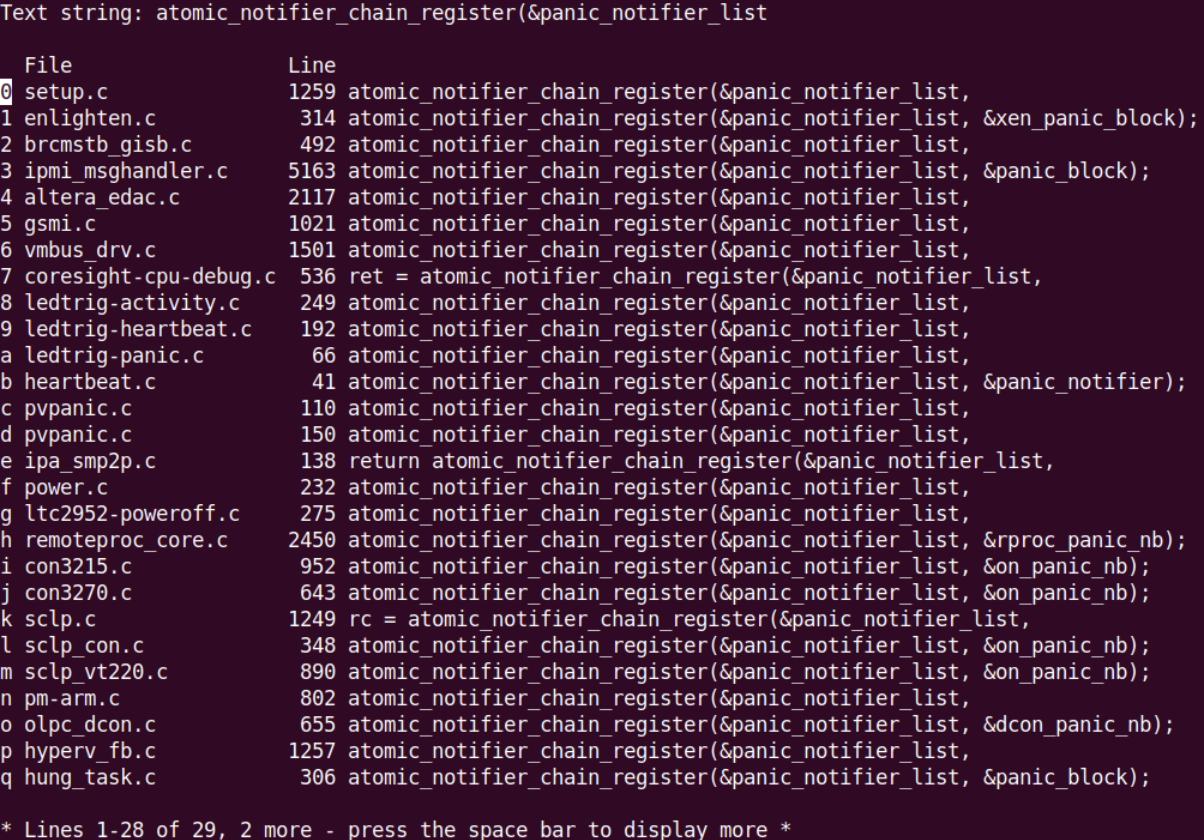

```
Integer 'retry-timeout' found = 60Integer 'repair-maximum' found = 2
String 'watchdog-device' found as '/dev/watchdog'
Variable 'realtime' found as 'yes' = 1Integer 'priority' found = 1starting daemon (5.15)
int=1s realtime=yes sync=no load=0,0,0 soft=no
memory not checked
ping
file
pidfile
interface
temperature
no test binary files
no repair binary files
error retry time-out = 60 seconds
repair attempts = 2alive=/dev/watchdog heartbeat=[none] to=root no act=no force=no
watchdog now set to 60 seconds
hardware watchdog identity
still alive after 1 interval(s)
still alive after 2 interval(s)
still alive after 3 interval(s)
```
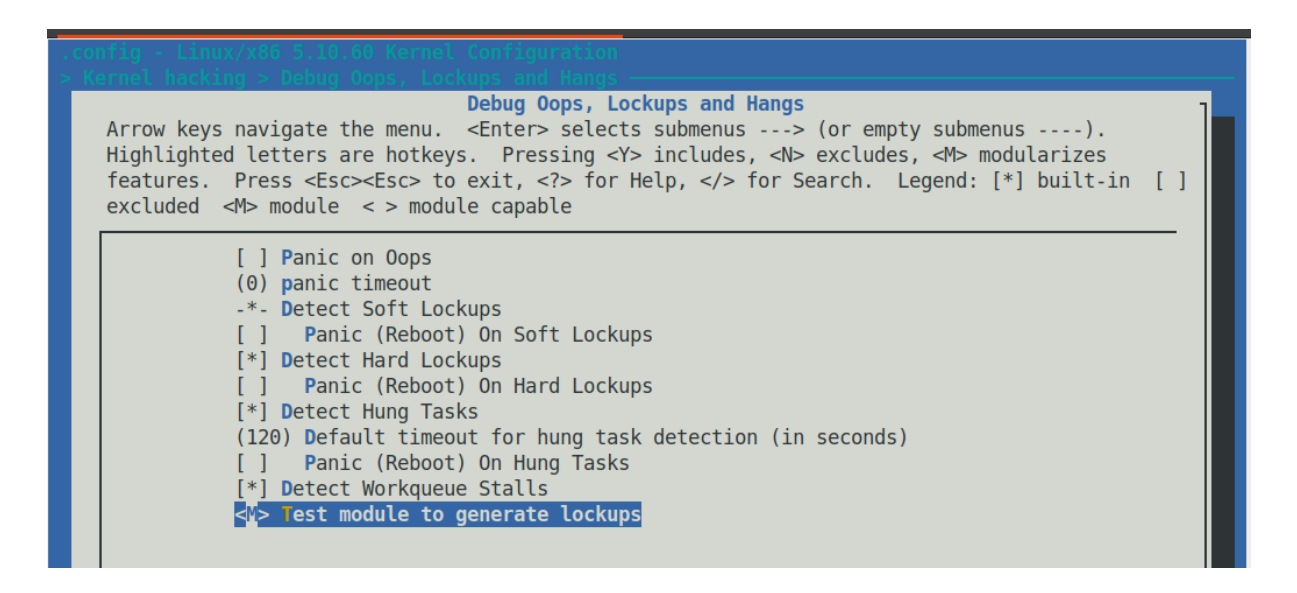

```
while(!kthread should stop()) {
        pr info("DELIBERATELY spinning on CPU core now...\n");
        if (likely(lockup type == DO SOFT LOCKUP))
            spin lock(&spinlock);
        else
            spin lock irg(&spinlock);
        while (i < 1000000000) { // adjust these arbit #s for your system if regd..
            i + jif (!(i%50000000))
                PRINT CTX();
        \mathcal{F}if (likely(lockup type == DO SOFT LOCKUP))
            spin unlock(&spinlock);
        else
            spin_unlock_irq(&spinlock);
        //----------------------------
        pr info("FYI, I, kernel thread PID %d, am going to sleep now...\n",
            current->pid);
        set current state(TASK INTERRUPTIBLE);
        schedule(); // yield the processor, go to sleep...
Message from syslogd@dbg-LKD at Mar 25 19:56:09 ... y due to either the
 kernel: [ 1528.659809] watchdog: BUG: soft lockup - CPU#2 stuck for 22s! [lkd/kt stuck:3530]
```

```
78<sup>1</sup>79
        struct st_ctx *priv = container_of(work, struct st_ctx, work);
 80
        u64 i = 0;
 81
 82
        t2 = ktime get real ns();pr_info("In our workq function: data=%d\n", priv->data);
 83
 84
        PRINT CTX();
 85
        SHOW DELTA(t2, t1);
 86
        /* Deliberately spin for a loooong while... causing the kernel softlockup
 87
         * detector to swing into action!
 88
         *89
        pr info("Deliberately locking up the cpu now!\n");
 90
 91
         //mdelay(1000*30);
 92
         while (1)93i \neq 3:
 94 }
 95
Message from syslogd@dbg-LKD at Mar 24 18:49:39 ...
 kernel: [29612.080043] BUG: workqueue lockup - pool cpus=2 node=0 flags=0x0 nice=0 stuck for
 166s! ctx.data = INITIAL VALUE;
 QQMessage from syslogd@dbg-LKD at Mar 24 18:50:10 ...
 kernel: [29642.797043] BUG: workqueue lockup - pool cpus=2 node=0 flags=0x0 nice=0 stuck for
 197<sub>s</sub>!
103
        /* Initialize our kernel timer */
Message from syslogd@dbg-LKD at Mar 24 18:50:40 ...s(exp ms);
 kernel: [29673.522018] BUG: workqueue lockup - pool cpus=2 node=0 flags=0x0 nice=0 stuck for
 228s!
                                                                            95,0-173%
Message from syslogd@dbg-LKD at Mar 24 18:51:11 ...
 kernel: [29704.249864] BUG: workqueue lockup - pool cpus=2 node=0 flags=0x0 nice=0 stuck for
 258s!
```
## **Chapter 11: Using Kernel GDB (KGDB)**

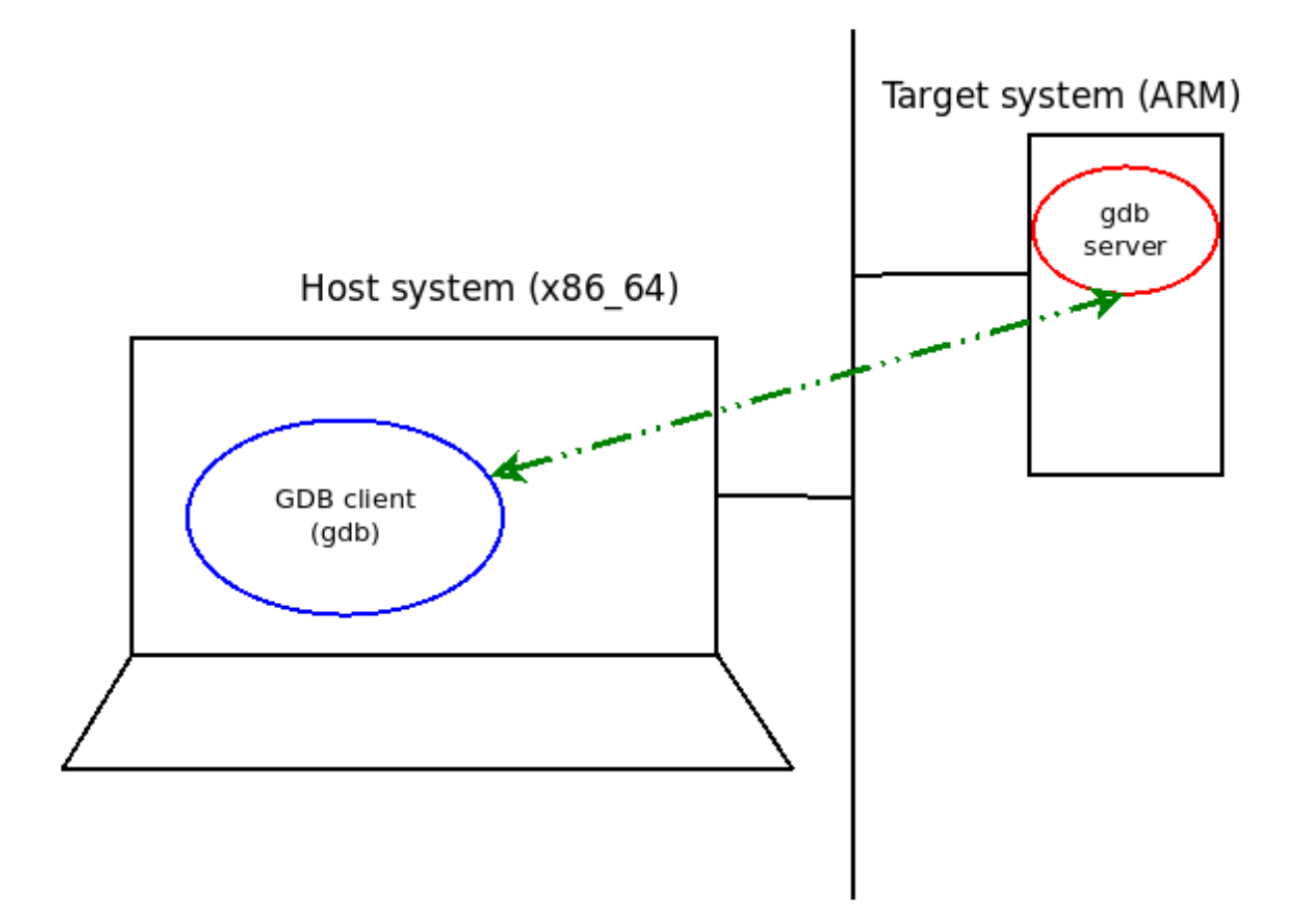

## Compile-time checks and compiler options

Arrow keys navigate the menu. < Enter> selects submenus ---> (or empt Highlighted letters are hotkeys. Pressing <Y> includes, <N> excludes Press <Esc><Esc> to exit, <?> for Help, </> for Search. Legend: [\*]  $\langle M \rangle$  module  $\langle \rangle$  = module capable

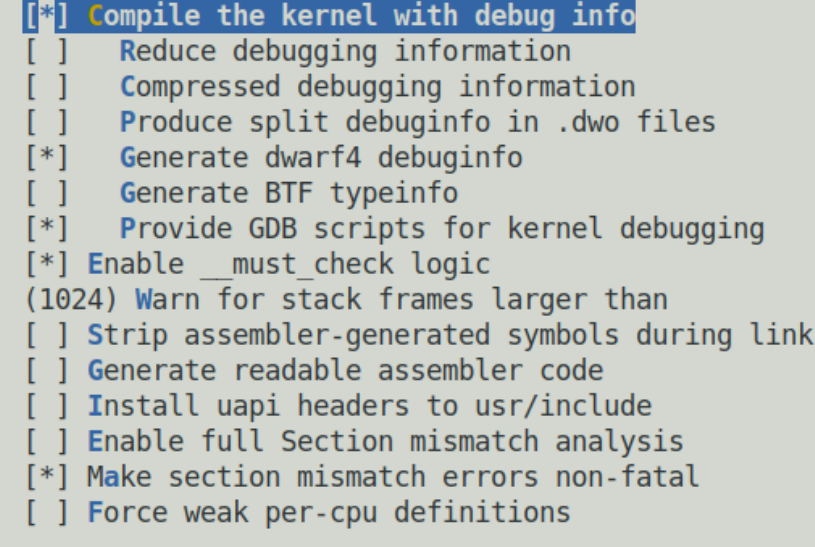

KGDB: kernel debugger

Arrow keys navigate the menu. <Enter> selects submenus ---> (or empty submen Highlighted letters are hotkeys. Pressing < $Y$ > includes, < $N$ > excludes, < $M$ > mo Press <Esc><Esc> to exit, <?> for Help, </> for Search. Legend: [\*] built-in  $|M>$  module  $\le$  > module capable

## --- KGDB: kernel debugger

- KGDB: use kprobe blocklist to prohibit unsafe breakpoints  $[*]$
- KGDB: use kgdb over the serial console  $\lt^*$
- KGDB: internal test suite  $\begin{bmatrix} 1 \end{bmatrix}$
- $\Box$ KGDB KDB: include kdb frontend for kgdb

\$ qemu-system-arm -m 512 -M vexpress-a9 -smp 4,sockets=2 -kernel /home/letsdebug/seals staging/seals stagi ng\_vexpress/images/zImage -drive file=/home/letsdebug/seals\_staging/seals\_staging\_vexpress/images/rfs.img, if=sd,format=raw -append "console=ttyAMA0 rootfstype=ext4 root=/dev/mmcblk0 init=/sbin/init " -nographic no-reboot -audiodev id=none,driver=none -dtb /home/letsdebug/seals staging/seals staging vexpress/images/v express-v2p-ca9.dtb audio: Device lm4549: audiodev default parameter is deprecated, please specify audiodev=none Booting Linux on physical CPU 0x0 Linux version 5.10.109 (letsdebug@dbq-LKD) (arm-none-linux-gnueabihf-gcc (GNU Toolchain for the A-profile Architecture 10.3-2021.07 (arm-10.29) 10.3.1 20210621, GNU ld (GNU Toolchain for the A-profile Architectu re 10.3-2021.07 (arm-10.29)) 2.36.1.20210621) #1 SMP Wed Apr 6 18:58:58 IST 2022 CPU: ARMv7 Processor [410fc090] revision 0 (ARMv7), cr=10c5387d CPU: PIPT / VIPT nonaliasing data cache, VIPT nonaliasing instruction cache OF: fdt: Machine model: V2P-CA9 Memory policy: Data cache writealloc Reserved memory: created DMA memory pool at 0x4c000000, size 8 MiB<br>OF: reserved memory: created DMA memory pool at 0x4c000000, size 8 MiB cma: Reserved 16 MiB at 0x7f000000 Zone ranges: Normal [mem 0x0000000000000000-0x000000007fffffff] Movable zone start for each node Early memory node ranges node 0: [mem 0x0000000060000000-0x000000007fffffff] VFS: Mounted root (ext4 filesystem) readonly on device 179:0. Freeing unused kernel memory: 1024K Checked W+X mappings: passed, no W+X pages found Run /sbin/init as init process random: crng init done SEALS: /etc/init.d/rcS running now .. mount: mounting none on /sys/kernel/debug failed: No such file or directory EXT4-fs (mmcblk0): re-mounted. Opts: (null) Generic PHY 4e000000.ethernet-fffffffff:01: attached PHY driver [Generic PHY] (mii bus:phy addr=4e000000.et hernet-ffffffff:01, irq=POLL) smsc911x 4e000000.ethernet eth0: SMSC911x/921x identified at 0xa08b0000, IRQ: 30 /bin/sh: can't access tty; job control turned off ARM / \$ ARM / \$ cat /proc/version Linux version 5.10.109 (letsdebug@dbg-LKD) (arm-none-linux-gnueabihf-gcc (GNU Toolchain for the A-profile Architecture 10.3-2021.07 (arm-10.29)) 10.3.1 20210621, GNU ld (GNU Toolchain for the A-profile Architectu re 10.3-2021.07 (arm-10.29)) 2.36.1.20210621) #1 SMP Wed Apr 6 18:58:58 IST 2022 ARM / \$ ARM / \$ nproc  $\Delta$ ARM / \$ cat /proc/cpuinfo processor  $\therefore$  0 model name : ARMv7 Processor rev 0 (v7l)  $: 454.65$ **BogoMTPS Features** : half thumb fastmult vfp edsp neon vfpv3 tls vfpd32 CPU implementer : 0x41 CPU architecture: 7  $\therefore$  0x0 CPU variant  $: 0xc09$ CPU part CPU revision  $\therefore$  0 processor  $\pm 1$ model name : ARMv7 Processor rev 0 (v7l) **BogoMTPS**  $: 735.23$ **Features** : half thumb fastmult vfp edsp neon vfpv3 tls vfpd32 CPU implementer : 0x41 CPU architecture: 7 CPU variant  $: 0x0$ CPU part  $: 0x<sub>c09</sub>$ CPU revision : 0

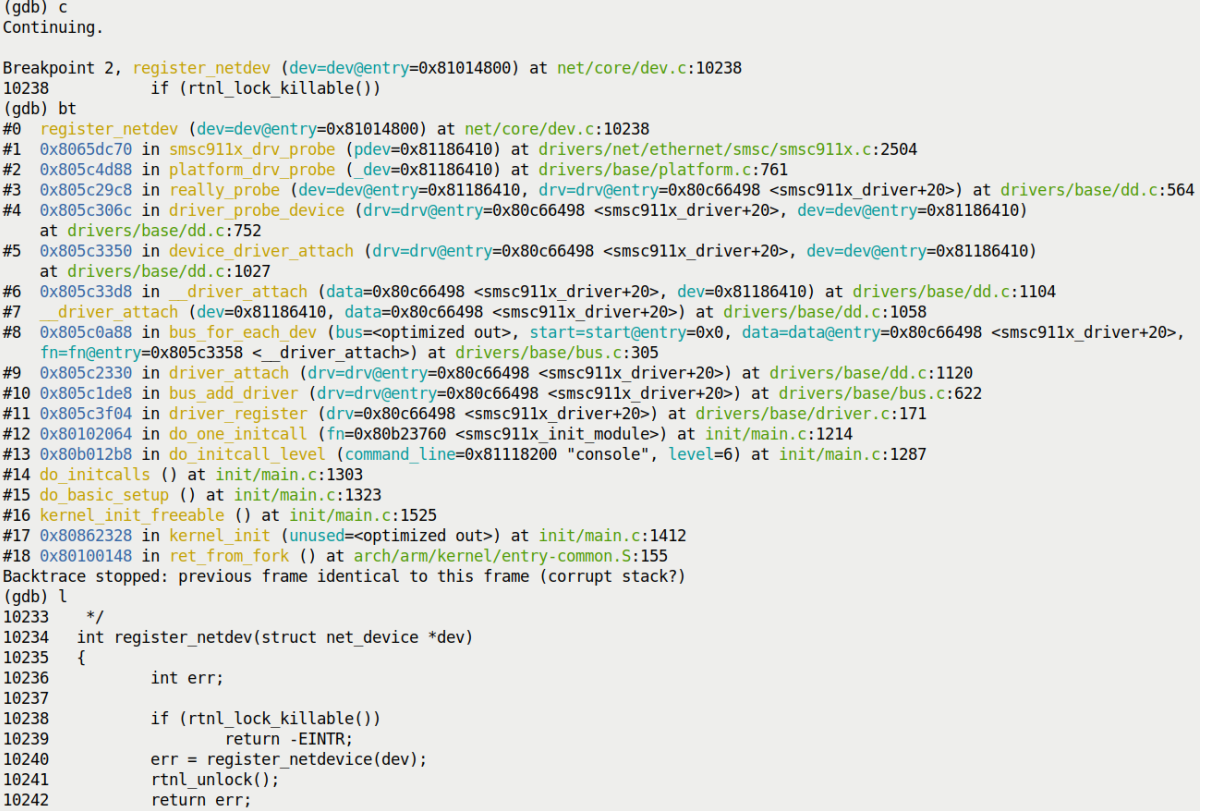

```
$ pwd
/home/osboxes/Linux-Kernel-Debugging/ch11
$lsgdbline.sh* images/ kgdb_try/ rootfs_deb.img.7z run_target.sh*
$ ls -l images/
total 524292
-rw-r--r-- 1 osboxes osboxes 536870912 May 3 17:20 rootfs deb.img
$
$ sudo mount -o loop images/rootfs deb.img /mnt/tmp
[sudo] password for osboxes:
$ ls /mnt/tmp/
bin/ dev/ home/ lib64/
                             media/ myprj/ proc/ run/
                                                           srv/
                                                                 tmp/ var/
boot/ etc/ lib/
                  lost+found/ mnt/
                                              root/ sbin/ sys/ usr/
                                    opt/
$
$ ls /mnt/tmp/myprj/
doit* gdbline.sh* kgdb try.ko
$
$ sudo umount /mnt/tmp
$
```

```
$ pwd
/home/osboxes/Linux-Kernel-Debugging/ch11
$
$ tree .
  gdbline.sh
  images__ rootfs_deb.img
  - kconfig x86-64 target
   kgdb_try
    - kgdb try.c
       - Makefile
  - README.txt
    rootfs_deb.img.7z
    run_target.sh
2 directories, 8 files
$
```

```
$ pwd
/home/osboxes/Linux-Kernel-Debugging/chll
s ls
gdbline.sh* kconfig x86-64 target README.txt
                                                       run target.sh*
                                   rootfs_deb.img.7z
images/
             kgdb try/
s ls -lh images/
total 513M
-TW-F--F-- 1 osboxes osboxes 512M May 4 07:36 rootfs deb.img
$ ./run target.sh ~/linux-5.10.109/arch/x86/boot/bzImage images/rootfs deb.img
NOTE:
1. First shut down any other hypervisor instance that may be running
2. Once run, this guest gemu system will *wait* for GDB to connect from the host:
On the host, do:
$ qdb -q <linux-src-tree>/vmlinux
(gdb) target remote : 1234
gemu-system-x86 64 -kernel /home/osboxes/linux-5.10.109/arch/x86/boot/bzImage
-append console=ttyS0 root=/dev/sda earlyprintk=serial rootfstype=ext4 rootwait nokaslr
-hda images/rootfs_deb.img -nographic -m 1G -smp 2 -S -s
WARNING: Image format was not specified for 'images/rootfs deb.img' and probing guessed ra
w.
         Automatically detecting the format is dangerous for raw images, write operations
on block 0 will be restricted.
        Specify the 'raw' format explicitly to remove the restrictions.
```

```
\frac{1}{2} cd \sim/linux-5.10.109/
s_{ls}arch/
                fs/LICENSES/
                                                   modules.order
                                                                   System.map
               include/ lsmod.now
block/
                                                   Module.svmvers tools/
certs/
               init/
                          MATNTATNERS
                                                   net/usr/Makefile
                                                   RFADMF
                                                                   virt/
COPYING
               ipc/
               Kbuild
                                                                   vmlinux<sup>*</sup>
CREDITS
                          mm/samples/
                                                                   vmlinux-gdb.py@
crvpto/
                Kconfig
                          modules.builtin
                                                  scripts/
Documentation/ kernel/
                          modules.builtin.modinfo security/
                                                                   ymlinux.o
drivers/
               lib/
                          modules-only.symvers
                                                 sound/
                                                                   vmlinux.svmvers
S
\frac{1}{2} gdb -q./vmlinux
Reading symbols from ./vmlinux...
(gdb) connect gemu
0x0000000000000 of ff0 in exception stacks ()
Hardware assisted breakpoint 1 at 0xffffffff8299df54: file init/main.c, line 850.
Hardware assisted breakpoint 2 at 0xffffffff8lad87f7: file kernel/panic.c, line 178.
(adb) i bNum
        Type
                       Disp Enb Address
                                                   What
1
        hw breakpoint keep y 0xffffffff8299df54 in start kernel at init/main.c:850
        hw breakpoint keep y 0xffffffff81ad87f7 in panic at kernel/panic.c:178
2
(qdb)
```

```
Starting Create Volatile File<br>
(a) Connect gemu<br>
(Connect gemu in the Synchrom stacks)<br>
Starting Network Time Synchrom and Synchrom and Synchrom stacks)<br>
Starting Update UTMP about Synchrom and Synchrom and Synchrom and Sy
                                                                   hw breakpoint keep y 0xffffffff8299df54 in start_kernel at init/main.c:850
[ OK ] Started Update UTMP about Sycontinuing.<br>
[ OK ] Found device /dev/ttyS0.<br>
[ OK ] Listening on Load/Save RF Ki<br>
[ 5.867899] random: crng init done 850 [<br>
5.868259] random: 7 urandom warn (gdb) c<br>
[ FAILED] Failed to 
 You are in emergency mode. After logg
 system logs, "systemctl reboot" to re
 try again to boot into default mode.
 Press Enter for maintenance
 (or press Control-D to continue):
 root@syzkaller:~#
 root@syzkaller:~#
```
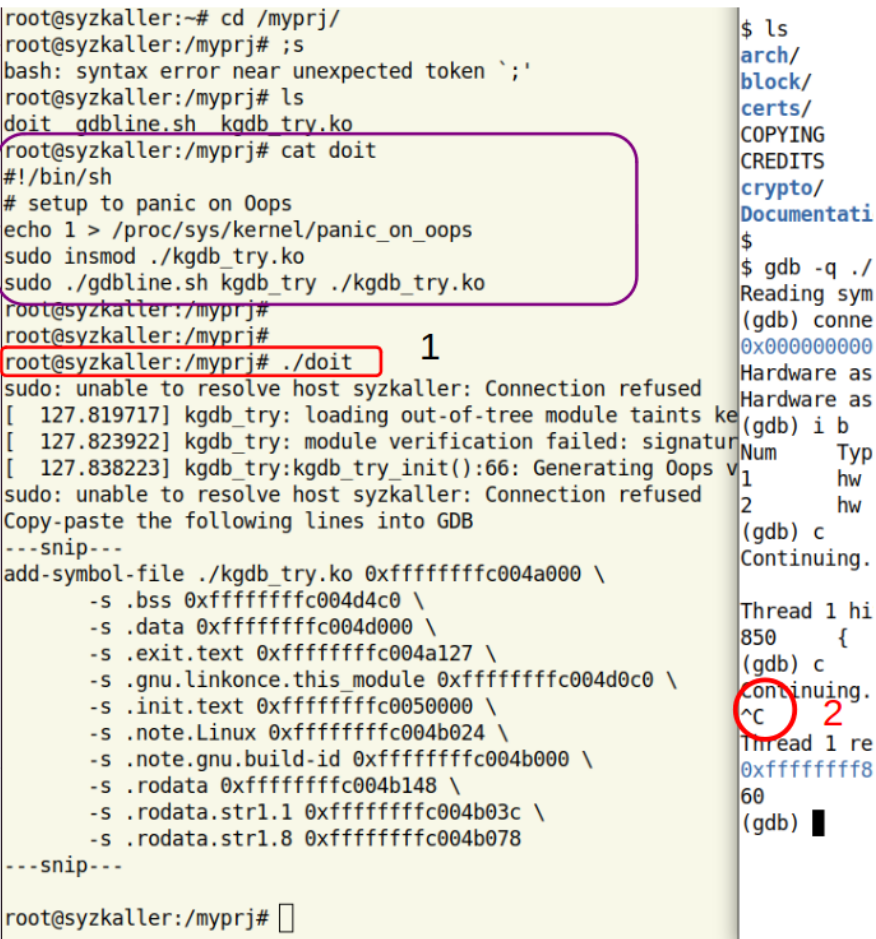

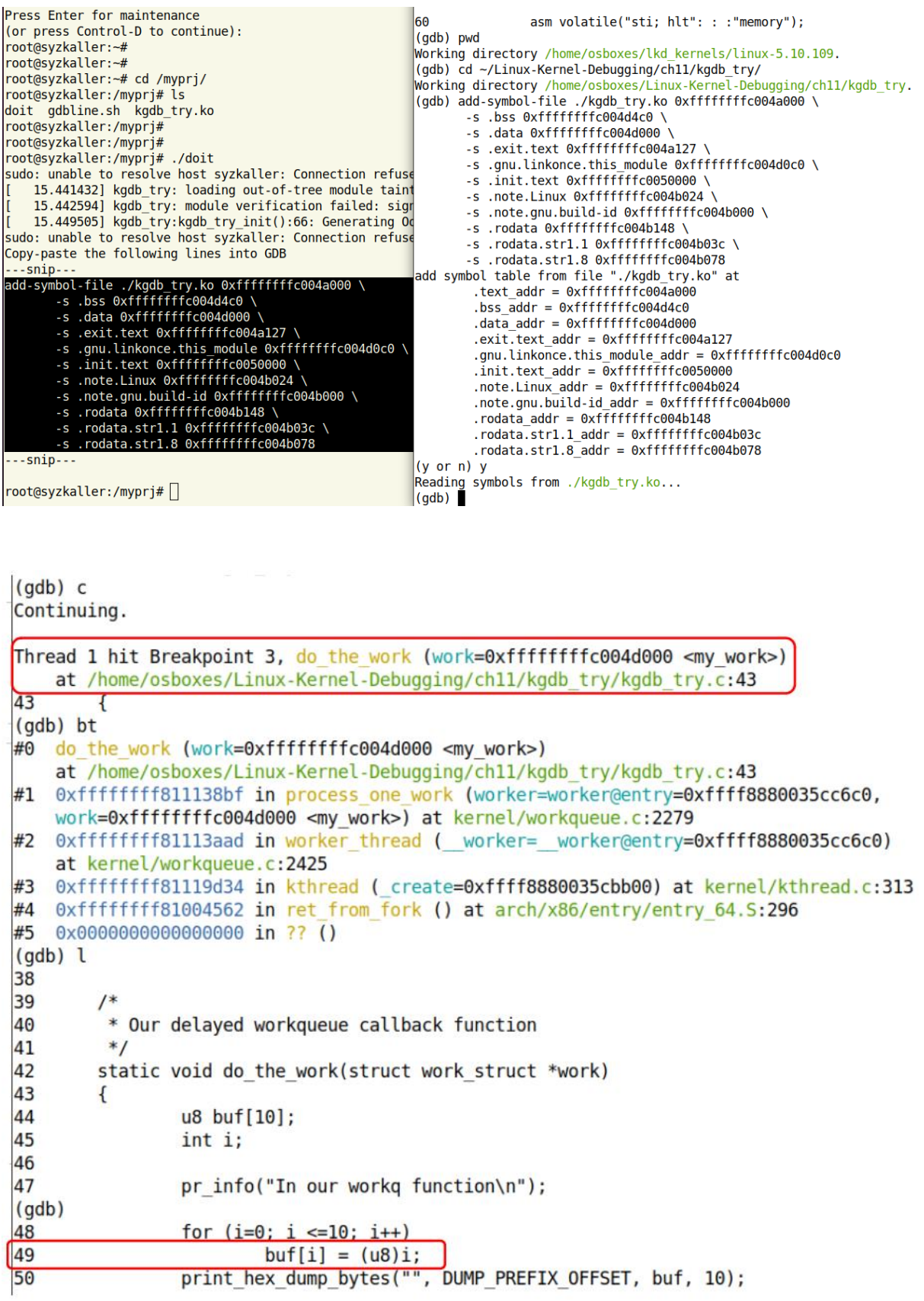

 $(qdb)$  b 49 if i==8 Breakpoint 5 at 0xffffffffc004a04c: file /home/osboxes/Linux-Kernel-Debugging/chll/kgdb try/kgd b\_try.c, line 49.  $(adb) c$ Continuing. Thread 2 hit Breakpoint 5, do the work (work=<optimized out>) at /home/osboxes/Linux-Kernel-Debugging/chll/kgdb try/kgdb try.c:49 49  $buf[i] = (u8)i;$  $\text{(qdb)}$   $\text{p}$  i  $$8 = 8$ (gdb) p/x buf  $$9 = \{0x0, 0x1, 0x2, 0x3, 0x4, 0x5, 0x6, 0x7, 0xff, 0xff\}$  $(gdb)$  n 48 for  $(i=0; i \le 10; i++)$ (gdb) display i  $1: i = 8$  $\text{(qdb)}$  n 49  $buf[i] = (u8)i;$  $1: i = 9$  $\text{(qdb)}$ for  $(i=0; i \le 10; i++)$ 48  $1: i = 9$ (qdb) p/x buf  $$10 = {0x0, 0x1, 0x2, 0x3, 0x4, 0x5, 0x6, 0x7, 0x8, 0x9}$ (gdb) n 49  $buf[i] = (u8)i;$  $1: i = 10$  $(adb) n$ 48 for  $(i=0; i \le 10; i++)$ Though the stack's overflowed, it  $1: i = 10$ doesn't panic immediately  $\frac{(qdb) n}{50}$ print hex dump bytes("", DUMP PREFIX OFFSET, buf, 10);  $1: i = 11$  $(qdb)$  n pr\_info("done\n"); 61  $1: i =$  <optimized out>  $(qdb) c$ Continuing. Thread 2 hit Breakpoint 2, panic ( fmt=fmt@entry=0xffffffff82375ef8 "stack-protector: Kernel stack is corrupted in: %pB") at kernel/panic.c:178 The panic() reveals the reason: stack 178 (gdb) bt corruption!  $#0$  panic ( fmt=fmt@entry=0xffffffff82375ef8 |"stack-protector: Kernel stack is corrupted in: %pB") at kernel/panic.c:178 #1 0xfffffffff81b2e174 in stack chk fail () at kernel/panic.c:687 #2 0xffffffffc004a0bf in do the work (work=<optimized out>) at /home/osboxes/Linux-Kernel-Debugging/chll/kgdb try/kgdb try.c:61 #3 0xffffffff811138bf in process one work (worker=worker@entry=0xffff8880036e9000, work=0xffffffffc004d000 <my work>) at kernel/workqueue.c:2279 #4 0xffffffff81113aad in worker thread ( worker= worker@entry=0xffff8880036e9000) at kernel/workqueue.c:2425 #5 0xffffffff81119d34 in kthread (create=0xffff8880036ec980) at kernel/kthread.c:313 #6 0xffffffff81004562 in ret\_from\_fork () at arch/x86/entry/entry\_64.S:296 #7 0x000000000000000 in ?? ()  $(gdb)$ 

root@syzkaller:/myprj# [ 21.428961] kgdb\_try:do\_the\_work():47: In our workq function<br>[ 21.484495] kgdb\_try:do\_the\_work():61: done<br>[ 21.495971] Kernel panic - not syncing: stack-protector: Kernel stack is corrupted in: do\_t 21.496133] Workqueue: events do\_the\_work [kgdb\_try] 21.496133] Call Trace:<br>21.496133] dump\_stack+0x74/0x92 21.496133] panic+0x101/0x2e3<br>21.496133] ? do\_the\_work+0xbf/0xc5 [kgdb\_try]<br>21.496133] \_\_stack\_chk\_fail+0x14/0x20 21.496133] do\_the\_work+0xbf/0xc5 [kgdb\_try]<br>21.496133] process\_one\_work+0xbf/0xc5 [kgdb\_try] worker\_thread+0x4d/0x3f0<br>kthread+0x114/0x150 21.4961331 21.4961331 21.496133] ? process\_one\_work+0x390/0x390<br>21.496133] ? process\_one\_work+0x390/0x390<br>21.496133] ? kthread\_park+0x90/0x90 21.496133] ret\_from\_fork+0x22/0x30<br>21.496133] ret\_from\_fork+0x22/0x30<br>21.496133] Kernel Offset: disabled 21.496133] ---[ end Kernel panic - not syncing: stack-protector: Kernel stack is corrupted in: do\_the\_work+0xbf/0xc5 [kgdb\_try] ]---

(qdb) apropos lx function lx clk core lookup -- Find struct clk core by name function lx current -- Return current task. function lx\_device\_find\_by\_bus\_name -- Find struct device by bus and name (both strings) function lx device find by class name -- Find struct device by class and name (both strings) function lx module -- Find module by name and return the module variable. function lx per\_cpu -- Return per-cpu variable. function lx\_rb\_first -- Lookup and return a node from an RBTree function lx\_rb\_last -- Lookup and return a node from an RBTree. function lx\_rb\_next -- Lookup and return a node from an RBTree. function lx rb prev -- Lookup and return a node from an RBTree. function lx task by pid -- Find Linux task by PID and return the task struct variable. function lx thread info -- Calculate Linux thread info from task variable. function lx thread info by pid -- Calculate Linux thread info from task variable found by pid lx-clk-summary -- Print clk tree summary **lx-cmdline** -- Report the Linux Commandline used in the current kernel. lx-configdump -- Output kernel config to the filename specified as the command lx-cpus -- List CPU status arrays lx-device-list-bus -- Print devices on a bus (or all buses if not specified) lx-device-list-class -- Print devices in a class (or all classes if not specified) lx-device-list-tree -- Print a device and its children recursively lx-dmesq -- Print Linux kernel log buffer. lx-fdtdump -- Output Flattened Device Tree header and dump FDT blob to the filename lx-genpd-summary -- Print genpd summary **lx-iomem** -- Identify the IO memory resource locations defined by the kernel lx-ioports -- Identify the IO port resource locations defined by the kernel lx-list-check -- Verify a list consistency lx-lsmod -- List currently loaded modules. lx-mounts -- Report the VFS mounts of the current process namespace. lx-ps -- Dump Linux tasks. lx-symbols -- (Re-)load symbols of Linux kernel and currently loaded modules. lx-timerlist -- Print /proc/timer list **lx-version** -- Report the Linux Version of the current kernel.

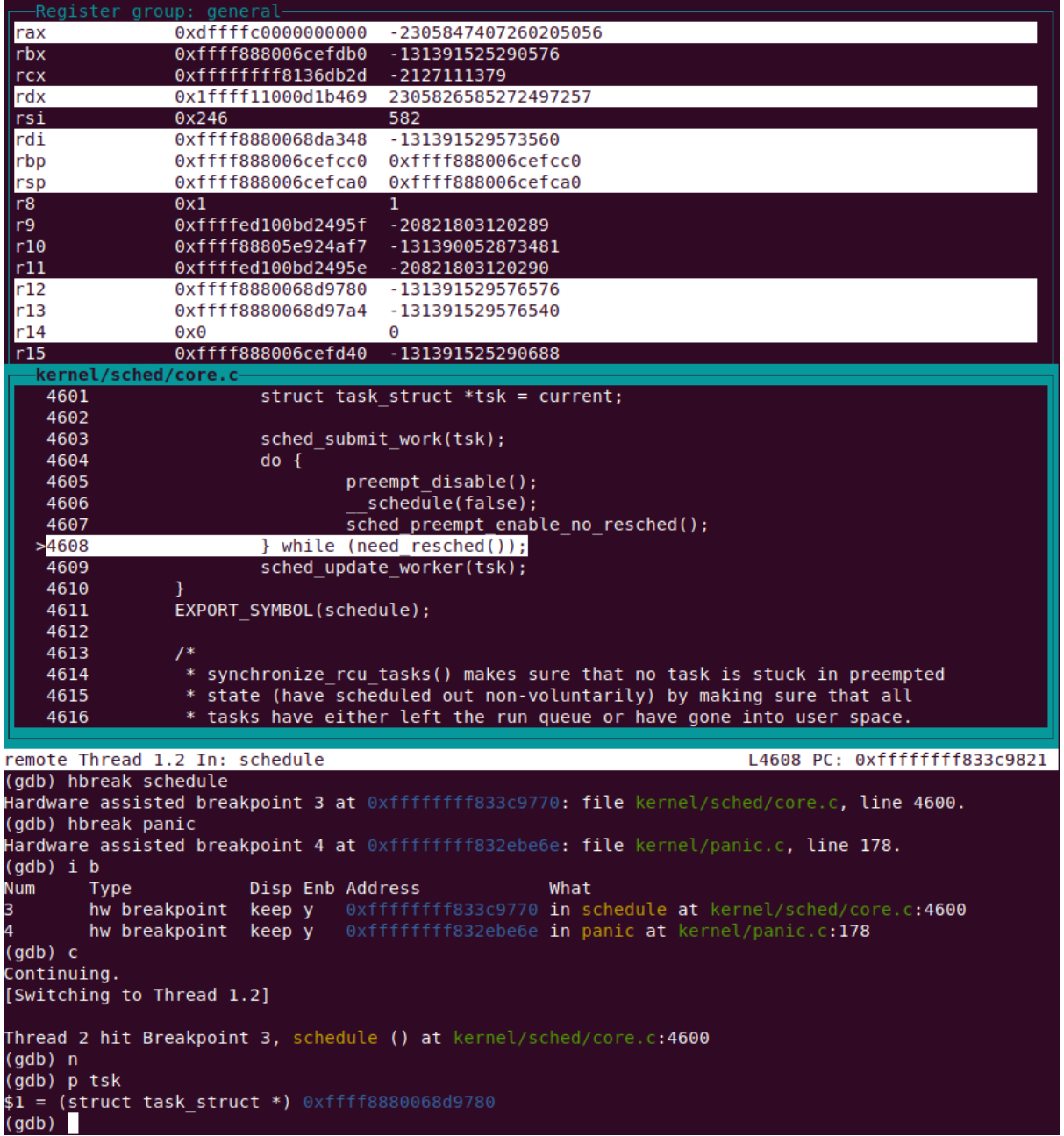

```
(gdb) help watch
Set a watchpoint for an expression.
Usage: watch [-l|-location] EXPRESSION
A watchpoint stops execution of your program whenever the value of
an expression changes.
If -l or -location is given, this evaluates EXPRESSION and watches
the memory to which it refers.
(gdb) watch jiffies 64
Hardware watchpoint 3: jiffies 64
\text{(qdb)} i \text{b}Num
                       Disp Enb Address
        Type
                                                    What
\mathbf{1}hw breakpoint keep y 0xffffffff8299df54 in start kernel at init/main.c:850
        breakpoint already hit 1 time
\overline{2}hw breakpoint keep y
                                 0xfffffffff81ad87f7 in panic at kernel/panic.c:178
                                                     jiffies 64
3
        hw watchpoint keep y
\left(\text{qdb}\right) c
Continuing.
Thread 1 hit Hardware watchpoint 3: jiffies 64
01d value = 4294892296New value = 4294892297do timer (ticks=ticks@entry=1) at kernel/time/timekeeping.c:2269
2269
                calc global load();
(qdb) bt
#0 do timer (ticks=ticks@entry=1) at kernel/time/timekeeping.c:2269
#1 0xffffffff8119dd32 in tick periodic (cpu=cpu@entry=0) at kernel/time/tick-common.c:93
#2 0xfffffffff8119dd75 in tick handle periodic (dev=0xffff888003451400)
    at kernel/time/tick-common.c:111
#3 0xffffffff8108e808 in timer interrupt (irq=<optimized out>, dev id=<optimized out>)
    at arch/x86/kernel/time.c:57
#4 0xffffffff8116b465 in handle irq event percpu (desc=desc@entry=0xffff88800352c800,
    flags=flags@entry=0xffffc90000003f84) at kernel/irq/handle.c:156
#5 0xffffffff8116b5c3 in handle_irq_event_percpu (desc=desc@entry=0xffff88800352c800)
    at kernel/irg/handle.c:196
```

```
#6 0xffffffff8116b64b in handle irq event (desc=desc@entry=0xffff888000352c800)
   at kernel/irg/handle.c:213
```
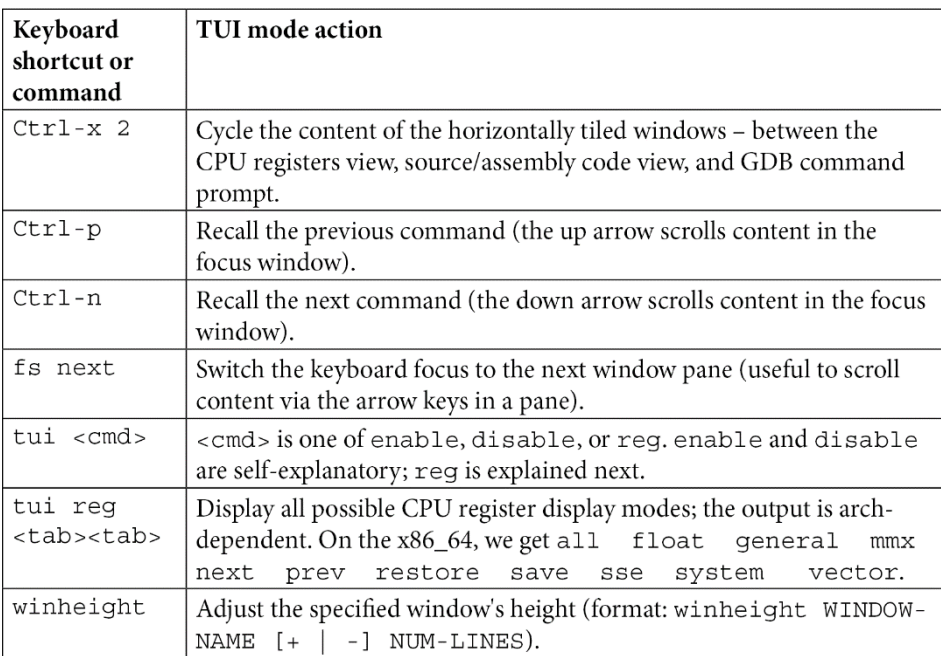

## **Chapter 12: A Few More Kernel Debugging Approaches**

```
bbb / # journalctl
 -- Journal begins at Fri 2021-11-19 17:19:31 UTC, ends at Mon 2022-05-09 05:00:09 UTC. --
Nov 19 17:19:31 mybbb kernel: Booting Linux on physical CPU 0x0
Nov 19 17:19:31 mybbb kernel: Linux version 5.14.6-yocto-standard (oe-user@oe-host) (arm-poky-linux-gnueab:
Nov 19 17:19:31 mybbb Reflect: Linkx Version 9:14:0-yocto-standard (oe-asergoe-nost) (and-poky-tinux-ym<br>Nov 19 17:19:31 mybbb kernel: CPU: ARMV7 Processor [413fc082] revision 2 (ARMV7), cr=10c5387d<br>Nov 19 17:19:31 mybbb ke
Nov 19 17:19:31 mybbb kernel: OF: fdt: Machine model: TI AM335x BeagleBone Black
Nov 19 17:19:31 mybbb Rernet: 0.: Tat: Hachine model: 11 ANSSA DR<br>Nov 19 17:19:31 mybbb kernel: Memory policy: Data cache writeback<br>Nov 19 17:19:31 mybbb kernel: cma: Reserved 16 MiB at 0x9e800000
Nov 19 17:19:31 mybbb kernel: Zone ranges:
Nov 19 17:19:31 mybbb kernel: Normal [mem 0x00000000000000000-0x000000009fefffff]<br>Nov 19 17:19:31 mybbb kernel: HighMem empty
Nov 19 17:19:31 mybbb kernel: Movable zone start for each node
Nov 19 17:19:31 mybbb Kernet: Hovable Zone Start for each houe<br>Nov 19 17:19:31 mybbb kernet: Early memory node ranges<br>Nov 19 17:19:31 mybbb kernet: node 0: [mem 0x00000000000000000-0x000000009fefffff]
Nov 19 17:19:31 mybbb kernel: Initmem setup node 0 [mem 0x000000000000000-0x000000009fefffff]
Nov 19 17:19:31 mybbb kernel: CPU: All CPU(s) started in SVC mode.
Nov 19 17:19:31 mybbb kernel: AM335X ES2.1 (sgx neon)
Nov 19 17:19:31 mybbb kernel: pcpu-alloc: s0 r0 d32768 u32768 alloc=1*32768
Nov 19 17:19:31 mybbb kernel: pcpu-alloc: [0] 0<br>Nov 19 17:19:31 mybbb kernel: Built 1 zonelists, mobility grouping on. Total pages: 129666<br>Nov 19 17:19:31 mybbb kernel: Kernel command line: root=PARTUUID=a54b9696-02 rootwa
Nov 19 17:19:31 mybbb kernel: Dentry cache hash table entries: 65536 (order: 6, 262144 bytes, linear)<br>Nov 19 17:19:31 mybbb kernel: Dentry cache hash table entries: 65536 (order: 6, 262144 bytes, linear)<br>Nov 19 17:19:31 my
Nov 19 17:19:31 mybbb kernet: Induc-eduke hash table entries: 52700 (bider: 5, 1910/2 byes, tinear)<br>Nov 19 17:19:31 mybbb kernel: Memory: 481976K/523264K available (11264K kernel code, 1566K rwdata, 4016K rw<br>Nov 19 17:19:3
Nov 19 17:19:31 mybbb kernel: ftrace: allocating 41140 entries in 121 pages
Nov 19 17:19:31 mybbb kernel: ftrace: allocated 121 pages with 5 groups
Nov 19 17:19:31 mybbb kernel: itace: accodated 111 pages mich 5 g
Nov 19 17:19:31 mybbb kernel: rcu: Preemptible hierarchical RCU implementation.
                                                     Education and the conduction of the conduction.<br>RCU event tracing is enabled.<br>Trampoline variant of Tasks RCU enabled.
Nov 19 17:19:31 mybbb kernel: rcu:
Nov 19 17:19:31 mybbb kernel:
                                                     Rude variant of Tasks RCU enabled.
Nov 19 17:19:31 mybbb kernel:
Nov 19 17:19:31 mybbb kernel:
                                                     Tracing variant of Tasks RCU enabled.
Nov 19 17:19:31 mybbb kernel: rcu: RCU calculated value of scheduler-enlistment delay is 10 jiffies.
Nov 19 17:19:31 mybbb kernel: NR_IRQS: 16, nr_irqs: 16, preallocated irqs: 16
lines 1-36
CTRL-A Z for help | 115200 8N1 | NOR | Minicom 2.7.1 | VT102 | Offline | ttyUSB0
```

```
Nov 19 17:19:31 mybbb kernel: VFS: Mounted root (ext4 filesystem) readonly on device 179:2.
Nov 19 17:19:31 mybbb kernel: devtmpfs: mounted
Nov 19 17:19:31 mybbb kernel: Freeing unused kernel image (initmem) memory: 1024K
Nov 19 17:19:31 mybbb kernel: Run /sbin/init as init process
Nov 19 17:19:31 mybbb kernel:
                              with arguments:
Nov 19 17:19:31 mybbb kernel:
                                /sbin/init
Nov 19 17:19:31 mybbb kernel:
                               with environment:
Nov 19 17:19:31 mybbb kernel:
                                 HOME=Nov 19 17:19:31 mybbb kernel:
                                  TERM=linux
Nov 19 17:19:31 mybbb systemd[1]: System time before build time, advancing clock.
Nov 19 17:19:31 mybbb systemd[1]: systemd 249.7+ running in system mode (-PAM -AUDIT -SELINUX
Nov 19 17:19:31 mybbb systemd[1]: Detected architecture arm.
Nov 19 17:19:31 mybbb systemd[1]: Hostname set to <mybbb>.
Nov 19 17:19:31 mybbb systemd[1]: Queued start job for default target Multi-User System.
Nov 19 17:19:31 mybbb systemd[1]: Created slice Slice /system/getty.
```